# Oracle® Life Sciences Clinical One Platform Rules Developer Guide

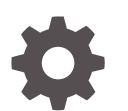

Release 24.1 F91498-02 May 2024

**ORACLE** 

Oracle Life Sciences Clinical One Platform Rules Developer Guide, Release 24.1

F91498-02

Copyright © 2022, 2024, Oracle and/or its affiliates.

Primary Author: Oracle Life Sciences Documentation Team

This software and related documentation are provided under a license agreement containing restrictions on use and disclosure and are protected by intellectual property laws. Except as expressly permitted in your license agreement or allowed by law, you may not use, copy, reproduce, translate, broadcast, modify, license, transmit, distribute, exhibit, perform, publish, or display any part, in any form, or by any means. Reverse engineering, disassembly, or decompilation of this software, unless required by law for interoperability, is prohibited.

The information contained herein is subject to change without notice and is not warranted to be error-free. If you find any errors, please report them to us in writing.

If this is software, software documentation, data (as defined in the Federal Acquisition Regulation), or related documentation that is delivered to the U.S. Government or anyone licensing it on behalf of the U.S. Government, then the following notice is applicable:

U.S. GOVERNMENT END USERS: Oracle programs (including any operating system, integrated software, any programs embedded, installed, or activated on delivered hardware, and modifications of such programs) and Oracle computer documentation or other Oracle data delivered to or accessed by U.S. Government end users are "commercial computer software," "commercial computer software documentation," or "limited rights data" pursuant to the applicable Federal Acquisition Regulation and agency-specific supplemental regulations. As such, the use, reproduction, duplication, release, display, disclosure, modification, preparation of derivative works, and/or adaptation of i) Oracle programs (including any operating system, integrated software, any programs embedded, installed, or activated on delivered hardware, and modifications of such programs), ii) Oracle computer documentation and/or iii) other Oracle data, is subject to the rights and limitations specified in the license contained in the applicable contract. The terms governing the U.S. Government's use of Oracle cloud services are defined by the applicable contract for such services. No other rights are granted to the U.S. Government.

This software or hardware is developed for general use in a variety of information management applications. It is not developed or intended for use in any inherently dangerous applications, including applications that may create a risk of personal injury. If you use this software or hardware in dangerous applications, then you shall be responsible to take all appropriate fail-safe, backup, redundancy, and other measures to ensure its safe use. Oracle Corporation and its affiliates disclaim any liability for any damages caused by use of this software or hardware in dangerous applications.

Oracle®, Java, MySQL, and NetSuite are registered trademarks of Oracle and/or its affiliates. Other names may be trademarks of their respective owners.

Intel and Intel Inside are trademarks or registered trademarks of Intel Corporation. All SPARC trademarks are used under license and are trademarks or registered trademarks of SPARC International, Inc. AMD, Epyc, and the AMD logo are trademarks or registered trademarks of Advanced Micro Devices. UNIX is a registered trademark of The Open Group

This software or hardware and documentation may provide access to or information about content, products, and services from third parties. Oracle Corporation and its affiliates are not responsible for and expressly disclaim all warranties of any kind with respect to third-party content, products, and services unless otherwise set forth in an applicable agreement between you and Oracle. Oracle Corporation and its affiliates will not be responsible for any loss, costs, or damages incurred due to your access to or use of third-party content, products, or services, except as set forth in an applicable agreement between you and Oracle.

# **Contents**

### [Preface](#page-7-0)

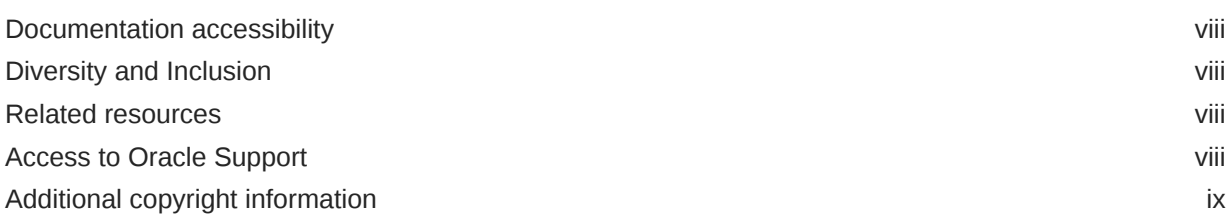

# 1 [Before you begin your rules development](#page-9-0)

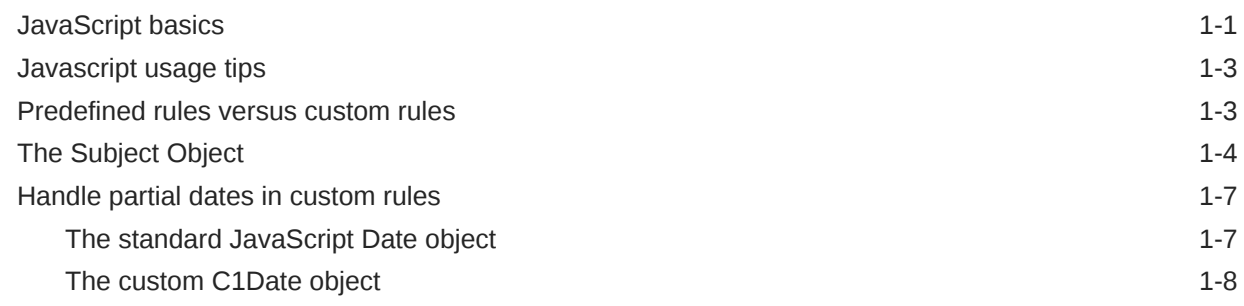

# 2 [Create and manage custom rules](#page-18-0)

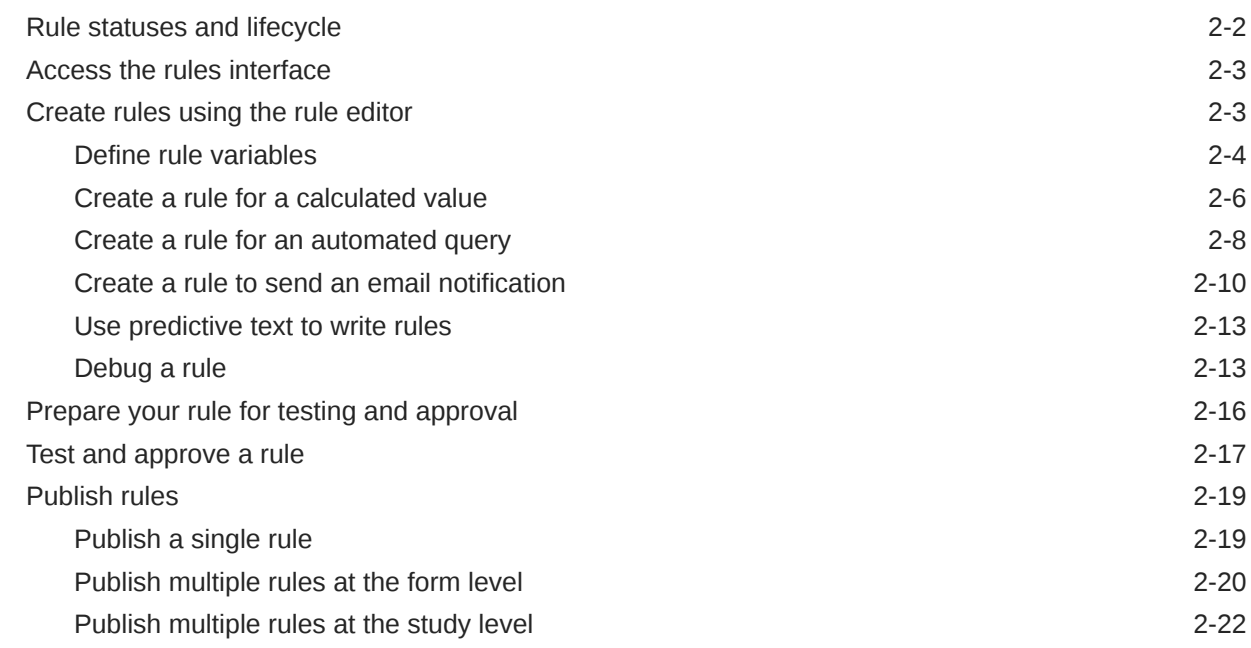

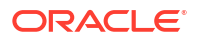

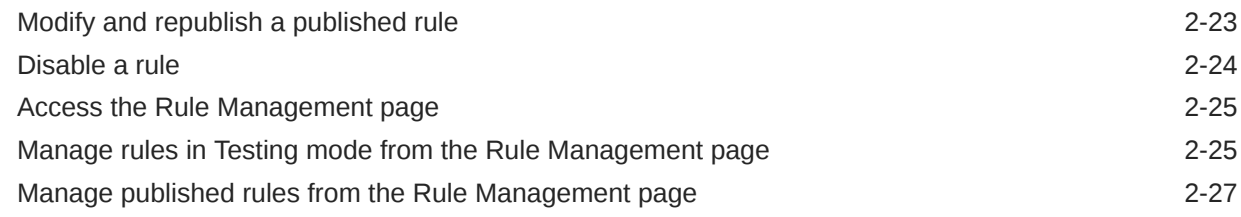

# 3 [Rules helper function reference](#page-47-0)

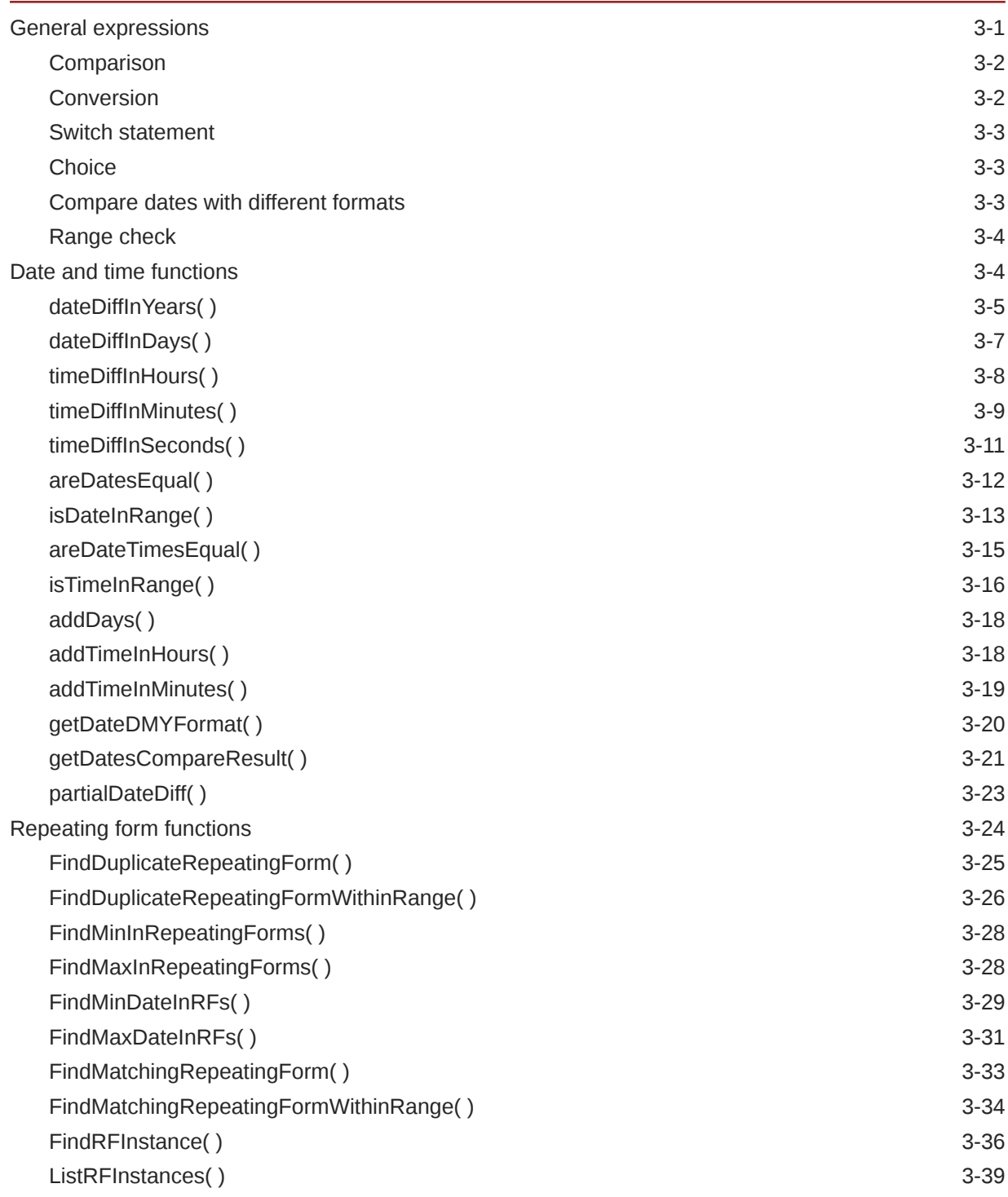

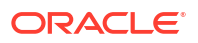

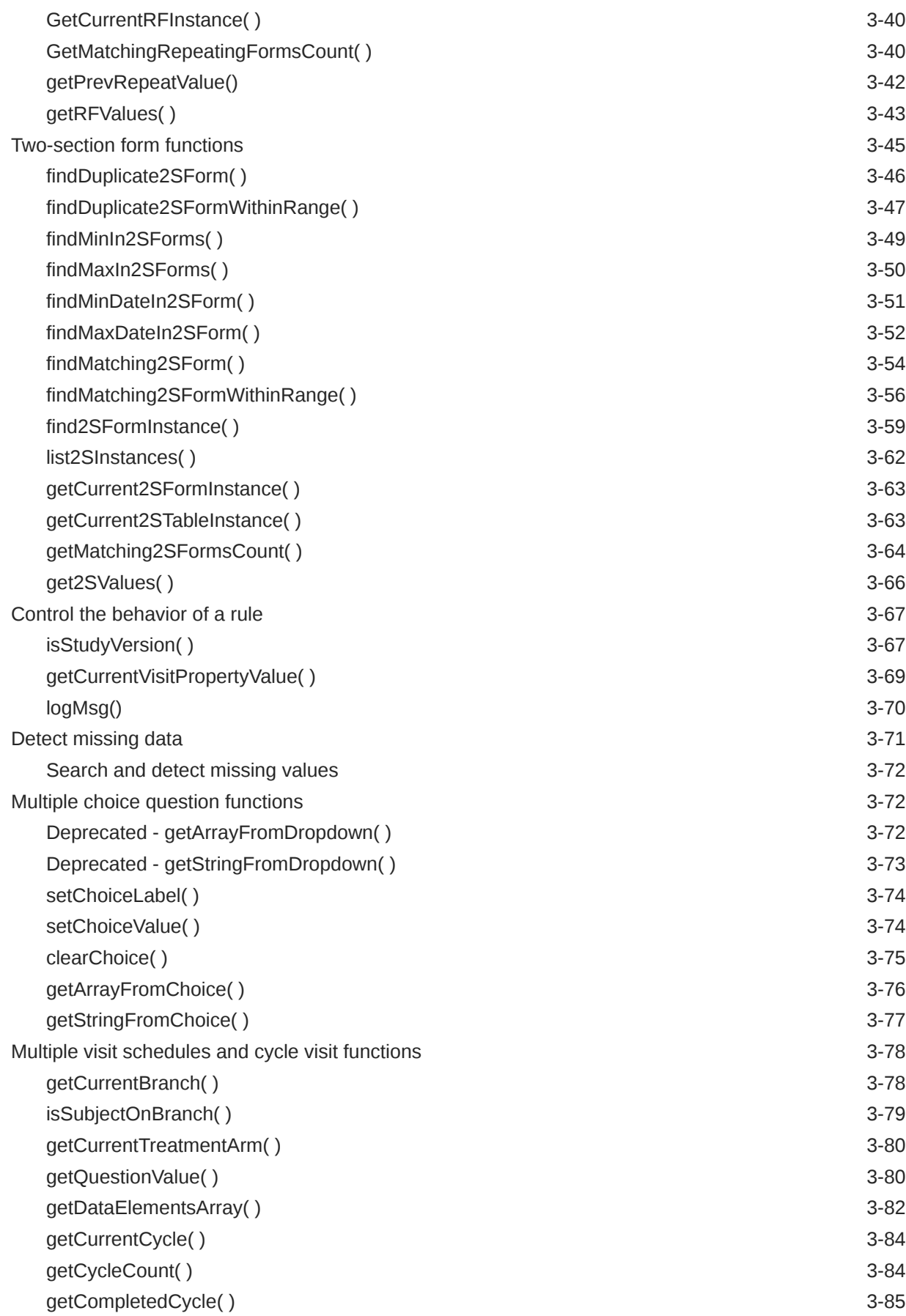

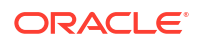

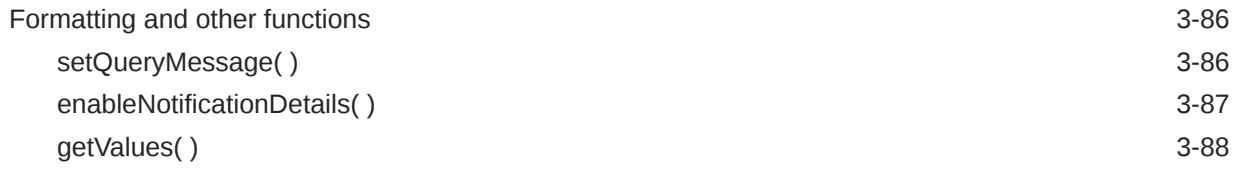

# 4 [Rules examples](#page-141-0)

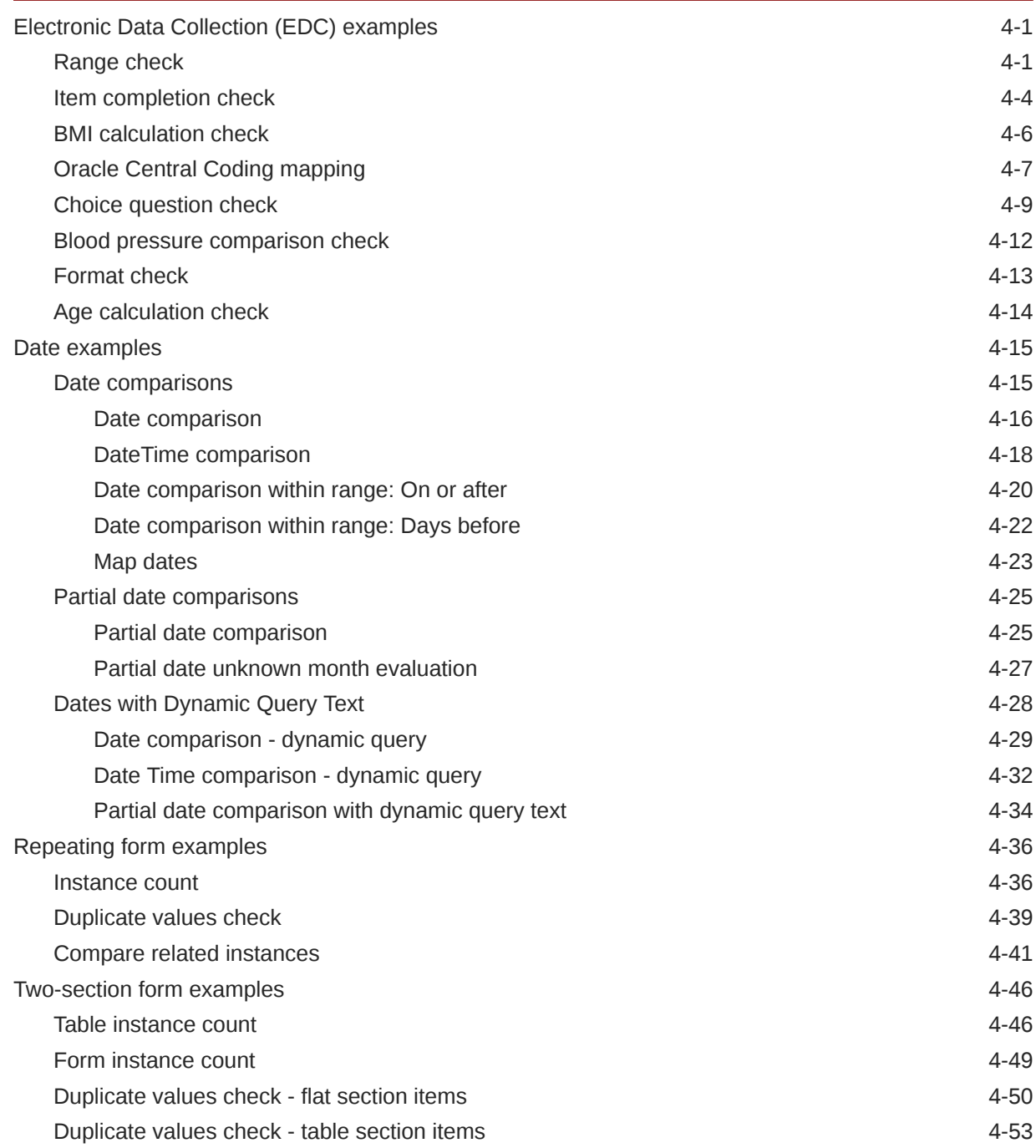

# 5 [Frequently Asked Questions \(FAQs\)](#page-197-0)

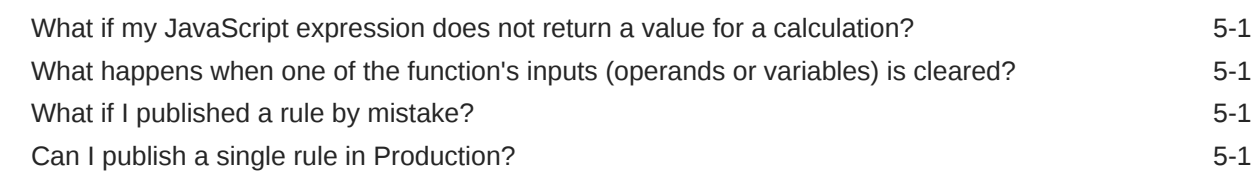

# 6 [Revision history](#page-199-0)

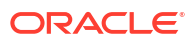

# <span id="page-7-0"></span>Preface

This preface contains the following sections:

- Documentation accessibility
- Diversity and Inclusion
- Related resources
- Access to Oracle Support
- [Additional copyright information](#page-8-0)

# Documentation accessibility

For information about Oracle's commitment to accessibility, visit the Oracle Accessibility Program website at [http://www.oracle.com/pls/topic/lookup?ctx=acc&id=docacc.](http://www.oracle.com/pls/topic/lookup?ctx=acc&id=docacc)

# Diversity and Inclusion

Oracle is fully committed to diversity and inclusion. Oracle respects and values having a diverse workforce that increases thought leadership and innovation. As part of our initiative to build a more inclusive culture that positively impacts our employees, customers, and partners, we are working to remove insensitive terms from our products and documentation. We are also mindful of the necessity to maintain compatibility with our customers' existing technologies and the need to ensure continuity of service as Oracle's offerings and industry standards evolve. Because of these technical constraints, our effort to remove insensitive terms is ongoing and will take time and external cooperation.

# Related resources

All documentation and other supporting materials are available on the [Oracle Help Center](https://docs.oracle.com/en/industries/health-sciences/clinical-one/index.html).

# Access to Oracle Support

Oracle customers that have purchased support have access to electronic support through Support Cloud.

Contact our Oracle Customer Support Services team by logging requests in one of the following locations:

- English interface Customer Support Portal (<https://hsgbu.custhelp.com/>)
- Japanese interface Customer Support Portal [\(https://hsgbu-jp.custhelp.com/\)](https://hsgbu-jp.custhelp.com/)

You can also call our 24x7 help desk. For information, visit [https://www.oracle.com/life](https://www.oracle.com/life-sciences/support/)[sciences/support/](https://www.oracle.com/life-sciences/support/) or visit <http://www.oracle.com/pls/topic/lookup?ctx=acc&id=trs>if you are hearing impaired.

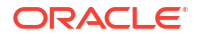

# <span id="page-8-0"></span>Additional copyright information

This documentation may include references to materials, offerings, or products that were previously offered by Phase Forward Inc. Certain materials, offerings, services, or products may no longer be offered or provided. Oracle and its affiliates cannot be held responsible for any such references should they appear in the text provided.

# <span id="page-9-0"></span>1 Before you begin your rules development

• JavaScript basics

Before working with rules in Oracle Clinical One Platform, you should have a basic understanding of JavaScript. While you do not need advanced programming skills, an understanding of JavaScript functions and variables is critical to your success.

• [Javascript usage tips](#page-11-0)

While Oracle Clinical One Platform uses Javascript as a programming language for rules, there are some usage caveats and limitations that you should know before beginning your rules development, especially if you are an experienced Javascript developer.

### • [Predefined rules versus custom rules](#page-11-0)

Predefined rules are included as part of Oracle Clinical One Platform, Study designers can apply these rules to questions during the study design process. Custom rules are more advanced rules, typically created by a rules designer, that apply more complex validation, or determine actions in response to certain criteria.

• [The Subject Object](#page-12-0)

The Subject Object provides access to subject information and other data not collected directly into a form, so you can include it in a rule's processing or as a return value.

• [Handle partial dates in custom rules](#page-15-0) Oracle Clinical One Platform handles dates differently depending on whether they are partial dates or not.

# JavaScript basics

Before working with rules in Oracle Clinical One Platform, you should have a basic understanding of JavaScript. While you do not need advanced programming skills, an understanding of JavaScript functions and variables is critical to your success.

JavaScript is a widely-used programming language most often used in web development. This language is straightforward to learn and can be used to develop both basic expressions and those with more complex logic. We use this language to write custom rules in Oracle Clinical One Platform. Within the rule expressions, we can invoke JavaScript functions (blocks of code) and the provided helper functions, together with variables, constants, operators, and various methods to accomplish specific tasks.

Teaching you the fundamentals of JavaScript is beyond the scope of this document. There are many excellent resources available on the web (such as [W3schools](https://www.w3schools.com/js/)) that can help you understand JavaScript concepts and basic programming methodology.

#### **JavaScript functions**

Functions are simply blocks of code designed to accomplish a specific task. You can use functions in your rules to perform a variety of tasks. When writing your rules, you invoke these functions from the rules interface. You can use native JavaScript functions or special helper functions that are provided as part of Oracle Clinical One Platform.

• Native JavaScript functions are functions that are part of standard JavaScript programming. These functions are familiar to JavaScript programmers and not specific to

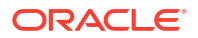

Oracle Clinical One Platform. You can invoke your code with parameters and the blocks of code you write are visible within the rule expression.

Be sure to understand the limitations and usage caveats for using JavasScript in Oracle Clinical One Platform before programming your rules. For guidance, see [Javascript usage](#page-11-0) [tips](#page-11-0).

• Oracle helper functions are also invoked using specific parameters and a value is returned by the helper function. The return value for a helper function is available to you for use in your rule expression and the logic of your rule can use this value to perform an action. However, the code within these functions is not visible to you in the rules interface. Refer to the [Rules helper function reference](#page-47-0) for details on each function.

#### **JavaScript variables**

When working with JavaScript functions, you use variables to pass your data. Variables are simply containers used to hold values that you want to use in your rule. You must declare and define variables as part of your rule.

#### **Note:**

When writing rules, you must consider two types of variables, ones that hold values taken directly from the data entered into forms and ones that can be created within your rule code to store values generated within the code. Form variables are defined in the top portion of the rule editor and are populated by form values. Variables used in your code are defined in the code itself.

#### **Rule validation**

The rules interface provides a simple way for you to add your rule code and includes syntax validation. However, you should keep in mind that this validation is used to ensure that the syntax used in your rule is valid JavaScript (that is, you have not made a coding error such as forgetting a closing parentheses or required semi-colon).

Understanding and defining the logic you want for your rule is a difficult process regardless of your level of JavaScript knowledge! The system does not provide verification of your rule logic so it is critical that you verify your rule and ensure the rule is functioning as expected. To help you with the creation of your rule logic, we provide a number of examples as part of our [helper](#page-47-0) [function reference](#page-47-0) and a library of [Rules examples.](#page-141-0) Reviewing these examples can help you gain a better understanding of the logic and functions used when writing JavaScript rule expressions for complex tasks. These examples can also be used as a base for your own custom code. This can significantly decrease your development time.

#### **Note:**

Rule verification should always be done in Testing mode for your study before it is deployed to Production. You must always verify the behavior of your rule at run time.

# <span id="page-11-0"></span>Javascript usage tips

While Oracle Clinical One Platform uses Javascript as a programming language for rules, there are some usage caveats and limitations that you should know before beginning your rules development, especially if you are an experienced Javascript developer.

#### **Rule processing caveats**

Follow these guidelines to help your rules process efficiently:

- Use the documented helper functions to reduce your need to loop through repeating instances when performing certain matching and compare operations on data. This improves your rule performance.
- Use generic Javascript functions under [ECMAScript 5.](https://262.ecma-international.org/5.1/) For example, you can process an array of elements with  $filter( )$ , reduce(), and so forth to loop through an array for a specific purpose. This can simplify your coding.

#### **Javascript limitations**

The following common Javascript and HTML coding operations are not allowed in any rule expressions:

- Console operations
- Print operations
- File operations (such as  $load($ ) and open())
- DOM manipulations (such as document and window)
- Display messages (such as alert)
- Interrupting script processing (such as  $exit()$  and  $quit()$ )
- Debugger commands
- Looping operations (such as  $for$  and  $while)$
- Words internally restricted by the Rules engine:
	- **Expression**
	- Window

There are also some reserved words that are typically not allowed in JavaScript. For a complete list, see [JavaScript Reserved Words](https://www.w3schools.com/js/js_reserved.asp).

# Predefined rules versus custom rules

Predefined rules are included as part of Oracle Clinical One Platform, Study designers can apply these rules to questions during the study design process. Custom rules are more advanced rules, typically created by a rules designer, that apply more complex validation, or determine actions in response to certain criteria.

Predefined rules can be selected during study design and are often (but not always) used for validating data. Study designers apply these rules to a specific question in a specific form to help facilitate appropriate data entry in a study. These rules allow study designers to better control the quality of the data that is collected by generating a validation error message every time the condition set by the rule isn't met. However, these rules are only available for a limited number of commonly encountered conditions.

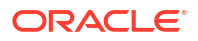

<span id="page-12-0"></span>Custom rules allow queries to be displayed for questions that have been answered and when specific conditions are met for the data that is entered. Custom rules can also be used to calculate the values of read-only questions or determine other actions such as sending an email notification. These rules are written using Javascript and require some knowledge of basic coding principles. Oracle Clinical One Platform provides an efficient interface where you can create, validate, and publish rules using JavaScript.

### **Note:**

When using predefined rules in your study design, you should be aware that queries raised by predefined validation rules must be resolved before subjects can be screened or randomized. They can also prevent dispensation actions. However, when using custom rules, the system allows subjects to be screened or randomized even when the query is not resolved. Apply predefined validation rules carefully. Always validate your custom rules in Testing mode to ensure you are getting the expected results before approving the rule for use in a Production study.

# The Subject Object

The Subject Object provides access to subject information and other data not collected directly into a form, so you can include it in a rule's processing or as a return value.

Sometimes, a rule's logic may need to reference data that wasn't collected in a form, such as the subject number and status, or site-related information. The Subject Object has different attributes for data that is not included in any form. You can use the Subject Object and its attributes for rule processing or as a result for a calculated value.

#### **Tip:**

This last scenario can be useful to run Show Visit, Show Form, and Show Question predefined rules or as a form question included for visit branching.

All of these attributes will always return the current value. This means that, if there is any change to the subject, old data is overwritten and the new data is returned. Also, changes in the values returned by the Subject Object do not trigger a rule to run or re-run. Because rules run on data submission, a form item variable must be referenced to trigger the rule to run whenever it changes to meet the specified criteria.

#### **Usage tips**

• When accessing the object properties using dot notation, it is always a good practice to check if the property is defined to avoid code failure when null. For example:

```
if(Subject.SubjectNumber){
   var subnumber = Number(Subject.SubjectNumber.substring(10));
}
```
• A predictive text feature is available as you type, with descriptions of these attributes and all available [rule helper functions.](#page-47-0) See [Use predictive text to write rules.](#page-30-0)

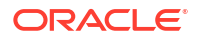

### **Subject Object attributes**

### **Caution:**

Some of these attributes allow access to potentially unblinding information. Use them with caution and along with assigned queries and data classifications, when applicable, to limit access to this information.

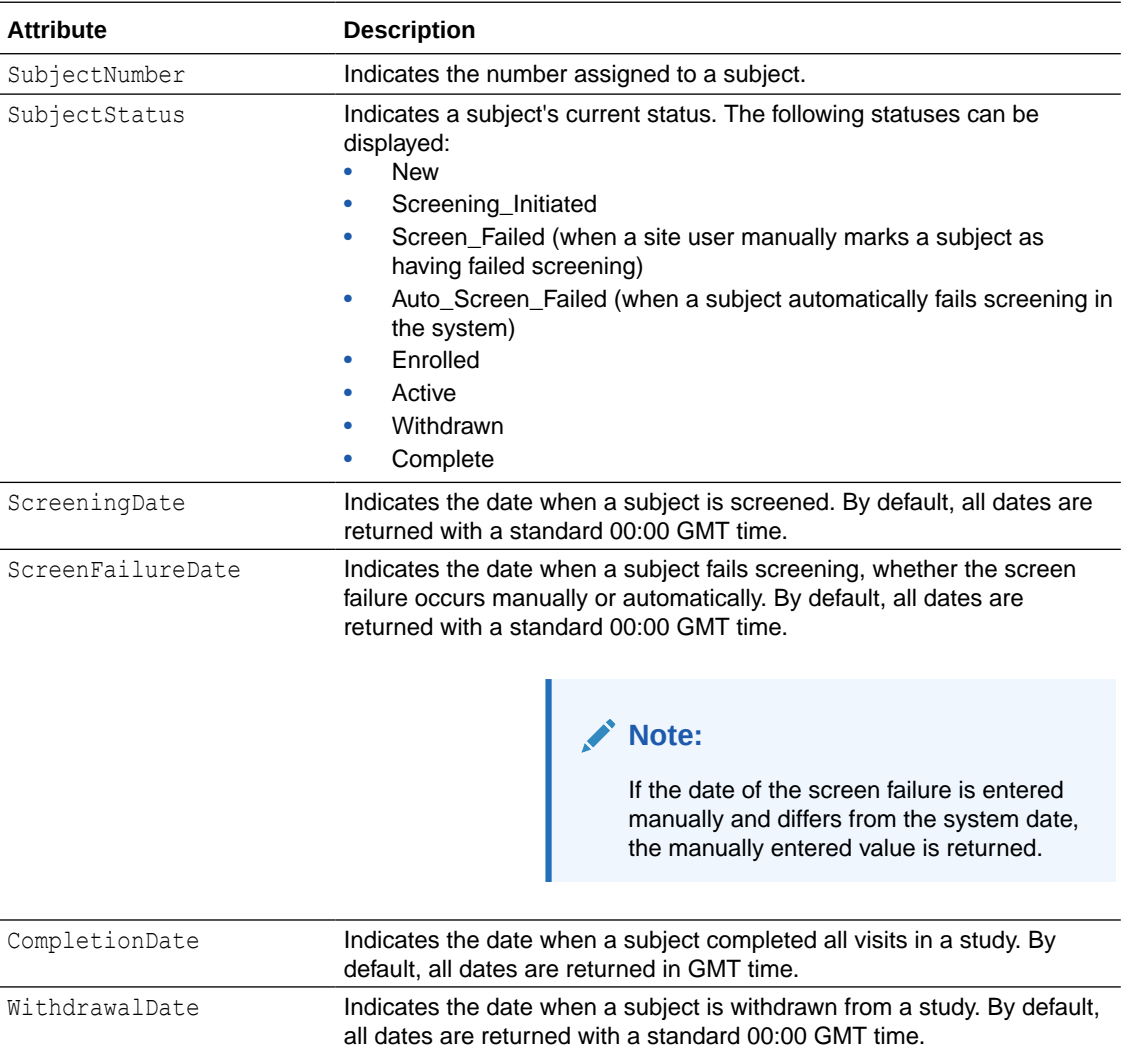

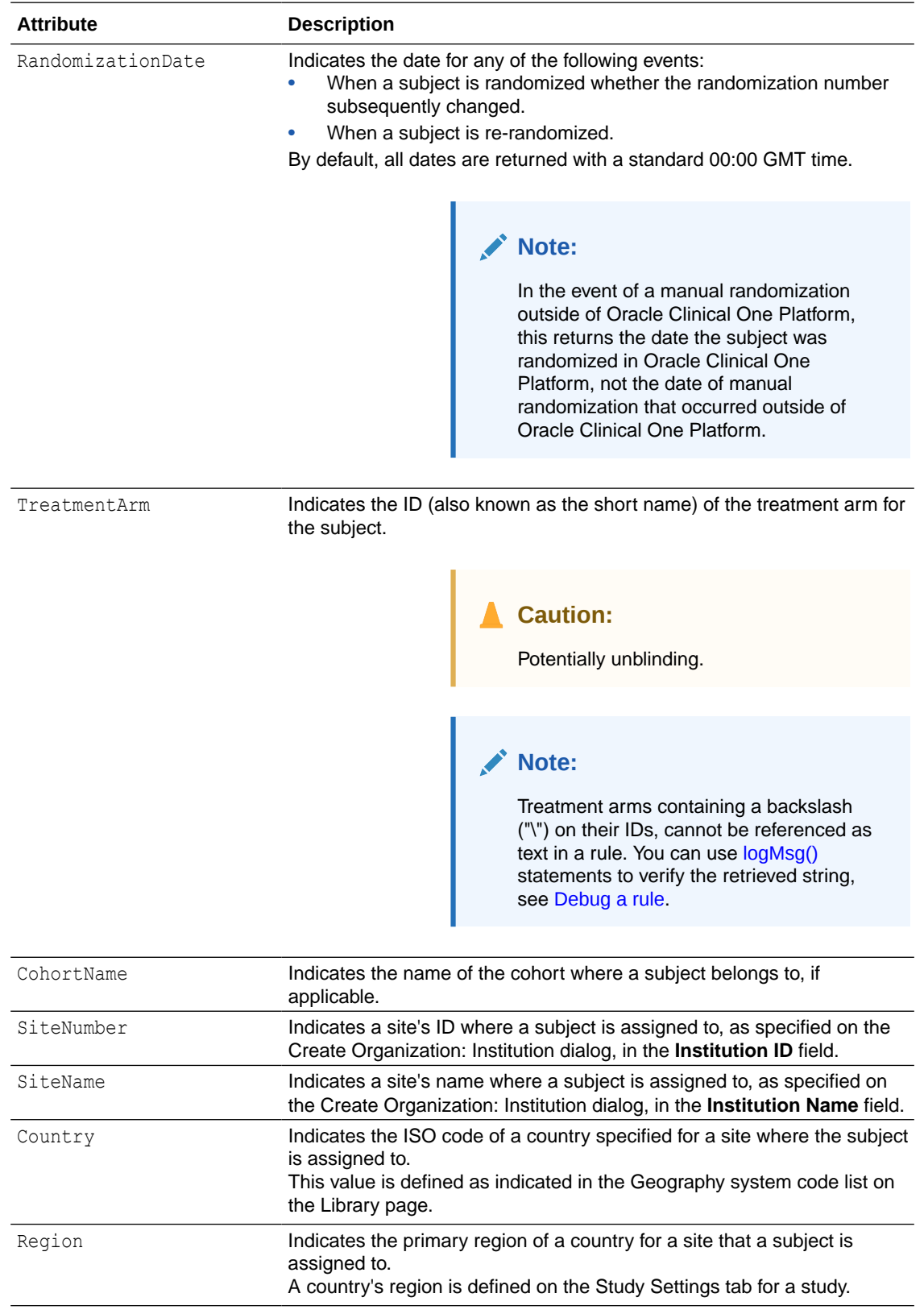

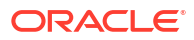

# <span id="page-15-0"></span>Handle partial dates in custom rules

Oracle Clinical One Platform handles dates differently depending on whether they are partial dates or not.

While writing a rule definition in the Rule editor you can retrieve the value of a date item into a variable. If the date is a full date, a standard JavaScript Date object is created to hold the variable. In the case for partial dates or time elements only, a [custom object](#page-16-0) C1Date (defined only for Oracle Clinical One Platform) is created.

When it comes to using date variables with date and time helper functions, you must know that there are different types of helper functions and not all of them take partial dates. Only when a rule helper function is pure JavaScript, both rule variables and locally defined variables (either as Date or C1Date objects) can be used. The available pure JavaScript rule helper functions are:

- [getDateDMYFormat\( \)](#page-66-0)
- [getDatesCompareResult\( \)](#page-67-0)
- [partialDateDiff\( \)](#page-69-0)

Other functions only take full JavaScript Date objects, meaning partial dates are not supported. You may refer to the whole list of available helper functions and their documentation in the [Rules helper function reference](#page-47-0) section.

#### **Usage tips**

- Check your variable type to avoid rule failure. To know how your variable is created and which type of object it is, you can use the  $logMSg()$ . See [Debug a rule.](#page-30-0)
- You can use the associated methods of each object type to gather specific elements of any date. This way you can manually evaluate and compare dates that may not be supported by existing rule helper functions.

Review more information on the available date objects:

The standard JavaScript Date object

The Date object is a standard built-in JavaScript object and supports full dates only. This object has built-in methods that can be used to retrieve specific date components.

[The custom C1Date object](#page-16-0) The C1Date object is defined only for Oracle Clinical One Platform and supports both full and partial dates.

### The standard JavaScript Date object

The Date object is a standard built-in JavaScript object and supports full dates only. This object has built-in methods that can be used to retrieve specific date components.

### **Note:**

If you need to work with partial dates see Handle partial dates in custom rules and [The custom C1Date object.](#page-16-0)

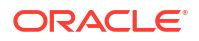

<span id="page-16-0"></span>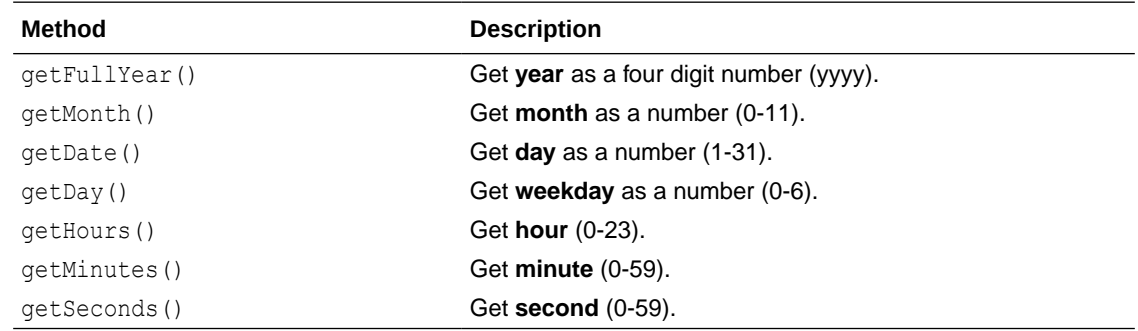

For more information, you may refer to any official JavaScript documentation resources.

### The custom C1Date object

The C1Date object is defined only for Oracle Clinical One Platform and supports both full and partial dates.

Since this is a custom class, you need to know specific details about its constructors and methods. This information allows you to use C1Date objects to properly handle partial dates.

#### **Constructors**

The C1Date object has two possible constructors:

C1Date(date, day, month, year)

C1Date (date, day, month, year, hour, minute, second)

These two possible constructors use the following object parameters:

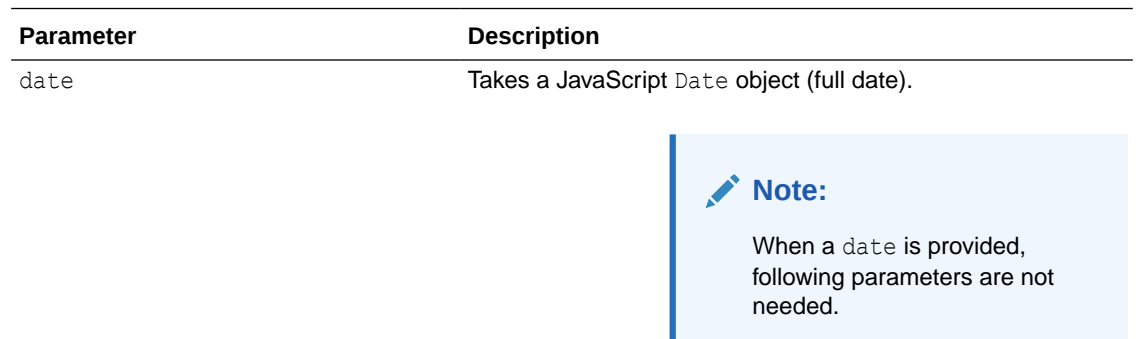

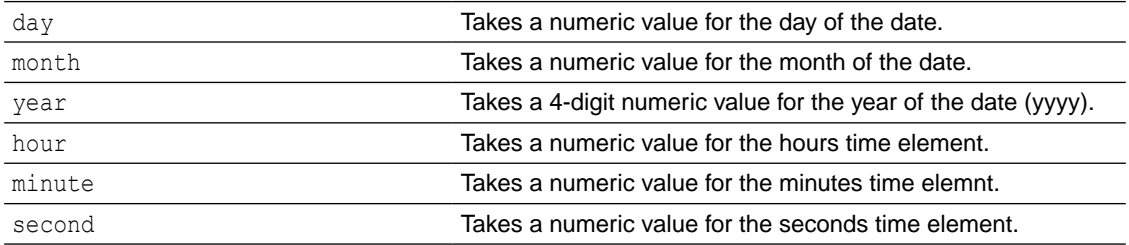

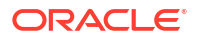

### **Methods**

The C1Date class has the following methods:

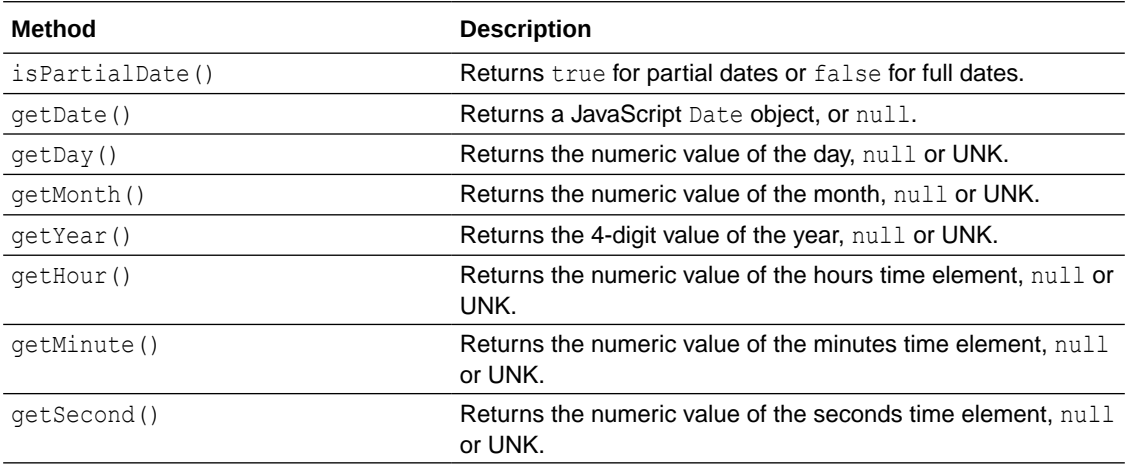

<span id="page-18-0"></span>2

# Create and manage custom rules

Oracle Clinical One Platform provides a user interface for creating custom rules using JavaScript. Rules are applied in all modes when published, but you can only create, test, edit, approve and publish them in Testing mode.

• [Rule statuses and lifecycle](#page-19-0)

During the lifecycle of the rule, you can create, test, approve, and publish in an iterative manner to help you refine your rules and implement them according to your product specification.

- [Access the rules interface](#page-20-0) Oracle Clinical One Platform provides a user interface for you to create, test, approve, and publish rules. You access this dialog by navigating to a form within a visit.
- [Create rules using the rule editor](#page-20-0)

Define variables and add a Javascript expression in the rule editor to create your rules. You can create rules to calculate values, create autommated queries and send email notifications. If your rule fails to work as expected you can debug your rule to identify any errors and correct rule logic.

#### • [Prepare your rule for testing and approval](#page-33-0)

Your rule must be moved through each status in sequence and can be sent back for rework if later testing reveals an issue. As a rule designer, you should test your rule in Draft mode before moving it to UAT. This can help you minimize any future rework.

#### • [Test and approve a rule](#page-34-0)

You need to test and approve a rule before publishing it to Production. Your testing should be done before moving from Draft mode, and again before moving from UAT. This helps ensure that your rule is functioning as expected before moving to production.

• [Publish rules](#page-36-0)

Publish a rule once it is approved. A rule that reaches the Published status becomes active in all modes, regardless of the study version. You can publish a single rule or multiple rules at either form or study level.

### • [Modify and republish a published rule](#page-40-0)

You can modify a published rule and re-publish it as needed using the same process you used to create the original rule. If you modify a published rule in Testing mode, changes won't appear in Production mode until you update that rule's status to **Published**.

• [Disable a rule](#page-41-0)

If you published a rule in error, users with the appropriate permission can disable that rule so it stops running in all study versions for a given mode.

• [Access the Rule Management page](#page-42-0)

Access the Rule Management page for a paticular study and manage all custom rules in different modes.

- [Manage rules in Testing mode from the Rule Management page](#page-42-0) View and manage rules that are under development and already published in Testing mode. This includes rules in all states: *Draft*, *UAT*, *Approved*, *Published*, and *Invalid* .
- [Manage published rules from the Rule Management page](#page-44-0) View and manage all published custom rules within a study, in either Production or Training mode.

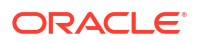

# <span id="page-19-0"></span>Rule statuses and lifecycle

During the lifecycle of the rule, you can create, test, approve, and publish in an iterative manner to help you refine your rules and implement them according to your product specification.

**Figure 2-1 A rule's lifecycle and what each user role has to do**

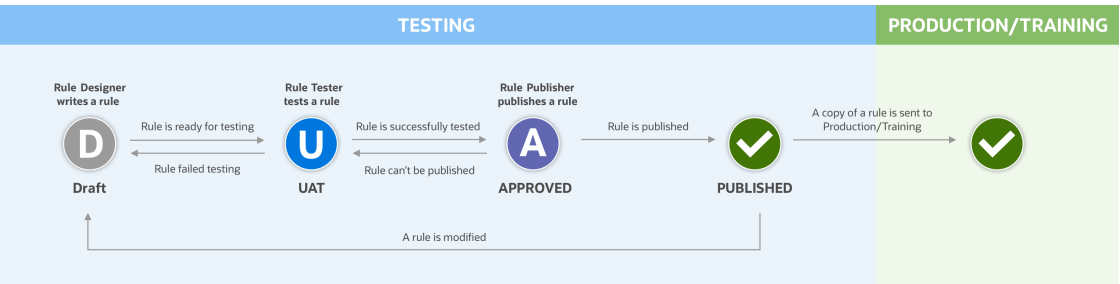

A rule needs to be created in Testing mode, where it goes over different stages before it gets published. Rules are study version independent and apply to every mode once they reach the Published status. Different roles participate at the different stages of the rule's lifecycle.

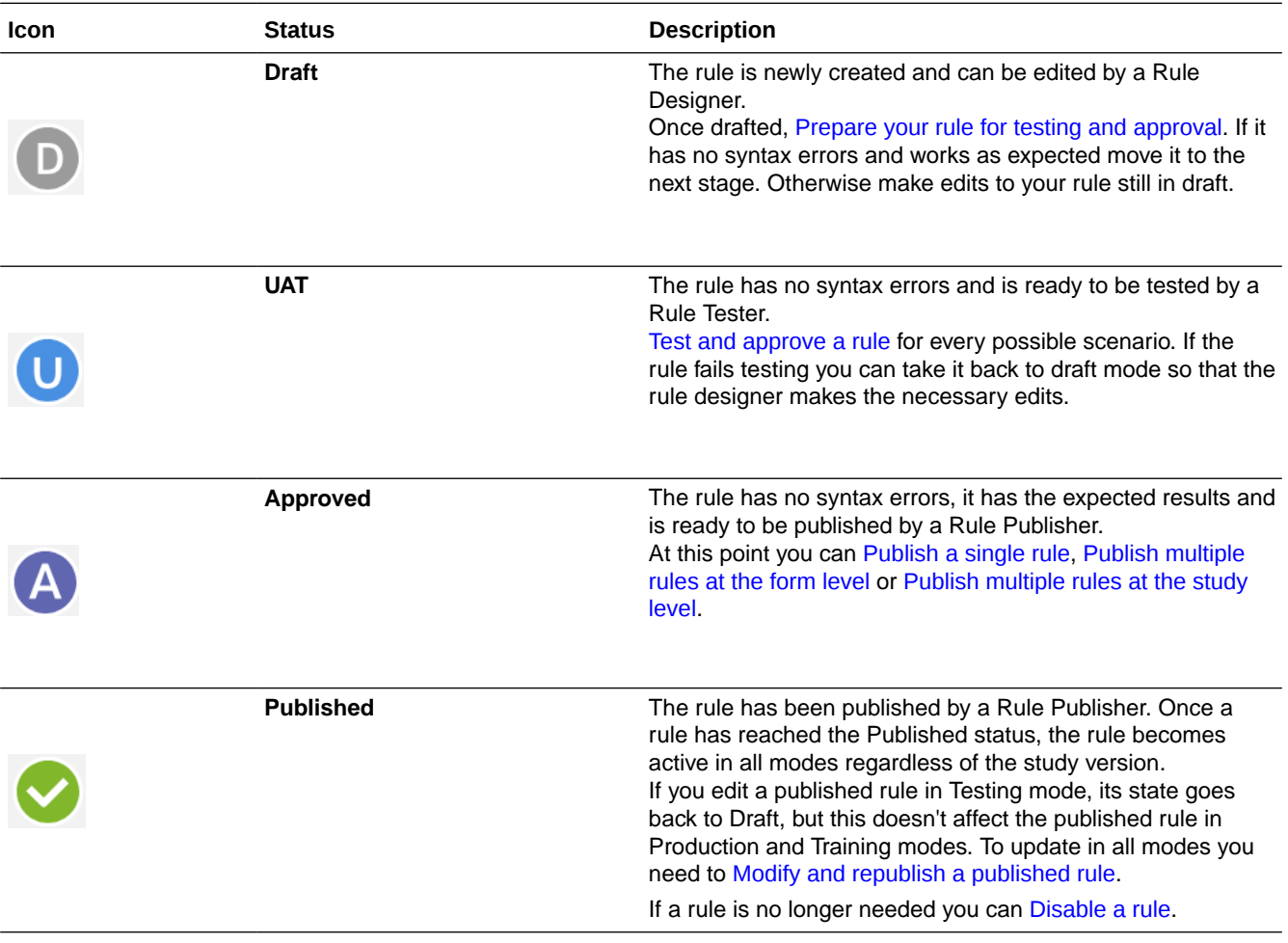

# <span id="page-20-0"></span>Access the rules interface

Oracle Clinical One Platform provides a user interface for you to create, test, approve, and publish rules. You access this dialog by navigating to a form within a visit.

Access the rules dialog from the Oracle Clinical One Platform home page.

Before doing any rules work, you must have a study version in the Testing container that includes the following elements:

- **Forms**
- Visits (that contain forms)
- **Subjects**
- Sites associated with the study version placed in the Testing container
- **1.** On the Home page, click the Testing Mode button  $\left(\frac{A}{A}\right)$  for the study you want to work on.
- **2.** Along the top, make sure **Subjects** is selected.
- **3.** If you have access to multiple sites for the study, select a site from the **Site** drop-down in the upper-right.
- **4.** In the table, locate and click the visit card that you want to edit.
- **5.** On the left side of the visit window, click the form where you want to apply your rules work.

You can see the **Rules** pane on the right. Expand it to view and manage existing rules or create new ones.

### **Tip:**

Use the **View all Rules in this form** toggle to manage all rules, including those added in other form questions.

From this interface, you can create, test, approve, and publish rules as needed. To create a rule, select the question that must contain a rule, then click **+ Add Rule**. The Rule editor opens so you can start creating your rule, see:

- [Create a rule for a calculated value](#page-23-0)
- [Create a rule for an automated query](#page-25-0)
- [Create a rule to send an email notification](#page-27-0)

# Create rules using the rule editor

Define variables and add a Javascript expression in the rule editor to create your rules. You can create rules to calculate values, create autommated queries and send email notifications. If your rule fails to work as expected you can debug your rule to identify any errors and correct rule logic.

#### • [Define rule variables](#page-21-0)

As you create custom rules, define variables referring to collected data to use within your rule expression.

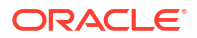

#### <span id="page-21-0"></span>• [Create a rule for a calculated value](#page-23-0)

You can create a rule that enables the system to automatically calculate a value in a form. This allows you to automatically calculate certain values based on manually entered form data. reducing calculation errors and simplifying forms.

#### • [Create a rule for an automated query](#page-25-0)

You can create a rule that generates an automated query if the value entered by the site does not meet the acceptance criteria defined by the rule logic. The query message lets users know they should verify their entry and correct any errors.

#### • [Create a rule to send an email notification](#page-27-0)

You can notify designated team members by creating a rule that sends an automatic email notification when specific criteria is met. The usual steps for creating and managing custom rules still apply.

#### [Use predictive text to write rules](#page-30-0)

Use predictive text to add suggested variable names, basic JavaScript syntax, Subject attributes and rule helper functions to your rule expression.

#### • [Debug a rule](#page-30-0)

Rule designers can debug rules by using logMsg() statements to obtain information regarding the rule logic and make sure it works as desired.

## Define rule variables

As you create custom rules, define variables referring to collected data to use within your rule expression.

Custom rules are created from the Rule editor, see [Access the rules interface.](#page-20-0)

As you create a rule you must enter a rule name and description before defining your rule variables, expression and action.

**1.** In the Rule editor, at the top, click the plus sign icon (**+**) next to the Variables section title.

A row with editable fields appears.

- **2.** In the first field, enter a name for the variable.
- **3.** Select a visit, a form, and a question from each drop-down. For example:

#### **For example:**

Var BP Sys = Screening visit, Vital Signs form, Blood Pressure Systolic question.

#### **Table 2-1 Variable set up for different use cases**

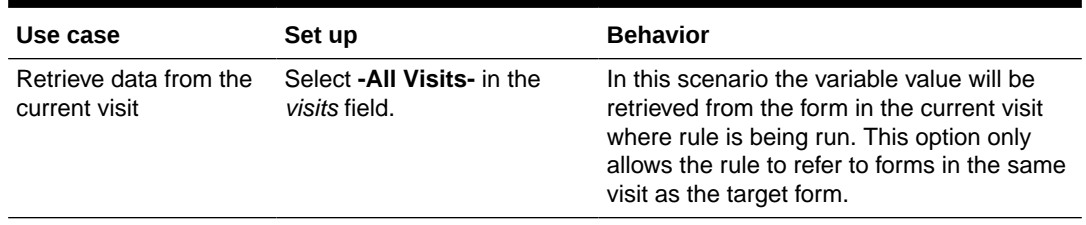

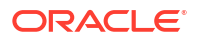

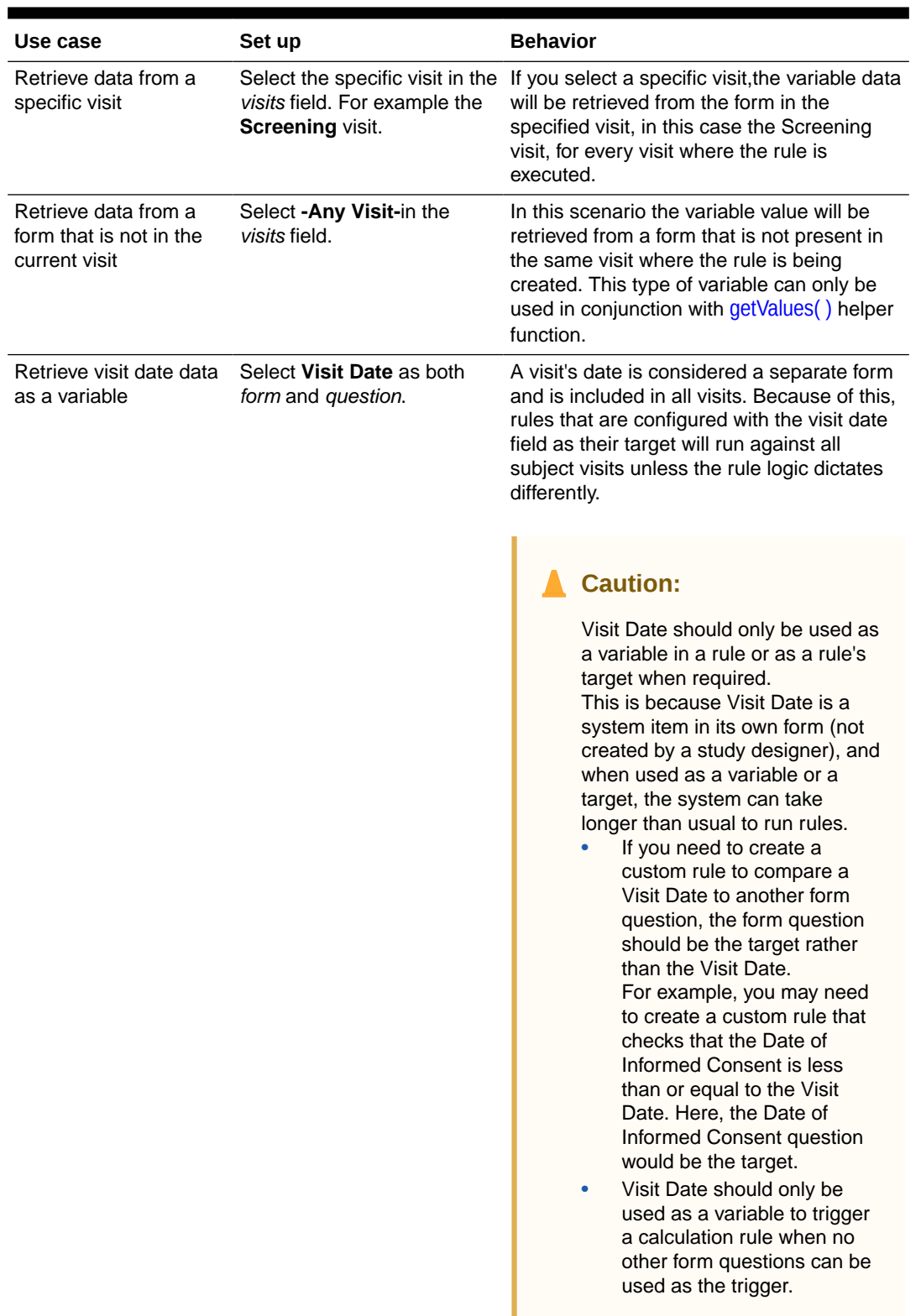

### **Table 2-1 (Cont.) Variable set up for different use cases**

 $\overline{a}$ 

 $\overline{a}$ 

For each variable you want to create, repeat the steps above as needed.

- [Create a rule for a calculated value](#page-23-0)
- [Create a rule for an automated query](#page-25-0)

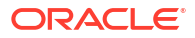

• [Create a rule to send an email notification](#page-27-0)

## <span id="page-23-0"></span>Create a rule for a calculated value

You can create a rule that enables the system to automatically calculate a value in a form. This allows you to automatically calculate certain values based on manually entered form data. reducing calculation errors and simplifying forms.

### **Want to see how to perform this task? Watch the video below.**

### *<sup>D</sup>* [Video](http://apexapps.oracle.com/pls/apex/f?p=44785:265:0::::P265_CONTENT_ID:29043)

You can also create rules that raise automatic queries or send an e-mail notification. See:

- [Create a rule for an automated query](#page-25-0)
- [Create a rule to send an email notification](#page-27-0)

You must have a study version in the Testing container that includes the required elements. You access the Rules interface from a specific study version and site as described in [Access](#page-20-0) [the rules interface](#page-20-0).

- **1.** Navigate to your desired study in Testing mode and select a site (if you have access to multiple sites).
- **2.** In the table, locate and click the visit card that you want to edit.
- **3.** On the left, click the form for which you want to create the rule.
- **4.** Select the question that should contain a rule and where the calculated value should display.
- **5.** On the right, expand the **Rules** pane, and click **Add Rules.**
- **6.** In the **Rule editor** complete the following fields. Then click **Next**.

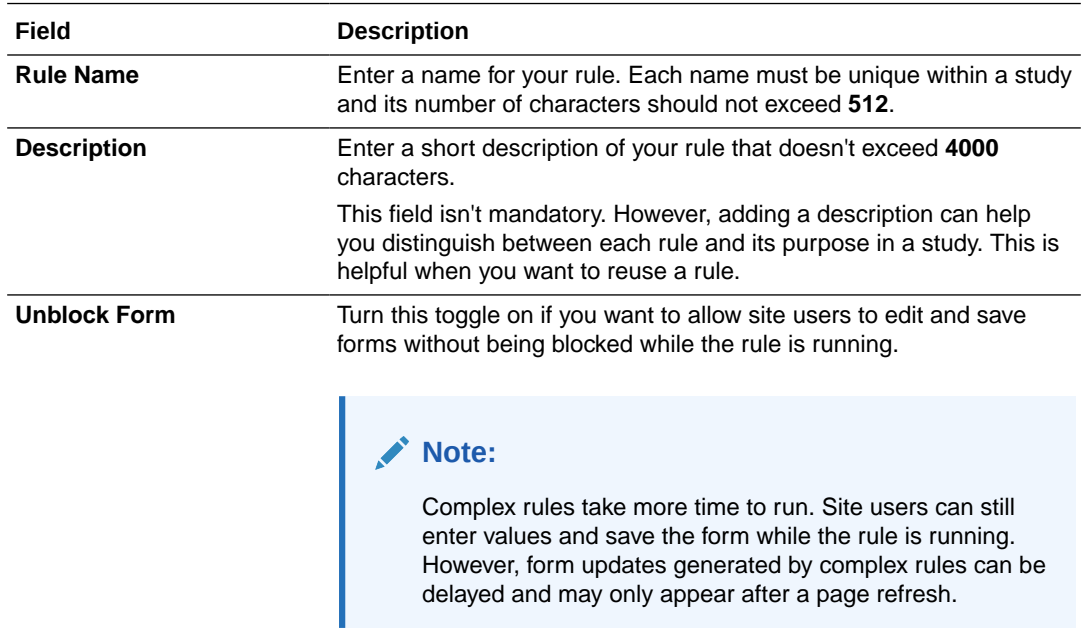

- **7.** In the Variable section, [Define rule variables.](#page-21-0)
- **8.** In the Expression section, enter the JavaScript expression that will be evaluated to a value.

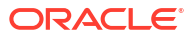

#### For example, to calculate BMI:

return weight/(height\*height);

### **Note:**

By default, the rule will run against every visit in the study that contains the form and in all study versions.

- To limit which study version the rule is run against, use the isStudyVersion() helper function.
- If you need your rule to apply and be executed only against an specific visit, you can use the getCurrentVisitPropertyValue (Control) helper function.

### **Tip:**

A predictive text feature is available as you type, with available [Subject attributes](#page-12-0), [rule helper functions,](#page-47-0) and more. See [Use predictive text to write rules](#page-30-0).

**9.** From the **Action** drop-down, choose **Calculate Value**.

This allows the system to automatically calculate a value and populate a read-only item with the result. You must also

### **Note:**

If the rule expression contains syntax errors the **Rule Editor** marks them for you to correct.

- **10.** Select the **Answer Type** from nthe dropdown:
	- **Number**
	- **Text**
	- **Choice**
- **11.** If your answer type is *Number*, select the **Data Format** for the calculated value.

For example, you can calculate the Body Mass Index (BMI) based on a subject's height and weight and set the format to one decimal point as "*1.0*".

**12.** Click **Save**.

Your rule is now created and in Draft status.

To make your rule available in production. You must test, approve, and publish your rule. Rules are study version independent and will apply in every mode once they reach the Published state.

If you want to delete this rule and start over, click the menu icon  $(\equiv)$ , select **Delete**.

For examples, and more information on developing custom rules, see:

- [Rule statuses and lifecycle](#page-19-0)
- [Test and approve a rule](#page-34-0)

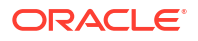

- <span id="page-25-0"></span>• [Publish a single rule](#page-36-0)
- [Publish multiple rules at the form level](#page-37-0)
- [Publish multiple rules at the study level](#page-39-0)
- [Rules helper function reference](#page-47-0)
- [Rules examples](#page-141-0)

# Create a rule for an automated query

You can create a rule that generates an automated query if the value entered by the site does not meet the acceptance criteria defined by the rule logic. The query message lets users know they should verify their entry and correct any errors.

### **Note:**

If the rule to create automated queries is published for all data, all published rules will be re-run against all data in the study. Meaning that all queries in that study that were previously closed by an user without data update, will be re-opened. To avoid this, make sure you publish the rule for future data only. For more information see [Publish a single rule](#page-36-0).

If a rule that triggers an assigned query is updated to add a new role in the assignment list, then this update will only become available when a new query is created. Existing open queries will not be impacted and they will not become assigned to the new role you add in the assignment list. If a query is closed and re-opened, that query becomes visible to the newly added roles.

You can also create a rule that calculates a value for use in a form or sends an e-mail notification. See:

- [Create a rule for a calculated value](#page-23-0)
- [Create a rule to send an email notification](#page-27-0)

You must have a study version in the Testing container that includes the required elements. You access the Rules interface from a specific study version and site as described in [Access](#page-20-0) [the rules interface](#page-20-0).

- **1.** Navigate to your desired study in Testing mode and select a site (if you have access to multiple sites).
- **2.** In the table, locate and click the visit card that you want to edit.
- **3.** On the left, click the form for which you want to create the rule.
- **4.** Select the question that should contain the rule and to which the query will be raised upon if applicable.
- **5.** On the right, expand the **Rules** pane, and click **Add Rules**.
- **6.** In the **Rule editor** complete the following fields. Then click **Next**.

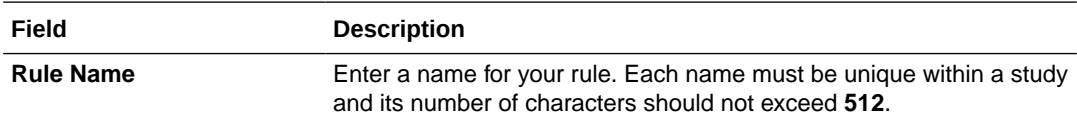

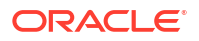

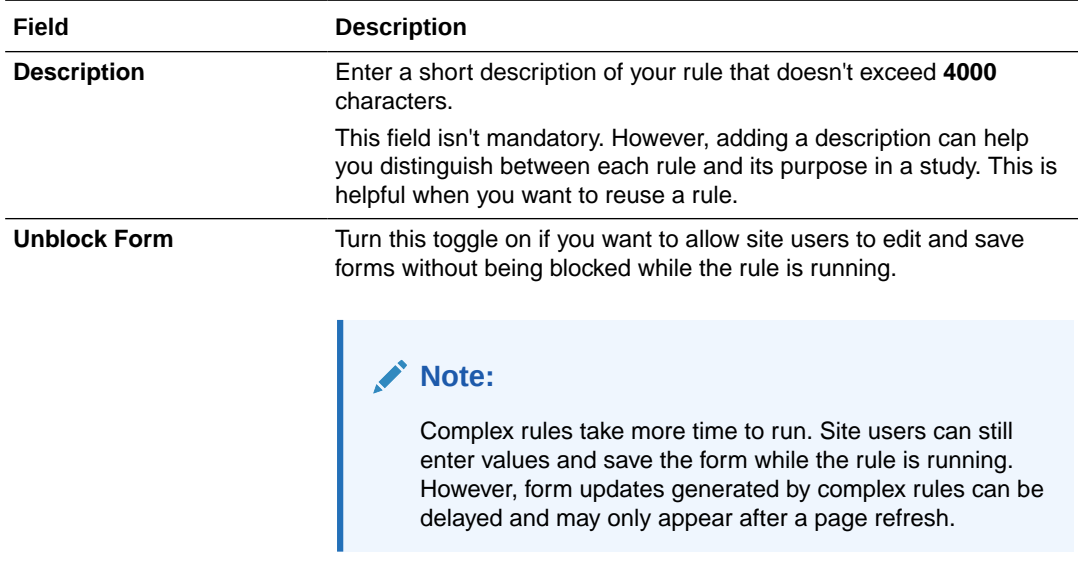

- **7.** In the Variable section, [Define rule variables.](#page-21-0)
- **8.** In the Expression section, enter the JavaScript expression that will be evaluated to raise a query.

For example:

```
if (diastolic>systolic){
     return false; //query is raised when return false condition is 
met
} 
else{ 
     return true;
}
```
#### **Note:**

- If the action item is dynamic the rule expression should include logic to ensure the item is visible before the query is triggered.
- By default, the rule will run against every visit in the study that contains the form and in all study versions.
	- To limit which study version the rule is run against, use the isStudyVersion() helper function.
	- If you need your rule to apply and be executed only against an specific visit, you can use the getCurrentVisitPropertyValue (Control) helper function.

#### **Tip:**

A predictive text feature is available as you type, with available [Subject attributes](#page-12-0), [rule helper functions,](#page-47-0) and more. See [Use predictive text to write rules](#page-30-0).

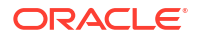

<span id="page-27-0"></span>**9.** From the **Action** drop-down select the query type you want. **Option Description Create Ouery** Create Ouery Select this option to automatically generate a query each time the value returned by the rule expression is **False**. **Create Assigned Ouery** Select this option to assign the query to a specific study role. For this option, you must click the field displayed and select one or more study roles from the roles drop-down list. The query will be assigned to the selected roles only. **Note:**

> The Roles drop-down list contains only the study roles that have been created in the study. The template study roles are not included.

**10.** Enter a query message in the appropriate text-box.

Both query types require you to add a query message.

**11.** Click **Save**.

Your rule is now created and in Draft status.

To make your rule available in production. You must test, approve, and publish your rule. Rules are study version independent and will apply in every mode once they reach the Published state.

If you want to delete this rule and start over, click the menu icon  $(\equiv)$ , select **Delete**.

For examples, and more information on developing custom rules, see:

- [Rule statuses and lifecycle](#page-19-0)
- [Test and approve a rule](#page-34-0)
- [Publish a single rule](#page-36-0)
- [Publish multiple rules at the form level](#page-37-0)
- [Publish multiple rules at the study level](#page-39-0)
- [Rules helper function reference](#page-47-0)
- [Rules examples](#page-141-0)

# Create a rule to send an email notification

You can notify designated team members by creating a rule that sends an automatic email notification when specific criteria is met. The usual steps for creating and managing custom rules still apply.

You can also create a rule that calculates a value for use in a form or generates an automated query. See:

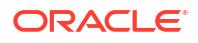

- [Create a rule for a calculated value](#page-23-0)
- [Create a rule for an automated query](#page-25-0)

### **Caution:**

Make sure you do not include any personally identifiable information (PII) data in the body of your email notification.

### **Note:**

In Draft mode, study designers can additionally create a rule to send notifications upon data entries and response changes. Reach out to your study design team or see Define a Send Notification rule.

You must have a study version in the Testing container that includes the required elements. You access the Rules interface from a specific study version and site as described in [Access](#page-20-0) [the rules interface](#page-20-0).

To create a rule to send an automatic email notification:

- **1.** Navigate to your desired study in Testing mode and select a site (if you have access to multiple sites).
- **2.** In the table, locate and click the visit card that you want to edit.
- **3.** On the left, click the form for which you want to create the rule.
- **4.** Select the question that should contain a rule.
- **5.** On the right, expand the **Rules** pane, and click **Add Rules**.
- **6.** In the **Rule editor** complete the following fields. Then click **Next**.

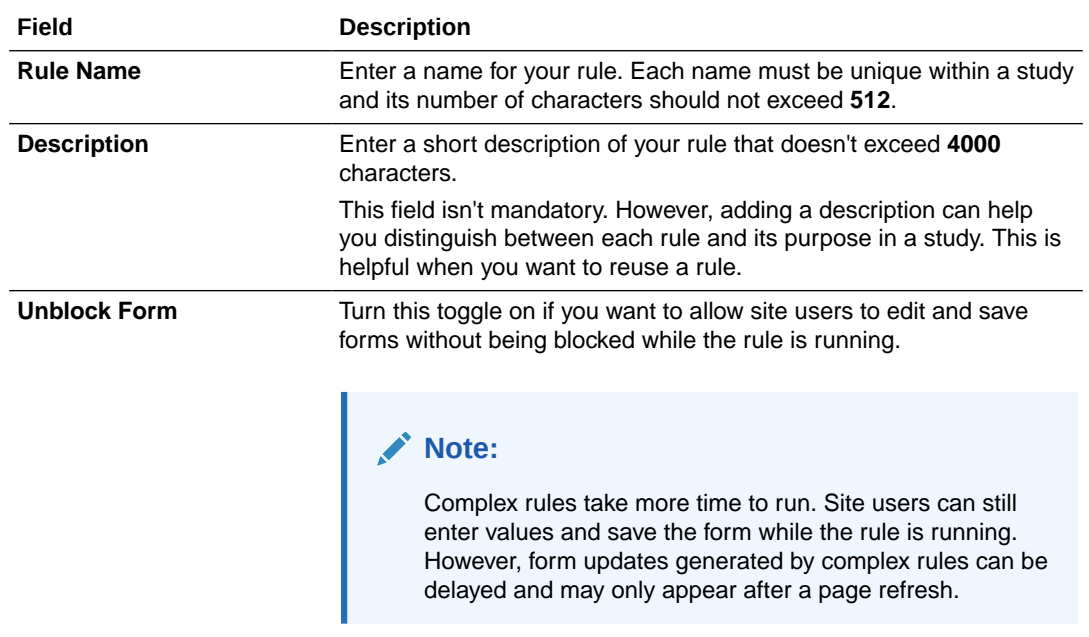

**7.** In the Variable section, [Define rule variables.](#page-21-0)

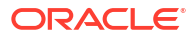

**8.** In the Expression section, enter the JavaScript expression that will be evaluated to send a notification.

### **Note:**

By default, the rule will run against every visit in the study that contains the form and in all study versions.

- To limit which study version the rule is run against, use the isStudyVersion() helper function.
- If you need your rule to apply and be executed only against an specific visit, you can use the getCurrentVisitPropertyValue (Control) helper function.

### **Tip:**

A predictive text feature is available as you type, with available [Subject attributes](#page-12-0), [rule helper functions,](#page-47-0) and more. See [Use predictive text to write rules](#page-30-0).

- **9.** From the **Action** drop-down, select **Send Notification**.
- **10.** In the **Subject Line** field, write a subject for your notification email.
- **11.** Type the email addresses you want to send this notification to in the text box underneath the **Action** drop-down.
- **12.** To test the email notification, type the email addresses you want to send the notification to in the appropriate text box for testing email addresses.

### **Note:**

Any email addresses will receive a notification when the rule is generated either in Testing or Production mode.

**13.** Write the notification message you want the users to receive.

Notification details will always be included in the email below the notification message.

**14.** Click **Save**.

To make your rule available in production. You must test, approve, and publish your rule. Rules are study version independent and will apply in every mode once they reach the Published state.

If you want to delete this rule and start over, click the menu icon  $(\equiv)$ , select **Delete**.

For examples, and more information on developing custom rules, see:

- [Rule statuses and lifecycle](#page-19-0)
- [Test and approve a rule](#page-34-0)
- [Publish a single rule](#page-36-0)
- [Publish multiple rules at the form level](#page-37-0)
- [Publish multiple rules at the study level](#page-39-0)

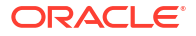

- [Rules helper function reference](#page-47-0)
- [Rules examples](#page-141-0)

# <span id="page-30-0"></span>Use predictive text to write rules

Use predictive text to add suggested variable names, basic JavaScript syntax, Subject attributes and rule helper functions to your rule expression.

When you write rule expressions, a predictive text feature is available as you type, listing available [Subject attributes](#page-12-0) and [rule helper functions](#page-47-0) with their descriptions. This feature also suggests variable names and some standard JavaScript syntax, when applicable.

Predictive text is only available in the expression text box of the rule editor, when creating rules. See [Create rules using the rule editor.](#page-20-0)

**1.** With the Rule Editor open, start typing in the Expression text box.

For any string you enter, you will get a list of releted options.

**2.** Select a suggestion from the list, either using the mouse or the arrow keys on your keyboard.

### **Tip:**

A short description is available as you hover over a list item. To see the expanded description, including parameters description and return value details,

if applicable, click on the right arrow icon  $($   $\geq$   $)$ 

or use the right arrow key, then press the down arrow key on your keyboard.

Selecting an item from the list adds it to your expression, and for rule helper functions it includes its parameters as placeholders for you to complete. For examples, and more information on developing custom rules, see:

- [Create a rule for a calculated value](#page-23-0)
- [Create a rule for an automated query](#page-25-0)
- [Create a rule to send an email notification](#page-27-0)
- [The Subject Object](#page-12-0)
- [Rules helper function reference](#page-47-0)
- [Rules examples](#page-141-0)

### Debug a rule

Rule designers can debug rules by using logMsg() statements to obtain information regarding the rule logic and make sure it works as desired.

The Debug functionality is only available in Testing mode. You must have a study version in the Testing container that includes the required elements. You access the Rules interface from a specific study version and site as described in [Access the rules interface.](#page-20-0)

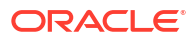

### **Note:**

Before you can debug a rule, test data must have been entered for the rule. The Debug button runs the rule against data entered for the subject for which the rule was accessed, this includes relevant data entered in other visits.

- **1.** Navigate to your desired study in Testing mode and select a site.
- **2.** In the table, locate and click the visit card that you want to edit.
- **3.** On the left side of the visit window, click the form containing the rule you want to work with.
- **4.** Select a question and expand the **Rules** pane on the right to view the rules it contains.

#### $\bigcirc$ **Tip:**

When you click on any question you can activate **View all Rules in this form** option to get a list of all the rules added to any question in that form

- **5.** Open the Rule Editor:
	- **To edit an existing rule**: For the given rule click on the menu icon  $(\equiv)$  then select **Edit**.
	- **To create a new rule**: See [Create rules using the rule editor](#page-20-0).
- **6.** Add log statements where needed.

For more information on how to use the log helper function properly see logMsg().

### **Tip:**

A predictive text feature is available as you type, with descriptions of this and all other [rule helper functions](#page-47-0). This allows you to select an existing function from the list and add it to your expression, including parameters as placeholders for you to complete.

Predictive text also suggests variable names and some standard JavaScript syntax.

**7.** Click **Debug**.

Clicking **Debug** automatically saves changes to the JavaScript expression. All rule saving requirements must be fulfilled.

### **Note:**

Any compilation error or missing requirement will not allow the debug process to complete.

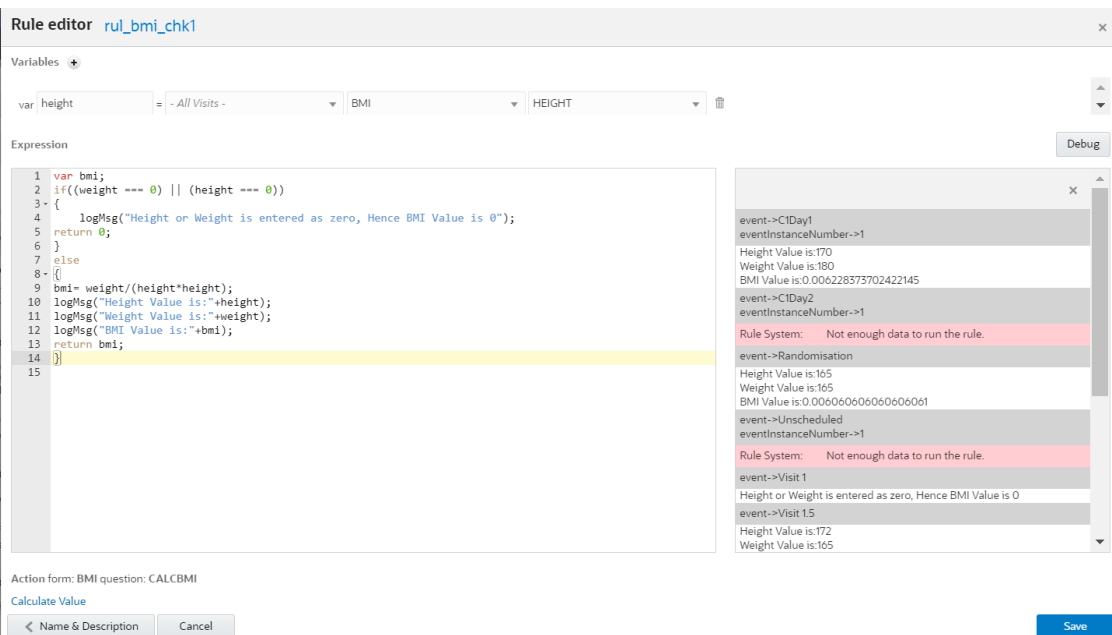

The log window appears on the right in the Rule editor.

Rule runs against data of the selected subject and outputs the calls made to the  $\log M$ sg() helper function within the rule and for all instances. This means that, if the rule belongs to a form in multiple visits or a question in repeating sections, the rule is analyzed for all impacted visits and repeating sections. The output from each rule instance is listed in the log window.

If any exception is encountered, the stack trace details and error messages are displayed in the log window.

Review the log messages and make any necessary changes to the rule expression. Add additional log statements as required and repeat this process until the rule's path of execution is as expected. Then **Save** your changes and exit the rule editor.

### **Tip:**

Since the logMsg() helper function only runs in debug mode, there is no need to remove the calls before publishing the rule.

After saving, you must test rule performance to be as expected. To make your rule available in Production, you must test, approve, and publish your rule.

For examples, and more information on developing custom rules, see:

- [Rule statuses and lifecycle](#page-19-0)
- [Prepare your rule for testing and approval](#page-33-0)
- [Test and approve a rule](#page-34-0)
- [Publish a single rule](#page-36-0)
- [Publish multiple rules at the form level](#page-37-0)
- [Publish multiple rules at the study level](#page-39-0)
- [Rules helper function reference](#page-47-0)

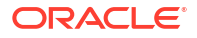

• [Rules examples](#page-141-0)

# <span id="page-33-0"></span>Prepare your rule for testing and approval

Your rule must be moved through each status in sequence and can be sent back for rework if later testing reveals an issue. As a rule designer, you should test your rule in Draft mode before moving it to UAT. This can help you minimize any future rework.

Before your rule can be promoted to UAT and Approved, a rule must contain a valid expression and at least one action. The validation in the Rules editor can help you ensure your rules are valid. For information on creating your rules, see:

- [Create a rule for a calculated value](#page-23-0)
- [Create a rule for an automated query](#page-25-0)
- [Create a rule to send an email notification](#page-27-0)

For information on accessing the rules interface, see [Access the rules interface](#page-20-0).

- **1.** Navigate to your desired study and select a site (if you have access to multiple sites).
- **2.** In the table, locate and click the visit card that you want to edit.
- **3.** On the left side of the visit window, click the form for which you want to test a rule.
- **4.** Test your rule.

Your rule should be in Draft at this time.

- **a.** Enter a value for the question containing the rule.
- **b.** Click **Save**.

The rule will run against the value. You should evaluate the action taken by the rule and confirm that it is correct.

- **5.** Repeat the testing steps for all possible scenarios and values and confirm your results.
- **6.** Once you have confirmed that your rule is functioning as expected, you can move it to UAT.
	- **a.** On the **Rules** pane, click the rule status icon next to the rule name to show the status slider.
	- **b.** Move the slider from **Draft** to **UAT**.

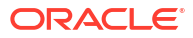

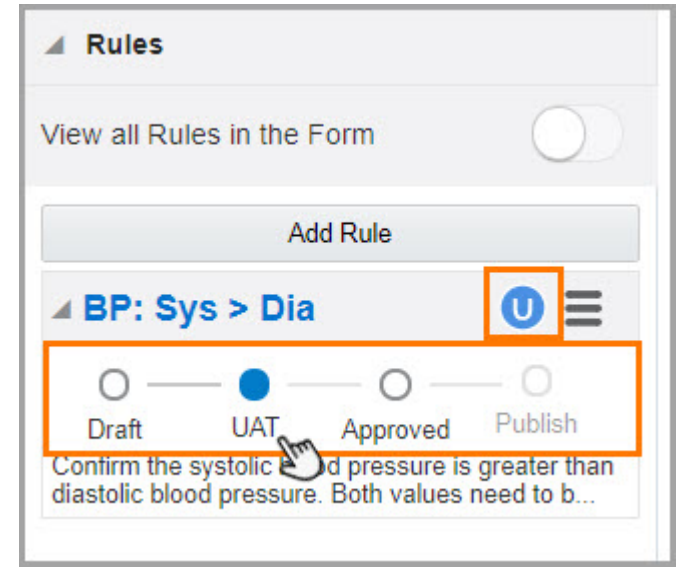

<span id="page-34-0"></span>**Figure 2-2 The rule status slider when the rule is in UAT**

If your rule is not functioning as expected, do not move it to UAT. See the following topics for examples and more information on developing rules:

- [Debug a rule](#page-30-0)
- [Rules helper function reference](#page-47-0)
- [Rules examples](#page-141-0)

# Test and approve a rule

You need to test and approve a rule before publishing it to Production. Your testing should be done before moving from Draft mode, and again before moving from UAT. This helps ensure that your rule is functioning as expected before moving to production.

**Want to see how to perform this task? Watch the video below.**

### [Video](http://apexapps.oracle.com/pls/apex/f?p=44785:265:0::::P265_CONTENT_ID:29044)

**Do I have to do anything before performing this task?** Before you begin your testing, work with your user administrator to make sure you're assigned the Rule Tester role and make sure you have prepared the rule for testing and approval (see [Prepare your rule for testing and](#page-33-0) [approval](#page-33-0)).

- **1.** Navigate to your desired study and select a site (if you have access to multiple sites).
- **2.** In the table, locate and click the visit card that you want to edit.
- **3.** On the left side of the visit window, click the form for which you want to test a rule.

Your rule should be in UAT at this time.

- **4.** Enter a value for the question containing the rule.
- **5.** Click **Save**.

The rule will run against the value. You should evaluate the action taken by the rule and confirm that it is correct.

- **6.** Repeat the testing steps for all possible scenarios and values and confirm your results.
- **7.** If the rule generates the expected result for all scenarios:
- **a.** On the **Rules** pane, next to the rule's name, click the rule status icon to show the status slider.
- **b.** Move the slider from **UAT** to **Approved**.

#### $\Omega$ **Tip:**

Make sure you move a Form or a Question in the the **Approved** container. The rule will show only in the Design and Testing tabs. If you omit to move them, the Production and Training tabs will show the forms and questions incorrect as N/A.

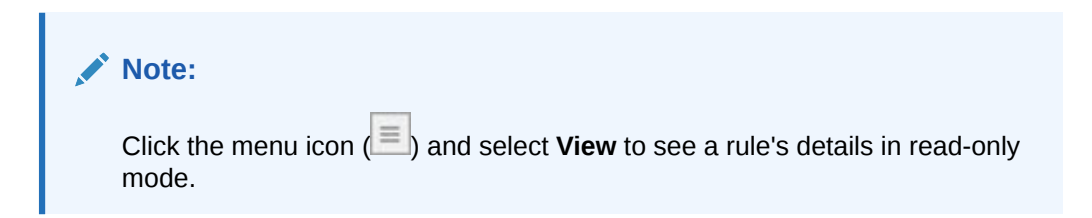

**Figure 2-3 Figure 3-2 The rule status slider when a rule is approved**

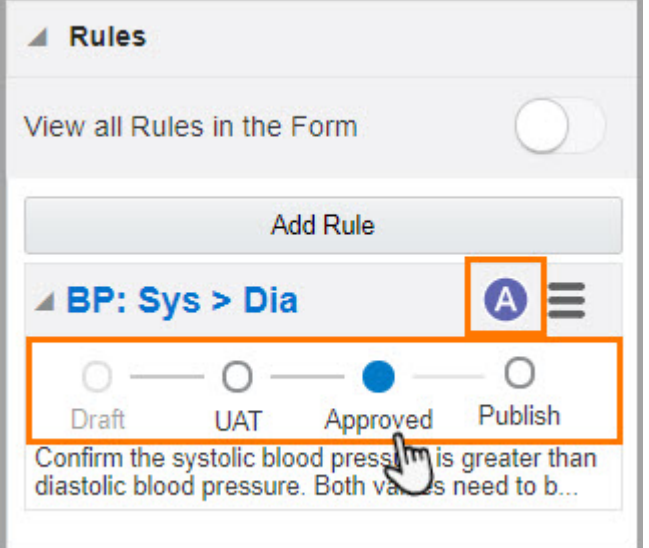

### **Note:**

You can move the slider back to **Draft** at anytime.

If the rule doesn't generate the expected result, return the status slider to **Draft** and notify the rule designer that rework is needed.

If the rule works as intended, you can move on to publishing. See:

- [Publish a single rule](#page-36-0)
- [Publish multiple rules at the form level](#page-37-0)
- [Publish multiple rules at the study level](#page-39-0)

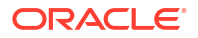
# <span id="page-36-0"></span>Publish rules

Publish a rule once it is approved. A rule that reaches the Published status becomes active in all modes, regardless of the study version. You can publish a single rule or multiple rules at either form or study level.

• Publish a single rule

Publish a rule to make it available in every mode. You can publish rules one at a time using the rules slider in the Rules interface.

• [Publish multiple rules at the form level](#page-37-0)

Publish rules to make them available in every mode. The rules interface gives you the ability to publish all of the approved rules included in a form at the same time. This bulk approval functionality saves you time when you have a number of rules that need to be published.

• [Publish multiple rules at the study level](#page-39-0)

Publish rules to make them available in every mode. The rules interface gives you the ability to publish all approved rules within a study at the same time. This bulk approval functionality saves you time when you have a number of rules that need to be published.

# Publish a single rule

Publish a rule to make it available in every mode. You can publish rules one at a time using the rules slider in the Rules interface.

### **Note:**

Rules are study version independent and will apply in every mode once they reach the Published state.

You can also publish multiple rules at the same time. See [Publish multiple rules at the form](#page-37-0) [level](#page-37-0) or [Publish multiple rules at the study level](#page-39-0). Publishing a single rule or publishing multiple rules at the form level allows you more control over how newly published rules are run. Publishing multiple rules at the study level may run rules against existing data and for newly entered data, too.

Work with your user administrator to make sure you're assigned the Rule Publisher role. Before publishing a rule, it must be in the Approved state. See [Test and approve a rule.](#page-34-0)

- **1.** Navigate to your desired study and select a site (if you have access to multiple sites).
- **2.** In the table, locate and click the visit card that you want to edit.
- **3.** On the left side of the visit window, click the form that includes the rules that you want to publish.
- **4.** On the Rules pane, select the rule you want to publish.
- **5.** Click the rule status icon to open the status slider.
- **6.** Click the circle icon to move the rule to **Publish**.

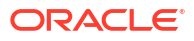

<span id="page-37-0"></span>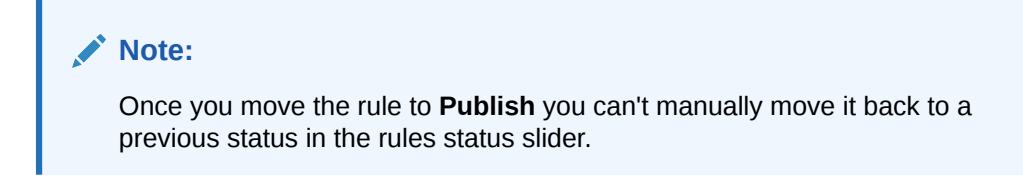

**Figure 2-4 Figure 3-4 The rule status slider when publishing a rule**

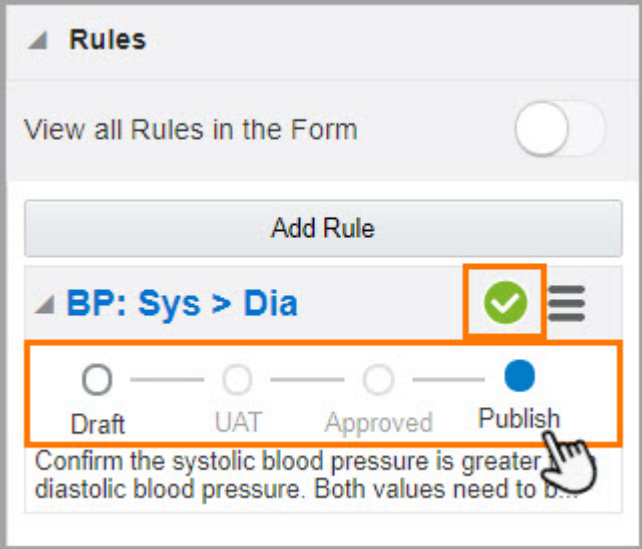

- **7.** In the confirmation window, select whether you want to run the rule **On Future Data** only or **On All Data**:
	- **On All Data**: runs the rule on exisiting subjects and visits, as well as those entered in the future.
	- **On Future Data**: runs the rule only on subjects and visits entered from the point forward the rule is published.

Once a rule is published, it cannot be retracted. The only way to change a published rule is to edit it and re-publish the new version.

**If you publish a rule by mistake,** see [Disable a rule](#page-41-0).

# Publish multiple rules at the form level

Publish rules to make them available in every mode. The rules interface gives you the ability to publish all of the approved rules included in a form at the same time. This bulk approval functionality saves you time when you have a number of rules that need to be published.

### **Note:**

Rules are study version independent and will apply in every mode once they reach the Published state.

**Want to see how to perform this task? Watch the video below.**

[Video](http://apexapps.oracle.com/pls/apex/f?p=44785:265:0::::P265_CONTENT_ID:29045)

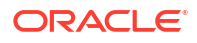

You can also publish a single rule or multiple rules at the same time at the study level. See [Publish a single rule](#page-36-0) or [Publish multiple rules at the study level.](#page-39-0)

Work with your user administrator to make sure you're assigned the Rule Publisher role. Before publishing a rule, it must be in the Approved state. See [Test and approve a rule.](#page-34-0)

- **1.** Navigate to your desired study and select a site (if you have access to multiple sites).
- **2.** In the table, locate and click the visit card that you want to edit.
- **3.** On the left side of the visit window, click the form that includes the rules that you want to publish.
- **4.** At the top of the **Rules** pane, click the **All Rules in the Form** toggle.

You can now view all rules included in the form and their associated statuses.

**Figure 2-5 How to show all rules in a form**

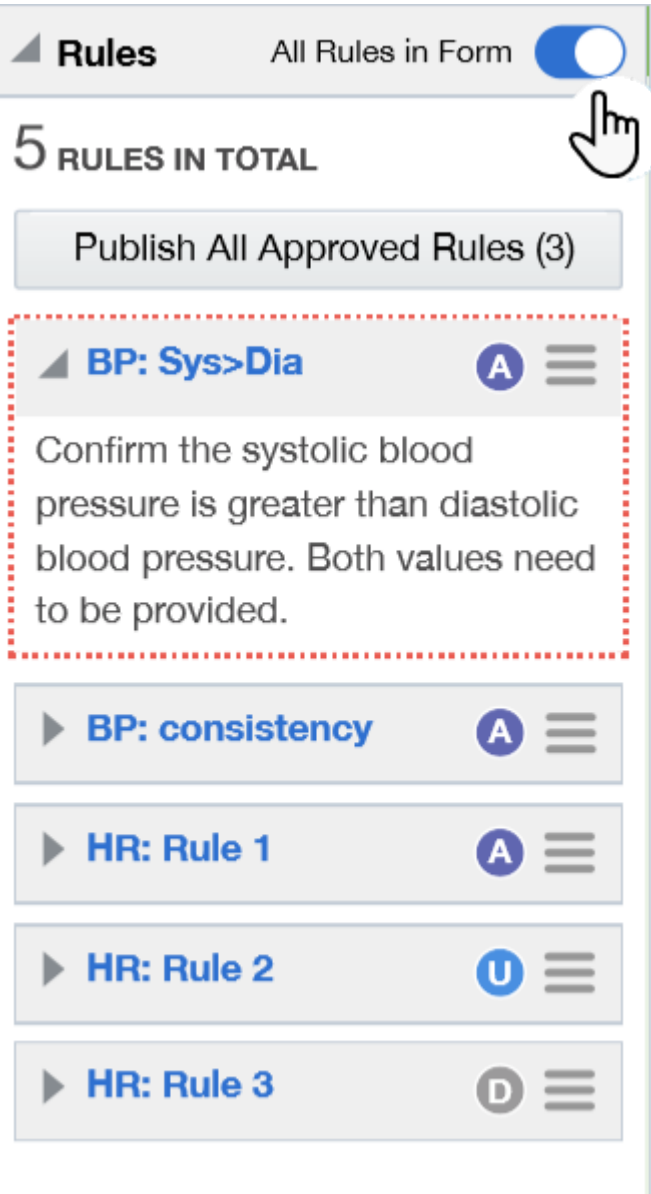

- <span id="page-39-0"></span>**5.** On the Rules pane, click the **View all Rules in the Form** toggle button.
- **6.** Click **Publish All Approved Rules**.

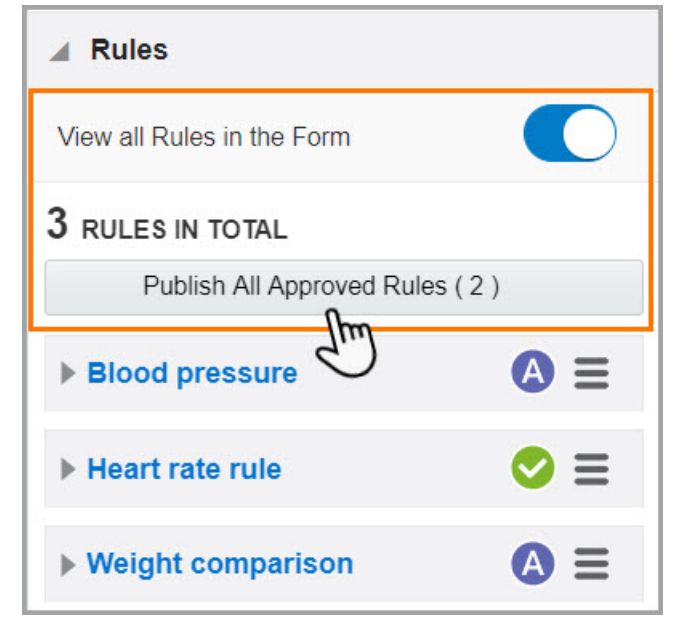

#### **Figure 2-6 Figure 3-5. Publish all approved rules button**

Once a rule is published, it cannot be retracted. The only way to change a published rule is to edit it and re-publish the new version.

**If you publish a rule by mistake,** see [Disable a rule](#page-41-0).

# Publish multiple rules at the study level

Publish rules to make them available in every mode. The rules interface gives you the ability to publish all approved rules within a study at the same time. This bulk approval functionality saves you time when you have a number of rules that need to be published.

Rules are study version independent and will apply in every mode once they reach the Published state.

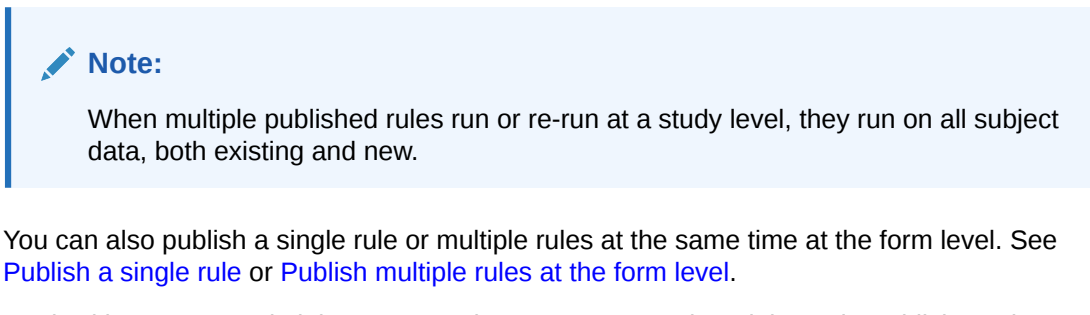

Work with your user administrator to make sure you're assigned the Rule Publisher role. Before publishing a rule, it must be in the Approved state. See [Test and approve a rule.](#page-34-0)

- **1.** Select the **Home** tab.
- **2.** On the Home page, click the pencil button (**1**) for the study you are working on.

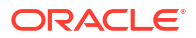

**3.** Drag the study from the **Testing** container to **Approved**.

All rules with an **Approved** status are published in Production.

#### **Note:**

You can publish rules in Production by following these steps only if the study is already in the Approved container. If not, you need to move the study from Testing to Approved to publish all rules in Production.

Once a rule is published, it cannot be retracted. The only way to change a published rule is to edit it and re-publish the new version.

**If you publish a rule by mistake,** see [Disable a rule](#page-41-0).

# Modify and republish a published rule

You can modify a published rule and re-publish it as needed using the same process you used to create the original rule. If you modify a published rule in Testing mode, changes won't appear in Production mode until you update that rule's status to **Published**.

### **Note:**

Rules are study version independent and will apply in every mode once they reach the Published state.

#### **Want to see how to perform this task? Watch the video below.**

### [Video](http://apexapps.oracle.com/pls/apex/f?p=44785:265:0::::P265_CONTENT_ID:29045)

As a rules designer you can edit a rule in the same rules interface you used to create the rule.

Modify the study version in the Testing container. For information on accessing the rules interface, see [Access the rules interface](#page-20-0).

- **1.** Navigate to your desired study and select a site (if you have access to multiple sites).
- **2.** In the table, locate and click the visit card that you want to edit.
- **3.** On the left side of the visit window, click the form for which you want to create the rule.
- **4.** Select the question that should contain a rule.
- **5.** On the right, expand the **Rules** pane, and click the menu icon  $(\equiv)$ .
- **6.** Select **Edit**.
- **7.** In the Rule editor, make your changes.

You can:

- [Create a rule for a calculated value](#page-23-0)
- [Create a rule for an automated query](#page-25-0)
- [Create a rule to send an email notification](#page-27-0)
- **8.** Click **Save**.

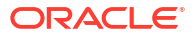

<span id="page-41-0"></span>The rule's status is updated to **Draft**. The rule currently published in Production isn't impacted by this change.

### **Note:**

If you want to start over, you can always delete a rule with a **Draft** status.

To make your updated rule available in Production, you must test, approve, and publish the newly modified rule. However, as a Rule Designer, when you publish a modified rule, a confirmation message appears asking you to choose if you want to execute the rule only on future data or on all data including data that was already collected. When you click **On All Data**, the rule re-runs for all subjects and visits for which it has previously run, as well as for data that is collected from that moment forward. For example, if the rule is a calculation for Body Mass Index (BMI) and has previously calculated the value for two subjects, then the rule will re-run and re-calculate BMI for these two subjects. The rule will also run for data collected in the future. When you click **On Future Data Only**, the rule runs only on data entered from that point forward. It is not re-run on previously collected data.

Republished rules overwrite existing rules for all study versions currently running in Production.

See:

- [Prepare your rule for testing and approval](#page-33-0)
- [Test and approve a rule](#page-34-0)
- [Publish a single rule](#page-36-0)
- [Publish multiple rules at the form level](#page-37-0)
- [Publish multiple rules at the study level](#page-39-0)

# Disable a rule

If you published a rule in error, users with the appropriate permission can disable that rule so it stops running in all study versions for a given mode.

### **Note:**

When you disable a rule, it becomes inactive only in the mode where you disabled it. For instance, if you disable a rule in Production mode, you deactivate it only in Production but you can still test it in Testing mode.

On the Rule Management page, you can view all your study's custom rules by mode. From that interface you can also disable (and enable) rules, individually and in bulk, for any mode.

- See [Manage rules in Testing mode from the Rule Management page](#page-42-0) to view and manage rules under development and already published in Testing mode.
- See [Manage published rules from the Rule Management page](#page-44-0) to view and manage active rules in Production and Training modes.
- **1.** Access your study in a specific mode.
- **2.** If you have access to multiple sites for the study, select a site from the **Site** drop-down.
- **3.** In the table, locate and click the visit card that you want to edit.

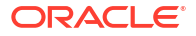

- <span id="page-42-0"></span>**4.** Select the question that contains the rule that you want to disable.
- **5.** On the right-side panel, expand the **Rules** section.
- **6.** Click the menu icon for the rule that you want to disable and select **Disable**.

The rule is now disabled in all study versions running for the given mode. To disable a rule in any other mode, access you study in that specific mode and repeat the steps above.

# Access the Rule Management page

Access the Rule Management page for a paticular study and manage all custom rules in different modes.

Once a rule is published, there are three versions of the rule (Testing, Training, Production) and all can be managed separately.

- See Manage rules in Testing mode from the Rule Management page to view and manage rules under development and already published in Testing mode.
- See [Manage published rules from the Rule Management page](#page-44-0) to view and manage active rules in Production and Training modes.

### **Note:**

Access to the Rule Management page and the corresponding tabs is based on your permissions assigned on each mode. Reach out to you Oracle Project Manager or user administrator to make sure you have the appropriate permissions.

- **1.** On the Home page, locate your study and click the pencil button  $\begin{pmatrix} \mathscr{P} \\ \mathscr{P} \end{pmatrix}$ .
- **2.** Click **Rule Management**.
- **3.** On the new screen, navigate to the appropriate tab.
	- Go to the **Design & Testing** tab to manage rules in Testing mode. This includes rules in all states (*Draft*, *UAT*, *Approved*, *Published* and *Invalid*).
	- Go to the **Production and Training** tab to manage rules in Production and Training modes.

# Manage rules in Testing mode from the Rule Management page

View and manage rules that are under development and already published in Testing mode. This includes rules in all states: *Draft*, *UAT*, *Approved*, *Published*, and *Invalid* .

Once a rule is published, there are three versions of the rule (Testing, Training, Production) and all can be managed separately.

All rules in Testing mode are listed with the following details:

- Rule name and description.
- Target form.
- Target question.
- Rule state.

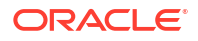

- If rule is enabled or disabled in Testing mode.
- If, when published, rule will run on all data or future data only.

### **Note:**

Only applies to the version of the rule in Testing mode.

Last modified date and user.

#### $\Omega$ **Tip:**

If you can't see all columns, make sure you scroll all the way to the right.

See [Manage published rules from the Rule Management page](#page-44-0) to view and manage active rules in Production and Training modes.

- **1.** [Access the Rule Management page](#page-42-0).
- **2.** Make sure you are on the **Design & Testing** tab.
- **3.** Choose how to view your rules:

By default, rules are ordered by target form and question.

- To order by a different attribute, hover over the given column header and click the arrow  $($   $\blacktriangle$   $)$  to the right of the column name.
- To search for a specific rule, type its name in the search bar and press Enter on your keyboard..
- **4.** To manage rules in Testing mode you have the following options:

### **Option Description Enable/Disable a rule a.** Locate the rule. **b.** Click **Enabled** or **Disabled** in the *Testing Mode* column. A blue background indicates the current status. **Enable/Disable multiple rules** *All rules are enabled by default.* **a.** Use the checkbox to the left of each rule to select all the rules you want to enable or disable. **b.** Click the **Enable/Disable** drop-down. **c.** Select **Enable** or **Disable** accordingly. **Update on what data the rule will run when published** *Set to All Data by default.* **a.** Locate the rule. **b.** Click **All Data** or **Future Data** in the *When published, Run on* column. A blue background indicates the current selection.

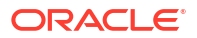

#### <span id="page-44-0"></span>**Option Description**

#### **Note:**

This setting only applies when the rule gets published by moving the study version (where the rule exists in an approved state) from Testing to Approved container. If a rule gets published using the slider in testing mode, the selection made then to run either on All Data or Future Data Only controls the rule's behavior in active mode, regardless of the configuration set in the Rule Management page. Once a rule is published and active, modifying this setting only applies to the version of the rule in the Testing mode.

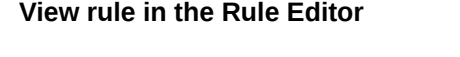

**Locate a published rule on the Production & Training tab**

- **a.** Locate the rule.
- **b.** Click the **Action** drop-down to the right.
- **c.** Select **View Rule**.

*Only available for published rules.*

- **a.** Locate the rule.
- **b.** Click the **Action** drop-down to the right.
- **c.** Select **Find in Production & Training**.

# Manage published rules from the Rule Management page

View and manage all published custom rules within a study, in either Production or Training mode.

Once a rule is published, there are three versions of the rule (Testing, Training, Production) and all can be managed separately.

All active rules (in Production and Training modes) are listed with the following details:

- Rule name and description.
- Target form.
- Target question.
- If rule is enabled or disabled in Production mode.
- If rule is enabled or disabled in Training mode.
- Last published date and user.

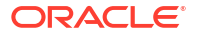

### **Note:**

This field displays the details of when the rule became active in poduction, this is when study version with the rule in approved or published state got moved to the Approved container.

### **Tip:**

If you can't see all columns, make sure you scroll all the way to the right.

See [Manage rules in Testing mode from the Rule Management page](#page-42-0) to view and manage rules under development and already published in Testing mode.

- **1.** [Access the Rule Management page](#page-42-0).
- **2.** Navigate to the **Production & Training** tab.
- **3.** Choose how to view your rules:

By default, rules are ordered by target form and question.

- To order by a different attribute, hover over the given column header and click the arrow ( $\triangle$ ) to the right of the column name.
- To search for a specific rule, type its name in the search bar and press Enter on your keyboard..

**4.** To manage rules in Production and training modes you have the following options: **Option Description**

**Enable/Disable a rule for a given mode a.** Locate the rule.

- - **b.** Click **Enabled** or **Disabled** in the respective column:
		- *Production Mode*
		- *Training Mode*

A blue background indicates the current status.

- **Enable/Disable multiple rules a.** Use the checkbox to the left of each rule to select all the rules you want to enable or disable.
	- **b.** Click the **Enable/Disable** drop-down.
	- **c.** Select **Enable** or **Disable** accordingly.
	- **d.** Select on which mode do you want to apply the changes:
		- **Production & Training Mode**
		- **Production Mode**
		- **Training Mode**

**View rule in the Rule Editor a.** Locate the rule.

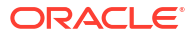

### **Option Description**

- **b.** Click the **Action** drop-down to the right.
- **c.** Select **View Rule**.

### **Locate a published rule on the Design & Testing tab**

- **a.** Locate the rule.
- **b.** Click the **Action** drop-down to the right.
- **c.** Select **Find in Design & Testing**.

3

# Rules helper function reference

- General expressions Use basic JavaScript expressions in your rules to perform a variety of tasks and validations.
- [Date and time functions](#page-50-0) Compare and manipulate date and time values.
- [Repeating form functions](#page-70-0) Find or evaluate a value in a repeating form.
- **[Two-section form functions](#page-91-0)** Find or evaluate a value in a two-section form.
- [Control the behavior of a rule](#page-113-0) Control how a rule behaves, whether it relates to a study's version, visits in the study or the JavaScript expression logic.
- [Detect missing data](#page-117-0) Use this example of a custom Javascript rule when you want to find missing data.
- [Multiple choice question functions](#page-118-0) Modify a value in a multiple-choice type of question.
- [Multiple visit schedules and cycle visit functions](#page-124-0) Control data collection on multiple visit schedules and cycles visits.
- [Formatting and other functions](#page-132-0) Format messages and queries and perform other useful operations.

# General expressions

Use basic JavaScript expressions in your rules to perform a variety of tasks and validations.

- [Comparison](#page-48-0) Use this expression when you want to compare two variables and generate a query when the result returns **false**.
- [Conversion](#page-48-0)

Automatically convert values such as Fahrenheit into Celsius or Celsius into Fahreinheit degrees.

• [Switch statement](#page-49-0)

Use this expression when you want to test multiple conditions. For instance, when you want to calculate the number of kits to be dispensed based on the weight of the subject.

• [Choice](#page-49-0) Search for one of the answers in a choice question.

#### • [Compare dates with different formats](#page-49-0) Compare two dates with different formats. This can help confirm or resolve date inconsistencies.

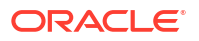

[Range check](#page-50-0)

Ensure that values don't exceed a specific range. For example, when you want to check that the temperature is between 97.8°F to 99.1°F.

# <span id="page-48-0"></span>Comparison

Use this expression when you want to compare two variables and generate a query when the result returns **false**.

```
Note:
      You can use any valid JavaScript comparison operators. The example shown is just
      for illustration purposes.
if (a>b){
   return false;
}
```
## Conversion

Automatically convert values such as Fahrenheit into Celsius or Celsius into Fahreinheit degrees.

#### **Example 3-1 Celsius to Fahrenheit conversion**

//given temperature in C, convert to F and return converted value

var fahrenheit; fahrenheit =  $(celsius * (9/5)) + 32;$ return Number(fahrenheit);

#### **Example 3-2 Celsius to Fahrenheit conversion (Simplified) using inline calculation**

//given temperature in C, returning converted value to F using inline calculation

return (tempc  $*(9/5)) + 32;$ 

#### **Example 3-3 Fahrenheit to Celsius conversion using inline calculation**

//given temperature in F, returning converted value to C using inline calculation

return (tempf - 32)  $*$  5/9);

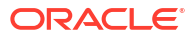

# <span id="page-49-0"></span>Switch statement

Use this expression when you want to test multiple conditions. For instance, when you want to calculate the number of kits to be dispensed based on the weight of the subject.

```
var kit;
  switch (true) {
   case weight > 25: kit = 5; break;
    case weight > 20: kit = 4; break;
    case weight > 15: kit = 3; break;
    case weight > 10: kit = 2; break;
    case weight >= 1: kit = 1; break;
  }
return Number(kit);
```
# **Choice**

Search for one of the answers in a choice question.

# **Note:** You can also consider the getStringFromChoice() helper function as an alternative, depending on your use case.

This example illustrates how to view female subjects that haven't done a pregnancy test.

```
if ((Gender.search('Female') > 0) && (Test.search('Not Done') > 0)){
  return false;
}
```
### **Note:**

The .search function can only be used with a string. If you want to use this function with an object, you must first convert the object to a string.

# Compare dates with different formats

Compare two dates with different formats. This can help confirm or resolve date inconsistencies.

### **Note:**

There are also several helper functions available for date comparisons. These functions may reduce your coding effort. For details, see [Date and time functions](#page-50-0).

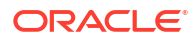

<span id="page-50-0"></span>For example, the Date Performed (Date format) on the Physical exam form should be the same as the Check In date (date and time format) on the Housing form but they are different. You can create a rule to confirm that the Physical Exam was not done at the same time as the Check In or resolve the inconsistent dates.

```
var ci_dt = ci_datetime.getDate() + "-" + (ci_datetime.getMonth() + 1) + "-"
+ ci_datetime.getFullYear();
var pe dt = pe date.getDate() + "-" + (pe date.getMonth() + 1) + "-" +
pe_date.getFullYear();
if (ci dt !== pe dt) {
   return false;
}
```
# Range check

Ensure that values don't exceed a specific range. For example, when you want to check that the temperature is between 97.8°F to 99.1°F.

In this example, we are looking for temperatures outside of a certain range when respiration is abnormal.

```
var upper = 99.1;
var lower = 97.8;
if ((temp res.search('Abnormal') > 0) && (temp f > lower && temp f < upper)){
   return false;
}
```
# Date and time functions

Compare and manipulate date and time values.

### **Note:**

For date-related functions, partial dates are not supported except where they are explicitly mentioned.

- [dateDiffInYears\( \)](#page-51-0) Calculate the difference between two dates in years. For instance, when you have two questions of type Date in a form.
- [dateDiffInDays\( \)](#page-53-0) Calculate the date difference between two dates measured in days.
- [timeDiffInHours\( \)](#page-54-0) Calculate the time difference between two date or date/time values in hours.
- [timeDiffInMinutes\( \)](#page-55-0) Calculate the time difference between two date or date/time values in minutes.
- [timeDiffInSeconds\( \)](#page-57-0) Calculate the time difference between two date or date/time values in seconds.
- areDatesEqual() Compare two dates to determine if they are equivalent.

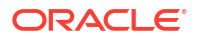

- <span id="page-51-0"></span>isDateInRange() Verify if a date falls within a defined range.
- [areDateTimesEqual\( \)](#page-61-0) Compare two date or date/time values to determine if they are equivalent.
- isTimeInRange() Verify if a date or date/time value falls within a defined range.
- addDays()

Add a specific number of days to a date value. For example, when you need to ensure the Date and Time entered by the user doesn't exceed a specific value.

- [addTimeInHours\( \)](#page-64-0) Add a specific number of hours to a date or date/time value. For example, when you need to ensure the Date and Time entered by the user doesn't exceed a specific value.
- [addTimeInMinutes\( \)](#page-65-0) Add a specific number of minutes to a date or date/time value. For example, when you need to ensure the Date and Time entered by the user doesn't exceed a specific value.
- [getDateDMYFormat\( \)](#page-66-0) Return a date or datetime in DD-Mon-YYYY format, including time elements if applicable. This function supports partial dates.
- [getDatesCompareResult\( \)](#page-67-0) Compare two dates using a provided operation. This function handles partial dates.
- [partialDateDiff\( \)](#page-69-0)

Find the difference between two dates.

# dateDiffInYears( )

Calculate the difference between two dates in years. For instance, when you have two questions of type Date in a form.

The dateDiffInYears() helper function is invoked with toDate and fromDate passed in as parameters. The function returns a negative or positive number value indicating the difference between the two dates in years. If the number value returned is a negative or zero value, toDate is before or the same as fromDate. If the function returns a positive value, toDate is after fromDate.

### **Note:**

This function is only used to compare variables of type date that do not contain time elements. When using a date/time type parameter, function considers only date part and ignores time elements.

You can use the timeDiffInMinutes() helper function to compare two date and time items.

#### **Syntax**

dateDiffInYears(toDate, fromDate)

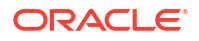

### **Note:**

You must compare dates that have the same format.

#### **Parameters**

**toDate** Date value.

**fromDate** Date value.

#### **Return value**

Difference between the dates in years (number). This number can be positive or negative.

### **Note:**

The order in which parameters are supplied for date helper functions is important; the resulting return value depends on which date you pass in as the first or second parameter.

#### **Example 3-4 Difference between two Date items**

```
// Given 2 form questions of type Date (with no time elements) are defined in 
the rule as variables:
return dateDiffInYears(dateItem1, dateItem2);
```
#### **Example 3-5 Difference between two hard-coded dates**

```
var toDate = new Date("March 1, 2020");
var fromDate = new Date("March 1, 2000");
return dateDiffInYears(toDate, fromDate);
```
// Returns value: 20

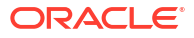

# <span id="page-53-0"></span>dateDiffInDays( )

Calculate the date difference between two dates measured in days.

### **Note:**

This function is only used to compare variables of type date that do not contain time elements and do not include partial dates. When using a date/time type parameter, function considers only date part and ignores time elements.

You can use the timeDiffInMinutes() helper function to compare two date and time items.

If the date question contains partial date elements then use the [getDatesCompareResult\( \)](#page-67-0) helper function.

The dateDiffInDays() helper function is invoked with toDate and fromDate passed in as parameters. The function returns a negative or positive number value indicating the difference between the two dates in days.

If the number value returned is a negative or zero value, toDate is before or the same as fromDate. If the function returns a positive value, toDate is after fromDate.

#### **Syntax**

dateDiffInDays(toDate, fromDate)

#### **Parameters**

**toDate** Date value.

**fromDate** Date value.

### **Return value**

Difference between the dates in days (number). This number can be positive or negative.

### **Note:**

The order in which parameters are supplied for date helper functions is important; the resulting return value depends on which date you pass in as the first or second parameter.

#### **Example 3-6 Difference between two Date items**

```
// Given 2 form questions of type DateTime are defined in the rule as 
variables:
return dateDiffInDays(datetem1, dateItem2);
```
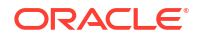

#### <span id="page-54-0"></span>**Example 3-7 Difference between two hard-coded dates**

```
var toDate = new Date("March 1, 2020");
var fromDate = new Date("March 1, 2019");
return dateDiffInDays(toDate, fromDate);
// Returns value: 366 (leap year!)
```
# timeDiffInHours( )

Calculate the time difference between two date or date/time values in hours.

### **Note:**

When using date type variables with no time elements, function considers time as '00:00:00'.

The timeDiffInHours() helper function is invoked with toDate and fromDate passed in as parameters. The function returns a negative or positive number value indicating the difference between the two dates in hours. If the number value returned is a negative or zero value, toDate is before or the same as fromDate. If the function returns a positive value, toDate is after fromDate.

#### **Syntax**

timeDiffInHours(toDate, fromDate)

#### **Parameters**

**toDate** Future date or date/time value.

#### **fromDate**

Starting date or date/time value.

#### **Return value**

Difference between the dates or date/times in hours (number). This number can be positive or negative.

### **Note:**

The order in which parameters are supplied for date helper functions is important; the resulting return value depends on which date you pass in as the first or second parameter.

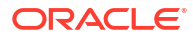

#### <span id="page-55-0"></span>**Example 3-8 Difference between two date/time items**

```
// Given 2 form questions of type DateTime are defined in the rule as 
variables:
return timeDiffInHours(dateTime1, dateTime2);
```
#### **Example 3-9 Difference between two hard-coded date/time items**

```
var toDate = new Date("March 1, 2020 13:00:00");
var fromDate = new Date("March 1, 2020 12:00:00");
return timeDiffInHours(toDate, fromDate);
```
// Returns value: 1

#### **Example 3-10 Difference between 2 time items**

```
var toDate = new Date( '01-Jan-0001 ' + ruleTimeItem.getHour() + ':' + 
ruleTimeItem.getMinute() + ':' + ruleTimeItem.getSecond() );
var fromDate = new Date( '01-Jan-0001 ' + ruleTimeItem2.getHour() + ':' + 
ruleTimeItem2.getMinute() + ':' + ruleTimeItem2.getSecond() );
return timeDiffInHours(toDate, fromDate);
```
#### **Example 3-11 Difference between two partial date items**

```
var toDate = new Date( ruleTimeItem.getYear() + - +
ruleTimeItem.getMonth() + -1 + ruleTimeItem.getDay() + -1 +
ruleTimeItem.getHour() + ':' + ruleTimeItem.getMinute() + ':' + 
ruleTimeItem.getSecond() );
var fromDate = new Date( ruleTimeItem.getYear() + '-' + 
ruleTimeItem.getMonth() + - + ruleTimeItem.getDay() + - +
ruleTimeItem.getHour() + ':' + ruleTimeItem.getMinute() + ':' + 
ruleTimeItem.getSecond() );
return timeDiffInHours(toDate, fromDate);
```
## timeDiffInMinutes( )

Calculate the time difference between two date or date/time values in minutes.

### **Note:**

When using date type variables with no time elements, function considers time as '00:00:00'.

The timeDiffInMinutes() helper function is invoked with toDate and fromDate passed in as parameters. The function returns a negative or positive number value indicating the difference between the two dates in minutes. If the number value returned is a negative or zero value, toDate is before or the same as fromDate. If the function returns a positive value, toDate is after fromDate.

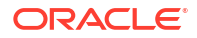

#### **Syntax**

timeDiffInMinutes(toDate, fromDate)

#### **Parameters**

**toDate** Future date or date/time value.

**fromDate** Starting date or date/time value.

#### **Return value**

Difference between the dates or date/times in minutes (number). This number can be positive or negative.

#### **Note:**

The order in which parameters are supplied for date helper functions is important; the resulting return value depends on which date you pass in as the first or second parameter.

#### **Example 3-12 Difference between two date/time items**

```
// Given 2 form questions of type DateTime are defined in the rule as 
variables:
return timeDiffInMinutes(dateTime1, dateTime2);
```
#### **Example 3-13 Difference between two hard-coded date/time items**

```
var toDate = new Date("March 1, 2020 12:02:00");
var fromDate = new Date("March 1, 2020 12:00:00");
return timeDiffInMinutes(toDate, fromDate);
```
// Returns value: 2

#### **Example 3-14 Difference between 2 time items**

```
var toDate = new Date( '01-Jan-0001 ' + ruleTimeItem.getHour() + ':' + 
ruleTimeItem.getMinute() + ':' + ruleTimeItem.getSecond() );
var fromDate = new Date( '01-Jan-0001 ' + ruleTimeItem2.getHour() + ':' + 
ruleTimeItem2.getMinute() + ':' + ruleTimeItem2.getSecond() );
return timeDiffInMinutes(toDate, fromDate);
```
#### **Example 3-15 Difference between two partial date items**

```
var toDate = new Date( ruleTimeItem.getYear() + '-' + 
ruleTimeItem.getMonth() + '-' + ruleTimeItem.getDay() + ' ' + 
ruleTimeItem.getHour() + ':' + ruleTimeItem.getMinute() + ':' +
```
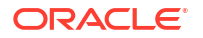

```
ruleTimeItem.getSecond() );
var fromDate = new Date( ruleTimeItem.getYear() + - +
ruleTimeItem.getMonth() + '-' + ruleTimeItem.getDay() + ' ' + 
ruleTimeItem.getHour() + ':' + ruleTimeItem.getMinute() + ':' + 
ruleTimeItem.getSecond() );
return timeDiffInMinutes(toDate, fromDate);
```
# timeDiffInSeconds( )

Calculate the time difference between two date or date/time values in seconds.

### **Note:**

When using date type variables with no time elements, function considers time as '00:00:00'.

The timeDiffInSeconds() helper function is invoked with toDate and fromDate passed in as parameters. The function returns a negative or positive number value indicating the difference between the two dates in days. If the number value returned is a negative or zero value, toDate is before or the same as  $fromDate$ . If the function returns a positive value, toDate is after fromDate.

### **Syntax**

timeDiffInSeconds(toDate, fromDate)

#### **Parameters**

**toDate** Future date or date/time value.

#### **fromDate**

Starting date or date/time value.

#### **Return value**

Difference between the dates or date/times in seconds (number). This number can be positive or negative.

### **Note:**

The order in which parameters are supplied for date helper functions is important; the resulting return value depends on which date you pass in as the first or second parameter.

### **Example 3-16 Difference between two date/time items**

```
// Given 2 form questions of type DateTime are defined in the rule as 
variables:
return timeDiffInSeconds(dateTime1, dateTime2);
```
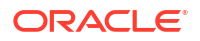

#### <span id="page-58-0"></span>**Example 3-17 Difference between two hard-coded date/time items**

```
var toDate = new Date("March 1, 2020 12:02:00");
var fromDate = new Date("March 1, 2020 12:00:00");
return timeDiffInSeconds(toDate, fromDate);
```
// Returns value: 120

#### **Example 3-18 Difference between two time items**

```
var date1 = new Date( '01-Jan-0001 ' + ruleTimeItem.getHour() + ':' + 
ruleTimeItem.getMinute() + ':' + ruleTimeItem.getSecond() );
var date2 = new Date( '01-Jan-0001 ' + ruleTimeItem2.getHour() + ':' +
ruleTimeItem2.getMinute() + ':' + ruleTimeItem2.getSecond() );
return areDateTimesEqual(date1, date2);
```
#### **Example 3-19 Compare two partial date items**

```
var date1 = new Date( ruleTimeItem.getYear() + '-' + ruleTimeItem.getMonth() 
+ '-' + ruleTimeItem.getDay() + ' ' + ruleTimeItem.getHour() + ':' + 
ruleTimeItem.getMinute() + ':' + ruleTimeItem.getSecond() );
var date2 = new Date( ruleTimeItem.getYear() + '-' + ruleTimeItem.getMonth()
+ '-' + ruleTimeItem.getDay() + ' ' + ruleTimeItem.getHour() + ':' + 
ruleTimeItem.getMinute() + ':' + ruleTimeItem.getSecond() );
return areDateTimesEqual(date1, date2);
```
## areDatesEqual( )

Compare two dates to determine if they are equivalent.

#### **Note:**

This function is used to compare variables of type date that do not contain time elements. When using a date/time type parameter, function considers only date part and ignores time elements.

You can use the areDateTimesEqual() helper function to compare two date and time items.

#### **Syntax**

areDatesEqual(date1, date2)

#### **Parameters**

**date1** Date value.

**date2** Date value.

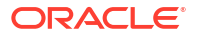

#### <span id="page-59-0"></span>**Return value**

**True**, if dates are equal; **false**, if they are not.

```
Example 3-20 Compare two Date items
```

```
// Given 2 form questions of type DateTime are defined in the rule as 
variables
if (areDatesEqual(date1, date2)) {
   return false;
} else {
   return true;
}
// Triggers a query if this is a query rule and dates are equal.
```
#### **Example 3-21 Compare two hard-coded Date items**

```
var date1 = new Date("March 20, 2020");
var date2 = new Date("March 1, 2020");
if (!areDatesEqual(date1, date2)) {
   return false;
} else {
   return true;
}
// Triggers a query if this is a query rule and dates are NOT equal.
```
## isDateInRange( )

Verify if a date falls within a defined range.

### **Note:**

This function is used to compare variables of type date that do not contain time elements. When using a date/time type parameter, function considers only date part and ignores time elements.

You can use the [isTimeInRange\( \)](#page-62-0) helper function to compare two date and time items.

#### **Syntax**

isDateInRange(dateToCheck, dateFrom, dateTo, inclusive)

#### **Parameters**

**dateToCheck** Date value to check.

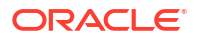

#### **dateFrom**

Date value range start.

#### **dateTo**

Date value range end.

#### **inclusive** String: **both**, **from**, **to**, or **no**.

- **both**: include dateTo and dateFrom dates in the range check (dateFrom  $\le$ = dateToCheck && dateToCheck <= dateTo)
- **from**: include only dateFrom in the range check (dateFrom <= dateToCheck && dateToCheck < dateTo)
- **to**: include only dateTo in the range check (dateFrom < dateToCheck && dateToCheck <= dateTo)
- **no**: don't include dateTo or dateFrom in the range check (dateFrom < dateToCheck && dateToCheck < dateTo)

#### **Return value**

**true**, if date is within range; **false**, if it is not.

#### **Example 3-22 Check a Date value**

```
// Given 3 form questions of type DateTime are defined in the rule as 
variables
if (isDateInRange(dateToCheck, dateFrom, dateTo, "both")) {
   return true;
} else {
   return false;
}
```

```
// Triggers query if dateToCheck is not in range (dateFrom <= dateToCheck && 
dateToCheck <= dateTo)
```
#### **Example 3-23 Compare three hard-coded dates**

```
var dateToCheck = new Date("April 1, 2020");
var dateFrom = new Date("March 1, 2020");
var dateTo = new Date("March 30, 2020");
if (!isDateInRange(dateToCheck, dateFrom, dateTo, "both") {
   return false;
} else {
   return true;
}
```
//Triggers query since dateToCheck is not in range (dateFrom <= dateToCheck && dateToCheck <= dateTo)

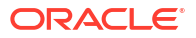

# <span id="page-61-0"></span>areDateTimesEqual( )

Compare two date or date/time values to determine if they are equivalent.

### **Note:**

When using date type variables with no time elements, function considers time as '00:00:00'.

#### **Syntax**

```
areDateTimesEqual(date1, date2)
```
#### **Parameters**

**date1** Date or date/time value.

**date2** Date or date/time value.

#### **Return value**

**true**, if dates or date/times are equal; **false**, if they are not.

#### **Example 3-24 Compare two date/time items**

```
// Given 2 form questions of type DateTime are defined in the rule as 
variables
if (areDateTimesEqual(date1, date2)) {
   return false;
} else {
   return true;
}
// Triggers query if dates are equal.
```
#### **Example 3-25 Compare two hard-coded date/time items**

```
var date1 = new Date("March 1, 2020 13:00:00");
var date2 = new Date("March 1, 2020 12:00:00");
if (!areDateTimesEqual(date1, date2)) {
   return false;
} else {
   return true;
}
// Triggers query since dates are not equal.
```
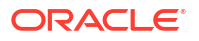

#### <span id="page-62-0"></span>**Example 3-26 Compare two time items**

```
var date1 = new Date( '01-Jan-0001 ' + ruleTimeItem.getHour() + ':' + 
ruleTimeItem.getMinute() + ':' + ruleTimeItem.getSecond() );
var date2 = new Date( '01-Jan-0001 ' + ruleTimeItem2.getHour() + ':' + 
ruleTimeItem2.getMinute() + ':' + ruleTimeItem2.getSecond() );
return areDateTimesEqual(date1, date2);
```
#### **Example 3-27 Compare two partial date items**

```
var date1 = new Date( ruleTimeItem.getYear() + '-' + ruleTimeItem.getMonth() 
+ '-' + ruleTimeItem.getDay() + ' ' + ruleTimeItem.getHour() + ':' + 
ruleTimeItem.getMinute() + ':' + ruleTimeItem.getSecond() );
var date2 = new Date( ruleTimeItem.getYear() + '-' + ruleTimeItem.getMonth() 
+ '-' + ruleTimeItem.getDay() + ' ' + ruleTimeItem.getHour() + ':' + 
ruleTimeItem.getMinute() + ':' + ruleTimeItem.getSecond() );
return areDateTimesEqual(date1, date2);
```
# isTimeInRange( )

Verify if a date or date/time value falls within a defined range.

### **Note:**

When using date type variables with no time elements, function considers time as '00:00:00'.

#### **Syntax**

isTimeInRange(dateToCheck, dateFrom, dateTo, inclusive)

#### **Parameters**

#### **dateToCheck**

Date or date/time value to check.

#### **dateFrom**

Date or date/time value range start.

### **dateTo**

Date or date/time value range end.

#### **inclusive**

String: **'both'**, **'from'**, **'to'**, or **'no'**.

- **'both'**: include dateTo and dateFrom dates in the range check (dateFrom <= dateToCheck && dateToCheck <= dateTo)
- **'from'**: include only dateFrom in the range check (dateFrom <= dateToCheck && dateToCheck < dateTo)

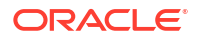

- **'to'**: include only dateTo in the range check (dateFrom < dateToCheck && dateToCheck  $\leq$  dateTo)
- **'no'**: don't include dateTo or dateFrom in the range check (dateFrom < dateToCheck && dateToCheck < dateTo)

#### **Return value**

**true**, if date or date/time is within range; **false**, if it is not.

#### **Example 3-28 Check a date/time value**

```
// Given 3 form questions of type DateTime are defined in the rule as 
variables
if (isTimeInRange(dateToCheck, dateFrom, dateTo, "both")) {
   return true;
} else {
   return false;
}
```
// Triggers query if dateToCheck is not in range (dateFrom <= dateToCheck && dateToCheck <= dateTo)

#### **Example 3-29 Compare three hard-coded date/time items**

```
var dateToCheck = new Date("March 1, 2020 14:00:00");
var dateFrom = new Date("March 1, 2020 12:00:00");
var dateTo = new Date("March 1, 2020 13:00:00");
if (!isTimeInRange(dateToCheck, dateFrom, dateTo, "both") {
   return false;
} else {
  return true;
}
//Triggers query since dateToCheck is not in range (dateFrom <= dateToCheck
```
# **Example 3-30 Compare two time items**

&& dateToCheck <= dateTo)

```
var dateToCheck= new Date( '01-01-001 ' + ruleTimeItem.getHour() + ':' + 
ruleTimeItem.getMinute() + ':' + ruleTimeItem.getSecond() );
return isTimeInRange(dateToCheck, dateFrom, dateTo, "both");
```
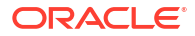

# <span id="page-64-0"></span>addDays( )

Add a specific number of days to a date value. For example, when you need to ensure the Date and Time entered by the user doesn't exceed a specific value.

### **Note:**

This function is used with variables of type date that do not contain time elements. When using a date/time type parameter, function considers only date part and ignores time elements.

You can use the addTimeInHours() or addTimeInMinutes() helper functions to work with date and time items.

#### **Syntax**

addDays(startDate, numberOfDays)

#### **Parameters**

**startDate** Date value to check.

```
numberOfDays
Number of days to add to startDate.
```
#### **Return value**

A new date value increased by the number of days specified.

#### **Example 3-31 date1 cannot be greater than 7 days from date2**

```
// Given 2 form questions of type Date are defined in the rule as variables
if (addDays(dateTime1, 7) > dateTime2) {
  return false;
} else {
  return true;
}
// triggers query that dateTime1 cannot be > 7 days from dateTime2
```
# addTimeInHours( )

Add a specific number of hours to a date or date/time value. For example, when you need to ensure the Date and Time entered by the user doesn't exceed a specific value.

#### **Syntax**

```
addTimeInHours(startTime, numberOfHours)
```
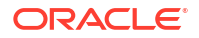

#### <span id="page-65-0"></span>**Parameters**

#### **startTime**

Date or date/time value to check.

#### **numberOfHours**

Number of hours to add to startTime.

#### **Return value**

A new date/time value increased by the number of hours specified.

#### **Example 3-32 dateTime1 cannot be greater than 12 hours from dateTime2**

```
// Given 2 form questions of type DateTime are defined in the rule as 
variables
if (addTimeInHours(dateTime1, 12) > dateTime2) {
   return false;
} else {
   return true;
}
```
// Triggers query that dateTime1 cannot be  $> 12$  hours from dateTime2

#### **Example 3-33 Add hours to time items**

```
var dateTime1= new Date( '01-Jan-0001 ' + ruleTimeItem.getHour() + ':' + 
ruleTimeItem.getMinute() + ':' + ruleTimeItem.getSecond() );
return addTimeInHours(dateTime1, 30);
```
#### **Example 3-34 Add hours to partial date items**

```
var dateTime1= new Date( ruleTimeItem.getYear() + '-' + 
ruleTimeItem.getMonth() + '-' + ruleTimeItem.getDay() + ' ' + 
ruleTimeItem.getHour() + ':' + ruleTimeItem.getMinute() + ':' + 
ruleTimeItem.getSecond() );
return addTimeInHours(dateTime1, 30);
```
# addTimeInMinutes( )

Add a specific number of minutes to a date or date/time value. For example, when you need to ensure the Date and Time entered by the user doesn't exceed a specific value.

#### **Syntax**

addTimeInMinutes(startTime, numberOfMinutes)

#### **Parameters**

#### **startTime**

Date or date/time value to check.

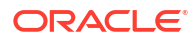

#### <span id="page-66-0"></span>**numberOfMinutes**

Number of minutes to add to startTime.

#### **Return value**

A new date/time value increased by the number of minutes specified.

#### **Example 3-35 dateTime1 cannot be greater than 30 minutes from dateTime2**

```
// Given 2 form questions of type DateTime are defined in the rule as 
variables
if (addTimeInMinutes(dateTime1, 30) > dateTime2) {
   return false;
} else {
   return true;
}
// Trigges query that dateTime1 cannot be > 30 minutes from dateTime2
```
#### **Example 3-36 Add minutes to Time Items**

```
var dateTime1= new Date( '01-Jan-0001 ' + ruleTimeItem.getHour() + ':' + 
ruleTimeItem.getMinute() + ':' + ruleTimeItem.getSecond() );
return addTimeInMinutes(dateTime1, 30);
```
#### **Example 3-37 Add minutes to partial date items**

```
var dateTime1= new Date( ruleTimeItem.getYear() + '-' + 
ruleTimeItem.getMonth() + '-' + ruleTimeItem.getDay() + ' ' + 
ruleTimeItem.getHour() + ':' + ruleTimeItem.getMinute() + ':' + 
ruleTimeItem.getSecond() );
return addTimeInMinutes(dateTime1, 30);
```
# getDateDMYFormat( )

Return a date or datetime in DD-Mon-YYYY format, including time elements if applicable. This function supports partial dates.

#### **Syntax**

```
getDateDMYFormat(vDate, [timeFormat])
```
#### **Parameters**

#### **vDate**

**Required.** Rule variable of date or datetime type.

#### **timeFormat**

**Optional.** Specifies the output format for the time elements present. This can be one of the following values (case-sensitive), all in a 24-hour format:

• "HH:mm:ss"

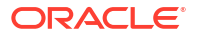

- <span id="page-67-0"></span>• "HH:mm"
- "HH"

If timeFormat is not supplied, the return value will include all available time elements, suppressing any ending zero values. For example, if  $v$ Date contains a full time including hours, minutes and seconds the output will have a "HH:mm:ss" time format, and if it only contains hours then output will have a "HH" format. However, if time equals "07:45:00", output will omit the seconds and return "07:45", but would not remove the minutes in "07:00:45" as the ending value present is "45" for the seconds time element.

### **Note:**

Previously, this function used to take an optional boolean value as the second parameter isPartial, to specify whether the function is expecting a partial date or not. This function still accepts **true** and **false** as the second parameter, instead of the timeFormat parameter, to continue supporting existing rules.

#### **Return value**

Date in DD-Mon-YYYY, for example **UNK-Jan-2025** or **01-Feb-2021 23:45:00**.

### **Example 3-38 Return a partial date in DD-Mon-YYYY format**

```
var mdyDate = getDateDMYFormat(vDate);
return mdyDate.toString();
```
// returns date as string "UNK-Jan-2025"

# getDatesCompareResult( )

Compare two dates using a provided operation. This function handles partial dates.

As far as this function may contain partial date components, dates are compared up to the first defined part for both dates (second/minute/hour/day/month/year). For example, if the following two dates are compared:

- 01-Jun-2011 11:12:14
- 02-Jan-2011 17:UNK:UNK

The first defined part is *hour*, so dates will be compared as:

- 01-Jun-2011 11
- 02-Jan-2011 17

### **Note:**

This is a JavaScript function. Quotes are not needed in the rule variable name.

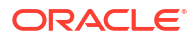

### **Tip:**

Since this function compares values, your rule expression may need to include a check to ensure the variables being passed are not null.

#### **Syntax**

getDatesCompareResult(date1,isPartial1,date2,isPartial2,operation)

#### **Parameters**

**date1**

Variable. Supports Date, Datetime and Time type variables, either full or with partial components.

#### **isPartial1**

Indicates if the date1 variable is partial or not (**true**/**false**).

#### **date2**

Variable. Supports Date, Datetime and Time type variables, either full or with partial components.

#### **isPartial2**

Indicates if the date2 variable is partial or not (**true**/**false**).

#### **operation**

The operation you want to use to compare date1 and date2. For example, ">", ">=", "<",  $"<=", "=="$ , Or  $" !=="$ .

#### **Return value**

Returns **true** or **false**.

#### **Example 3-39 Check if date1 is greater than date2**

// check if date 1 is greater than date 2 return getDatesCompareResult(date1,true,date2,false,">");

// returns true or false

#### **Example 3-40 Compare time part of time and datetime variables using time components only**

```
//compare time part of time (time1) and datetime (datetime1) components
var cdate1 = new C1Date (null, null, null, null, time1.getHour(),
time1.getMinute(), time1.getSecond());
var cdate2 = new C1Date (null, null, null, null, datetime1.getHour(), 
datetime1.getMinute(), datetime1.getSecond());
return getDatesCompareResult(cdate1, true, cdate2, true, '===');
```
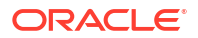

# <span id="page-69-0"></span>partialDateDiff( )

Find the difference between two dates.

As far as this function may contain partial date components, dates are compared up to the first defined part for both dates (second/minute/hour/day/month/year). For example, if the following two dates are compared:

- 01-Jun-2011 11:12:14
- 02-Jan-2011 17:UNK:UNK

The first defined part is *hour*, so dates will be compared as:

- 01-Jun-2011 11
- 02-Jan-2011 17

### **Note:**

This is a JavaScript function. Quotes are not needed in the rule variable name.

#### **Syntax**

partialDateDiff(date1,isPartial1,date2,isPartial2,Datepart)

#### **Parameters**

#### **date1**

Variable. Supports Date, Datetime and Time type variables, either full or with partial components.

#### **isPartial1**

If the variable date1 is partial or not (**true** or **false**).

#### **date2**

Variable. Supports Date, Datetime and Time type variables, either full or with partial components.

#### **isPartial2**

If the variable date2 is partial or not (**true** or **false**).

#### **Datepart**

String that specifies the part of the variable to compare. May contain one of the following values:

- 'Day'
- 'Year'
- 'Hour'
- 'Minute'
- 'Second'

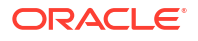

<span id="page-70-0"></span>**Note:** When Datepart is 'Day' or 'Year', time elements are not considered in difference calculation

#### **Return value**

Number that represents the difference between the two dates.

Differences are returned using the closest integer less than or equal to the exact value. For example, if the difference between 2 dates is 1.5 hours, then 1 hour is returned as the difference in hours.

#### **Example 3-41 Compare one full DateTime Item with one partial DateTime Item**

```
// Given 2 form questions of type DateTime are defined in the rule as 
variables
// date1 is a full date containing the value of 05-NOV-2021
// date2 is a partial date containing the value of UNK-OCT-2021
if(partialDateDiff(date1, false, date2, true, 'Day') > 28){
     returntrue;
}
else{
     returnfalse; // Query is triggered if the difference between dates is 
greater than 28 days.
}
```
// The difference between dates is '31', the query will not be triggered

# Repeating form functions

Find or evaluate a value in a repeating form.

• [FindDuplicateRepeatingForm\( \)](#page-71-0)

Detect duplicate data across repeating form instances for a given item. The data is identified by a form ID which has duplicate item values for the search keys provided. The rule target should be on the corresponding repeating section item.

• [FindDuplicateRepeatingFormWithinRange\( \)](#page-72-0)

Detect duplicate data across repeating form instances for a given item within the same date range. The data is identified by a form ID which has duplicate item values for the search keys provided. The rule target should be on the corresponding repeating section item.

• [FindMinInRepeatingForms\( \)](#page-74-0)

Find the minimum value of a given data item in all instances of a repeating form. The data is retrieved by form ID and works only for numeric fields.

- [FindMaxInRepeatingForms\( \)](#page-74-0) Find the maximum value of a given data item in all instances of a repeating form. The data is retrieved by form ID and works only for numeric fields.
- [FindMinDateInRFs\( \)](#page-75-0)

Find the minimum value of given date, date-time, or partial date items in all repeating instances of the form identified by the form ID. This function is only applicable to date fields.

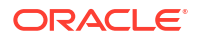

- <span id="page-71-0"></span>• [FindMaxDateInRFs\( \)](#page-77-0) Find the maximum value of the given date, date-time, or partial-date items in all of the repeating instances of the form identified by the form ID. This function is only applicable to date fields.
- [FindMatchingRepeatingForm\( \)](#page-79-0) Find a repeating form instance that contains a value that matches the search value.
- [FindMatchingRepeatingFormWithinRange\( \)](#page-80-0) Find an instance of a repeating form, identified by the form ID, that matches the item value provided as a search key. The search can be based on search keys or date ranges.
- [FindRFInstance\( \)](#page-82-0)

Find a repeating form instance that contains a value which matches the search value using a supplied operator.

- ListRFInstances() List all instance numbers for a repeating form. You can use this helper function in your rule expression to check for instances of a specific question value in a repeating form.
- [GetCurrentRFInstance\( \)](#page-86-0) Get the form instance number where the rule is currently being run.
- [GetMatchingRepeatingFormsCount\( \)](#page-86-0)

Get the number of repeating form instances of a form that match the item values provided as search keys.

• [getPrevRepeatValue\(\)](#page-88-0)

Fetch a value from the previous non-deleted row within the same instance, where the question of interest is entered. This function is available for repeating forms and repeating sections of two-section forms.

• [getRFValues\( \)](#page-89-0) Retrieves the current values for specified items on repeating form instances.

# FindDuplicateRepeatingForm( )

Detect duplicate data across repeating form instances for a given item. The data is identified by a form ID which has duplicate item values for the search keys provided. The rule target should be on the corresponding repeating section item.

For this function:

- You cannot use drop-downs, radio buttons, or checkbox values as function parameters or as a target.
- If a variable is designed to hold a partial date, you must provide the value for that parameter in the same partial date format.
- Deleted instances are not matched unless the helper functions provides a parameter to include deleted records.

Use as many arguments as needed to fully define the duplicate key.

### **Note:**

This is an aggregation function. The rule will be run for each form instance in the case where the target is on a repeating form.

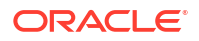
## **Syntax**

```
FindDuplicateRepeatingForm('variable1', 'variable2',...)
```
## **Parameters**

**variable(s)** Item variables to check.

# **Note:** It is allowed to reuse variables passed into this function elsewhere in the rule expression, however you must add the variable as a parameter using single quotes.

## **Return value**

Returns **true** if duplicate values are found; **false** if duplicate values are not found.

**Example 3-42 Check to see if any duplicate repeating form instances exist with the same values for Lab and Test Name**

```
// Given 5 repeating form instances with items "Lab" and "Test Name"
if (FindDuplicateRepeatingForm('itmLab', 'itmTestName')) {
   return false;
} else {
   return true;
}
// Fires a query if more than 1 repeating form instance is found containing 
Lab = "Mass General" and Test Name = "CBC"
```
# FindDuplicateRepeatingFormWithinRange( )

Detect duplicate data across repeating form instances for a given item within the same date range. The data is identified by a form ID which has duplicate item values for the search keys provided. The rule target should be on the corresponding repeating section item.

For this function:

- You cannot use drop-downs, radio buttons, or checkbox values as function parameters or as a target.
- If a variable is designed to hold a partial date, you must provide the value for that parameter in the same partial date format.
- If a record has no data enter for the required dates, the record is skipped for comparison.

The first two parameters should always be the date range. Additional search keys can be provided.

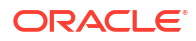

# **Note:**

This is an aggregation function. The rule will be run for each form instance in the case where the target is on a repeating form.

### **Syntax**

```
FindDuplicateRepeatingFormWithinRange('startDateVariable', 'endDateVariable', 
'variable1',...)
```
## **Parameters**

# **Note:**

It is allowed to reuse variables passed into this function elsewhere in the rule expression, however you must add the variable as a parameter using single quotes.

### **startDateVariable**

**Required**. Date item on a repeating form.

# **endDateVariable**

**Required**. Date item on a repeating form.

### **variable(s) Optional**. Additional Item variable to search.

### **Return value**

Returns **true** if duplicate values are found; **false** if duplicate values are not found.

# **Example 3-43 Check to see if any repeating form instances exist within the same onset date range and symptom value**

```
// Given 5 repeating form instances with items "onsetStartDate", 
"onsetEndDate and "Symptom"
if (FindDuplicateRepeatingFormWithinRange('itmOnsetDateStart', 
'itmOnsetDateEnd', 'itmSymptom') === true) {
   return false;
} else {
   return true;
}
// Fires a query if more than 1 repeating form instance is found within the 
same symptom value within the same date range.
//
// Note: If any repeating form instance has a null start or end date then the 
system assumes a date in order to successfully
// perform the date range overlap check. If the start date is null then the 
system assumes it to be 01 Jan 0001 and if the
// end date is null then it is assumed to be 01 Dec 3099.
```
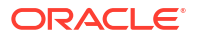

# FindMinInRepeatingForms( )

Find the minimum value of a given data item in all instances of a repeating form. The data is retrieved by form ID and works only for numeric fields.

For this function:

• You cannot use drop-downs, radio buttons, or checkbox values as function parameters or as a target.

# **Note:**

This is an aggregation function. The rule is run for each form instance in the case where the target is on a repeating form.

# **Syntax**

```
FindMinInRepeatingForms('variable')
```
## **Parameters**

**variable** Item variable to search.

# **Note:**

It is allowed to reuse variables passed into this function elsewhere in the rule expression, however you must add the variable as a parameter using single quotes.

## **Return value**

Returns the minimum value across all instances or **"0"** if no minimum can be found.

# **Example 3-44 Find the minimum value of the "weight" number item across all repeating form instances in a visit**

```
// Given 5 repeating form instances with "weight" item containing values of 
"150, 200, 250, 300, 350"
return FindMinInRepeatingForms('varWeight');
```

```
// returns 150
```
# FindMaxInRepeatingForms( )

Find the maximum value of a given data item in all instances of a repeating form. The data is retrieved by form ID and works only for numeric fields.

For this function:

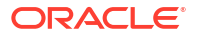

• You cannot use drop-downs, radio buttons, or checkbox values as function parameters or as a target.

# **Note:**

This is an aggregation function. The rule is run for each form instance in the case where the target is on a repeating form.

### **Syntax**

FindMaxInRepeatingForms('variable')

### **Parameters**

### **variable**

Rule variables, which reference path: eventId.formId.itemId.

## **Note:**

It is allowed to reuse variables passed into this function elsewhere in the rule expression, however you must add the variable as a parameter using single quotes.

### **Return value**

Returns the maximum value across all instances or **"0"** if no maximum can be found.

# **Example 3-45 Find the maximum value of "weight" number item across all repeating form instances in a visit**

```
// Given 5 repeating form instances with "weight" item containing values of 
"150, 200, 250, 300, 350"
return FindMaxInRepeatingForms('varWeight');
```
// returns 350

# FindMinDateInRFs()

Find the minimum value of given date, date-time, or partial date items in all repeating instances of the form identified by the form ID. This function is only applicable to date fields.

## **Note:**

This is an aggregation function. The rule is run for each form instance in the case where the target is on a repeating form.

## **Syntax**

```
FindMinDateInRFs('variable', DateMask)
```
# **Parameters**

# **variable**

Rule variables, with reference path: eventId.formId.itemId.

# **Note:**

It is allowed to reuse variables passed into this function elsewhere in the rule expression, however you must add the variable as a parameter using single quotes.

# **DateMask**

Flag to specify how partial dates should be handled.

- **null**. Ignore partial dates when doing comparisons.
- **value**. Replace the UNK component in the partial date with the specified value. For example: entering '10-Apr' substitutes with '10' every UNK value of Day (DD) component and with 'Apr' every UNK value of Month (MMM) component.

# **Note:**

Use mask only for date elements and do not use it for time elements. Any missing value in the time part is considered as 00.

# **Return value**

- Minimum date value in String format. For example, '27-Jan-2021 00:00'.
- null if minimum is not found.

# **Usage tips**

• Use 'DD-MON' format as **DateMask** to substitute unknown (UNK) values in the partial date values. For example, if the mask is '01-MAR':

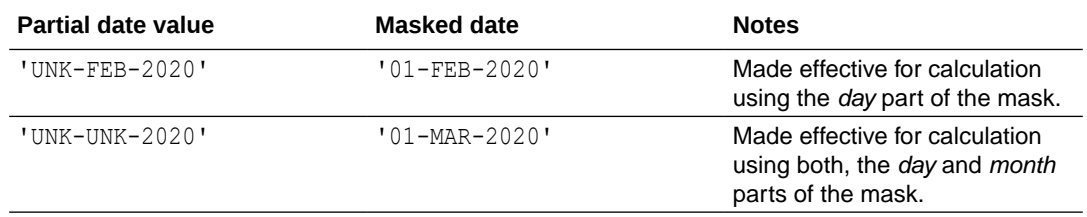

• To convert return value to JavaScript date object, extra formatting should be done. For example:

```
vExample = '10-Jul-2022 10:UNK:UNK' 
new Date(vExample.replace(/UNK/g, "00"))
```
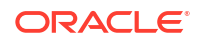

**Example 3-46 Get the minimum date value for an item across a set of repeating form instances**

```
// Get the minimum date value for an item across a set of repeating form 
instances
return FindMinDateInRFs('aeDate');
// Same as above, using a partial date field aeDate (UNK-MMM-YYYY)
return FindMinDateInRFs('aeDate', '01-JAN');
//to compare with another date
var maxd= FindMinDateInRFs('a');
var today = new Date();
var maxdate = new Date(maxd) ;
if(dateDiffInDays(today,maxdate)>0){
    return "today>max";
}
return "today<max";
```
# FindMaxDateInRFs( )

Find the maximum value of the given date, date-time, or partial-date items in all of the repeating instances of the form identified by the form ID. This function is only applicable to date fields.

# **Note:**

This is an aggregation function. The rule is run for each form instance in the case where the target is on a repeating form.

## **Syntax**

```
FindMaxDateInRFs('variable', DateMask)
```
## **Parameters**

**variable** Rule variables, with reference the path: eventId.formId.itemId.

# **Note:**

It is allowed to reuse variables passed into this function elsewhere in the rule expression, however you must add the variable as a parameter using single quotes.

## **DateMask**

Flag to specify how partial dates should be handled.

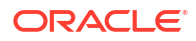

- **null**. Ignore partial dates when doing comparisons.
- **value**. Replace the UNK component in the partial date with the specified value. For example: entering '10-Apr' substitutes with '10' every UNK value of Day (DD) component and with 'Apr' every UNK value of Month (MMM) component.

# **Note:**

Use mask only for date elements and do not use it for time elements. Any missing value in the time part is considered as 00.

### **Return value**

- Maximum date value in String format. For example, '27-Jan-2021 00:00'.
- null if maximum is not found.

## **Usage tips**

• Use 'DD-MON' format as **DateMask** to substitute unknown (UNK) values in the partial date values. For example, if the mask is '01-MAR':

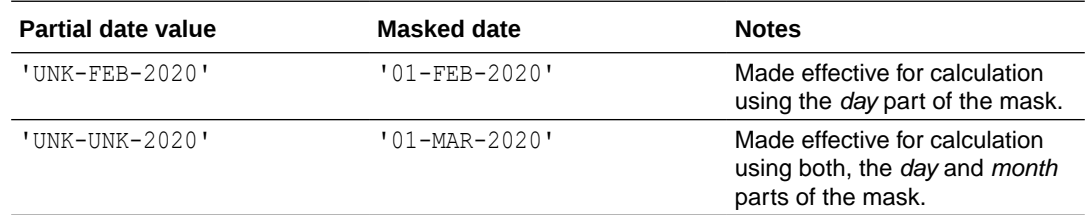

• To convert return value to JavaScript date object, extra formatting should be done. For example:

```
vExample = '10-Jul-2022 10:UNK:UNK'new Date(vExample.replace(/UNK/g, "00"))
```
### **Example 3-47**

// Get the maximum date value for an item across a set of repeating form instances

```
return FindMaxDateInRFs('aeDate');
```
// Same as above, using a partial date field aeDate (UNK-MMM-YYYY)

```
return FindMaxDateInRFs('aeDate', '01-JAN');
```

```
//to compare with another date
var maxd= FindMaxDateInRFs('a');
var today = new Date();
var maxdate = new Date(maxd) ;
if(dateDiffInDays(today,maxdate)>0){
    return "today>max";
```
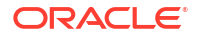

```
}
return "today<max";
```
# <span id="page-79-0"></span>FindMatchingRepeatingForm( )

Find a repeating form instance that contains a value that matches the search value.

For this function:

- You cannot use drop-downs, radio buttons, or checkbox values as function parameters or as a target.
- If a variable is designed to hold a partial date, you must provide the value for that parameter in the same partial date format. You can use partial dates in the following formats:
	- **<dd-mmm-yyyy hh:mm>**
	- **<dd-mmm-yyyy hh>**
	- **<dd-mmm-yyyy>**
	- **<mmm-yyyy>**
	- **<yyyy>**

# **Note:**

This is an aggregation function. The rule is run for each form instance in the case where the target is on a repeating form.

## **Syntax**

```
FindMatchingRepeatingForm('variable1', value1, 'variable2', value2, ...)
```
# **Parameters**

# **variable(s)**

Item variable to search.

# **Note:**

It is allowed to reuse variables passed into this function elsewhere in the rule expression, however you must add the variable as a parameter using single quotes.

# **value(s)**

Search values.

These valuesmust be hard-coded and cannot be rule variables:

- Dates must be provided inside the string **'Date(dd-mmm-yyyy hh:mm:ss)'**.
- You can use partial dates in the following formats:

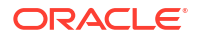

- **<dd-mmm-yyyy hh:mm>**
- **<dd-mmm-yyyy hh>**
- **<dd-mmm-yyyy>**
- **<mmm-yyyy>**
- **<yyyy>**
- Times must be provided inside the string **'Time(hh:mm:ss)'**.
- You can use partial times in the following formats:
	- **<hh:mm>**
	- **<hh>**

# **Return value**

Returns **-1** if no matches are found or the index number (**>0**) of the form instance if at least one matching instance is found. If multiple instances are found, only the first index is returned.

# **Note:**

In dates, **UNK** values are considered to match any other value. For example: 'Date(01-Feb-2022)' and 'Date(20-Feb-2022)' are both considered as a match of an entry with UNK-Feb-2022 date value.

**Example 3-48 Raise a query if any instances exist where symptom = "headache" and pulse rate = "100"**

```
// Given 5 repeating form instances with items "itmSymptom" and "itmPulse"
if (FindMatchingRepeatingForm('itmSymptom', "headache", 'itmPulse', 100) > 0) 
{
   return false;
} else {
   return true;
}
// Fires query if any of the 5 instances contain both itmSymptom = "headache" 
AND itmPulse = 100.
```
# FindMatchingRepeatingFormWithinRange( )

Find an instance of a repeating form, identified by the form ID, that matches the item value provided as a search key. The search can be based on search keys or date ranges.

For this function:

- You cannot use drop-downs, radio buttons, or checkbox values as function parameters or as a target.
- The first two parameters should always be the date range. Additional search keys may be provided after that.
- This function also considers entries where the dates are **null**. If any repeating form instance has a null start or end date then the system assumes a date in order to successfully perform the date range overlap check:

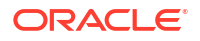

- If the start date is null then the system assumes it to be 01-Jan-0001.
- If the end date is null then it is assumed to be 01-Dec-3099.
- If a variable is designed to hold a partial date then provide the value for that parameter in the same partial date format. You can use partial dates in the following formats:
	- **<dd-mmm-yyyy hh:mm>**
	- **<dd-mmm-yyyy hh>**
	- **<dd-mmm-yyyy>**
	- **<mmm-yyyy>**
	- **<yyyy>**

The Rule returns the index of the repeating form instance with overlapping dates.

# **Note:**

This is an aggregation function. The rule is run for each form instance in the case where the target is on a repeating form.

# **Syntax**

```
FindMatchingRepeatingFormWithinRange('startDateVariable', startDateValue,
'endDateVariable', endDateValue, 'variable1', value1, 'variable2', 
value2, \ldots)
```
# **Parameters**

# **Note:**

It is allowed to reuse variables passed into this function elsewhere in the rule expression, however you must add the variable as a parameter using single quotes.

# **startDateVariable**

**Required**. Date item.

### **startDateValue**

**Required**. Date value in the form of a string. These must be hard-coded and cannot be rule variables:

- Dates must be provided inside the string **'Date(dd-mmm-yyyy hh:mm:ss)'**.
- You can use partial dates in the following formats:
	- **<dd-mmm-yyyy hh:mm>**
	- **<dd-mmm-yyyy hh>**
	- **<dd-mmm-yyyy>**
	- **<mmm-yyyy>**

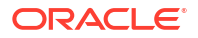

- **<yyyy>**
- Times must be provided inside the string **'Time(hh:mm:ss)'**.
- You can use partial times in the following formats:
	- **<hh:mm>**
	- **<hh>**

**endDateVariable**

**Required**. Date item.

### **endDateValue**

**Required**. Date value in the form of a string. Consider same requirements as in *startDateValue* paraemter.

### **variable(s)**

**Optional**. Item variable to search.

#### **value(s)**

**Optional**. Search value(s). These must be hard-coded and cannot be rule variables.

### **Return value**

Returns **-1** if no matches are found or the index number (>0) of the form instance if at least one matching instance is found. If multiple instances are found, only the first index is returned.

## **Note:**

In dates, **UNK** values are considered to match any other value. For example: 'Date(01-Feb-2022)' and 'Date(20-Feb-2022)' are both considered as a match of an entry with UNK-Feb-2022 date value.

**Example 3-49 Raise a query if any instances exist where a) onset date is between Jan 1 2020 and March 1 2020 and b) symptom = "headache"**

```
// Given 5 repeating form instances with items "onsetStart", "onsetEnd" and 
"itmSymptom":
if (FindMatchingRepeatingFormWithinRange('onsetStart', 'Date(01-JAN-2020)', 
'onsetEnd', 'Date(01-MAR-2020)', 'itmSymptom', "headache") > 0) {
  return false;
} else {
  return true;
}
// Fires query if any of the 5 instances contain onset dates between Jan 1 
2020 - March 1 2020 AND itmSymptom = "headache"
```
# FindRFInstance( )

Find a repeating form instance that contains a value which matches the search value using a supplied operator.

This function is similar to [FindMatchingRepeatingForm\( \)](#page-79-0). However, it allows the rule designer to specify matching operands  $(=, >, <, >=, <=).$ 

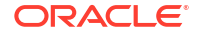

# **Note:**

This is an aggregation function. The rule is run for each form instance in the case where the target is on a repeating form.

## **Syntax**

```
FindRFInstance (DateMask, 'variable1', 'compareOperator1', value1, 
'variable2', ...)
```
# **Parameters**

# **DateMask**

Flag to specify how partial dates should be handled.

- **null**. Ignore partial dates when doing comparisons.
- **value**. Replace the UNK component in the partial date with the specified value. For example: entering '10-Apr' substitutes with '10' every UNK value of Day (DD) component and with 'Apr' every UNK value of Month (MMM) component.

# **Note:**

Use mask only for date elements and do not use it for time elements. Any missing value in the time part is considered as 00.

# **variable**

Item variables to search.

# **Note:**

It is allowed to reuse variables passed into this function elsewhere in the rule expression, however you must add the variable as a parameter using single quotes.

# **compareOperator**

Operator to use for the compare:  $=, >, <, >=, \le$ 

# **value**

Value to compare variable with as a string.

- Date values can be provided as a Javascript Date variable or as a string in the following formats:
	- 'Date(dd-mmm-yyyy)'
	- 'Date(dd-mmm-yyyy hh:mm:ss)'
	- 'dd-mmm-yyyy'

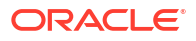

- 'dd-mmm-yyyy hh:mm:ss'
- Time values can be provided as 'Time (hh:mm:ss)'

### **Return value**

Returns  $-1$  if no matches are found or the index number ( $>0$ ) of the form instance if at least one matching instance is found. If multiple instances are found, only the first index is returned.

### **Usage tips**

- This function does not support choice questions such as drop-down, radio button, or check box.
- Values in the custom function should be JavaScript variables or direct values. Do not use operand variables directly in the custom function expression.
- If other operands/variables are to be used for a value, it has to be assigned first to the JavaScript variable and then used in the function expression.
- Use 'DD-MON' format as **DateMask** to substitute unknown (UNK) values in the partial date values. For example, if the mask is '01-MAR':

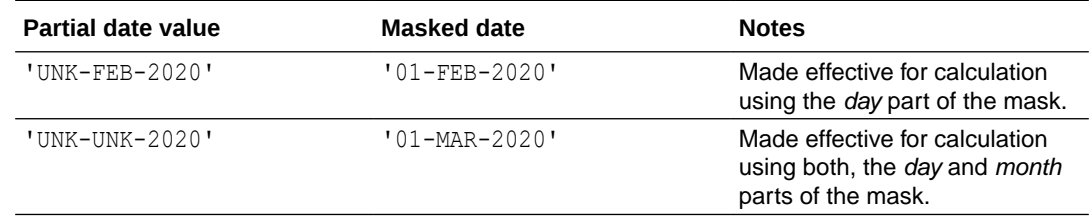

### **Example 3-50 Raise a query if there is an instance of pulse greater than a given value**

// Raise a query if there is an instance of pulse > 100 return (FindRFInstance(null, 'pulseVal','>', 100) > 0)?false:true; // query is raised when false is returned

### **Example 3-51 Raise query if Date variable is on or after a given date value**

```
// Raise a query if there's an instance where onDate is >= 10-Jun-2010
//(onDate is partial UNK-UNK-YYYY) 
return (FindRFInstance('10-Jun', 'onDate', '>=', '10-Jun-2010') > 0)?
false:true;
```
### **Example 3-52 Raise query if Datetime variable is on or after a given datetime value**

```
// Raise a query if there's an instance where onDateTime is >= 10-Jun-2010 
11:12:15
//(onDateTime is partial DD-MMM-YYYY UNK:UNK:UNK)
return (FindRFInstance('10-Jun', 'onDateTime' , '>=', '10-Jun-2010 11:12:15') 
> 0)?false:true; 
//or
return (FindRFInstance('10-Jun', 'onDateTime' , '>=', 'Date(10-Jun-2010
```
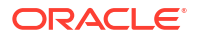

 $11:12:15)'$  > 0)?false:true;

**Example 3-53 Raise query if Time variable is on or after a given time value**

```
// Raise a query if there's an instance where onTime is >= 11:12:15//(onTime is partial HH:UNK:UNK)
return (FindRFInstance(null, 'onTime' ,'>=', 'Time(11:12:15)') > 0)?
false:true;
```
# ListRFInstances( )

List all instance numbers for a repeating form. You can use this helper function in your rule expression to check for instances of a specific question value in a repeating form.

# **Note:**

This is an aggregation function. The rule is run for each form instance in the case where the target is on a repeating form.

## **Syntax**

```
ListRFInstances('variable',includeDeleted)
```
### **Parameters**

### **variable**

An item that exists on the visit or form to search.

# **Note:**

It is allowed to reuse variables passed into this function elsewhere in the rule expression, however you must add the variable as a parameter using single quotes.

### **includeDeleted**

- **null** or **0** Do not include deleted Repeating instances in the return array.
- **1** Include deleted Repeating instances in the array count.

### **Return value**

An array of repeating form instance numbers.

**Example 3-54 Raise a query if AE form instance #3 does not exist**

```
// Raise a query if AE form instance #3 does not exist
var arrAE = ListRFInstances('onDate', 0);
return (arrAE</math>.indexOf (2) == -1)? false: true;
```
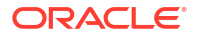

# **Note:**

In this example, . indexOf(2) equates to the third form instance as arrays start at position zero.

# **Example 3-55 Raise a query if given form instance number does not exist, using variables**

```
// Raise a query if current form instance number does not exist
var curInst = GetCurrentRFInstance();
var arrAE = ListRFInstances('onDate', 0);
return (arrAE.indexOf(curInst.intValue()) == -1)?false:true;
```
# **Note:**

Any variables passed when using the JavaScript indexOf() method with ListRFInstances(), should be converted for integer using intValue() to ensure the search works correctly.

# GetCurrentRFInstance( )

Get the form instance number where the rule is currently being run.

**Syntax**

GetCurrentRFInstance()

### **Parameters**

None.

**Return Value**

Repeating form instance number where the rule is being run.

**Example 3-56 If this is the first instance, raise a query if aeDate is not entered**

// If this is the first instance, raise a query if aeDate is not entered

return (GetCurrentRFInstance() == 1 && aeDate === null)?false:true;

# GetMatchingRepeatingFormsCount( )

Get the number of repeating form instances of a form that match the item values provided as search keys.

## **Syntax**

GetMatchingRepeatingFormsCount('variable1', value1, 'variable2', value2, ...)

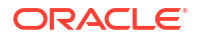

## **Parameters**

# **variable**

Rule variable.

# **Note:**

It is allowed to reuse variables passed into this function elsewhere in the rule expression, however you must add the variable as a parameter using single quotes.

# **value**

Value to search for.

# **Return value**

Count of matching repeating form instances.

# **Note:**

```
In dates, UNK values are considered to match any other value. For example:
'Date(01-Feb-2022)' and 'Date(20-Feb-2022)' are both considered as a match of
an entry with UNK-Feb-2022 date value.
```
# **Usage Tips**

- Can accept choice controls (radio controls, check box controls, and dropdowns) but can only be searched by label, not value.
- Only one option can be provided as search text for choice controls.
- Dates must be provided inside the string **'Date(dd-mmm-yyyy hh:mm:ss)'**.
- You can use partial dates in the following formats:
	- **<dd-mmm-yyyy hh:mm>**
	- **<dd-mmm-yyyy hh>**
	- **<dd-mmm-yyyy>**
	- **<mmm-yyyy>**
	- **<yyyy>**
- Times must be provided inside the string **'Time(hh:mm:ss)'**.
- You can use partial times in the following formats:
	- **<hh:mm>**
	- **<hh>**

**Example 3-57 Raise a query if there is more than one instance where AE Outcome = 'Fatal"**

```
// Raise a query if there is more than one instance where AE Outcome = 'Fatal"
```

```
// Get current repeating instance
```
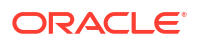

```
var ins = GetCurrentRFInstance();
var curVal = "":
// Get value of aeOut from current instance
var rfData = getRFValues('ins', [aeOut] );
if(rfData.exists && rfData.aeOut){
        if((rfData.aeOut) !== "[]"){ // If the choice control has been
cleared out then do not read the label
             curVal = JSON.parse(rfData.aeOut)[0].label;
     }
}
// check to see if there are more than 1 instance with "Yes"
return ((curVal == "Fatal") && (GetMatchingRepeatingFormsCount('aeOut', 
"Fatal") > 1))?false:true;
```
# getPrevRepeatValue()

Fetch a value from the previous non-deleted row within the same instance, where the question of interest is entered. This function is available for repeating forms and repeating sections of two-section forms.

# **Tip:**

You can use this function to get the value form a previous row for either the same or a different question.

# **Syntax**

```
getPrevRepeatValue('ruleVariable', [isNullConsidered])
```
# **Parameters**

# **ruleVariable**

Name of the rule variable to get its value. The rule variable is defined for a specific visit, form and item.

# **Note:**

It is allowed to reuse variables passed into this function elsewhere in the rule expression, however you must add the variable as a parameter using single quotes.

# **isNullConsidered**

**Optional.** Boolean parameter:

- $true$  previous value is returned even if it is null. This parameter is set to  $true$  by default.
- false only returns value if it is not null.

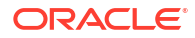

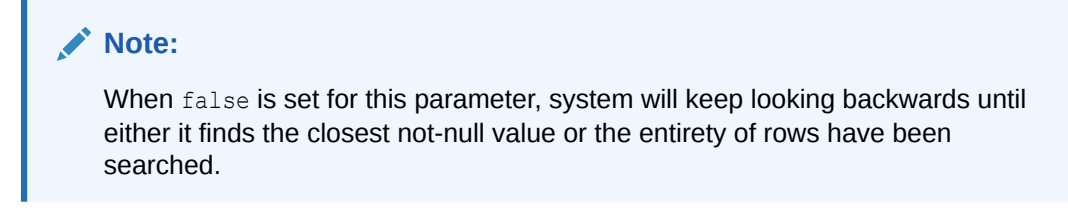

# **Return value**

Returns value for the specified item in the immediate previous row. Depending on the optional parameter configuration, whether null is considered or not, can return any value (including null) from the immediate previous row, or the closest previous not null value, if the immediate previous row is null for the given item.

If the variable is a choice control (checkbox, radio or drop-down), the return value is the string in JSON format:

```
("[{\\varepsilon\wedge\cdots\wedge\cdots\wedge
```
# **Note:**

This can be parsed using JSON.parse (result) or the helper function parseChoice(result).

```
Example 3-58 Get value of a given variable in the previous row
```

```
var prevValue= getPrevRepeatValue('vValue', false); //returns the first 
previous not null value
var prevValue= getPrevRepeatValue('vValue'); //returns the first previous 
value
```
# getRFValues( )

Retrieves the current values for specified items on repeating form instances.

If you'd like to fetch only a single value from a repeating form instance, you may also consider [getQuestionValue\( \).](#page-126-0)

# **Note:**

This is an aggregation function, the rule will be run for each form instance in case the target is on a repeating form.

### **Syntax**

```
getRFValues(formInstance, ['var1', 'var2', 'varN'] )
```
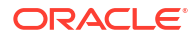

## **Parameters**

# **formInstance**

The instance number of the form you're retrieving values from. This parameter can be a JavaScript variable or it can be a number.

# **var1, var2, varN**

Item variable values to retrieve.

# **Note:** It is allowed to reuse variables passed into this function elsewhere in the rule expression, however you must add the variable as a parameter using single quotes.

# **Return value**

Returns a JSON object containing the variables (of the same name as was passed in param2) with values:

- Returned variable value will be a C1Date object in case of variable being a partial date, or variable value will be a Date object in the case of the variable being a full date. This can be checked using the isPartialDate( ) function as illustrated below.
- If the variable is a choice control (checkbox, radio button, or drop-down) then the returned variable will be in JSON format: (" $[\{\T{value":\T3\",\Tlabel\T:1}$ "label\":\"TestLabel\"}]"). This can be parsed using JSON.parse or parseChoice().
	- parseChoice(rfData.v4 chk4))
	- JSON.parse(rfDate.v4 chk4))
- The return object has a property name 'exists' which returns **true** if any one of the variable passed in has a value for the passed in repeat form instance number.

# **Example 3-59 Get values for 3 item variables in AE form instance #1, and put them to a text item**

```
varrfData = qetRFValues(1, ['aeTerm','aeDate','aeSerious'] );
if(rfData.exists){
     returnrfData.aeTerm + " | " + rfData.aeDate.getFullYear() + " | "+ 
JSON.parse(rfData.aeSerious)[0].label;
} else{
     return;
} 
// It is best practice to check if the variable has value before using it
varrfData = qetRFValues(1, ["aeTerm", "aeDate"] );
if(rfData.exists && rfData.aeTerm && rfData.aeDate){
     returnrfData.aeTerm + " | " + rfData.aeDate.getFullYear() ;
} else{
     return;
}
```
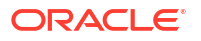

# Two-section form functions

Find or evaluate a value in a two-section form.

• [findDuplicate2SForm\( \)](#page-92-0)

Detect duplicate data across two-section form instances for a given item either within the flat section or the repeating section. The data is identified by a form ID which has duplicate item values for the search keys provided. The rule target should be on the corresponding repeating section item.

• [findDuplicate2SFormWithinRange\( \)](#page-93-0)

Detect duplicate data across two-section form instances for a given item within the same date range, either within the flat section or the repeating section. The data is identified by a form ID which has duplicate item values for the search keys or date ranges provided. The rule target should be on the corresponding repeating section item.

• [findMinIn2SForms\( \)](#page-95-0)

Find the minimum value of a given data item in all instances of the repeating section in a two-section form. This function works only for numeric fields.

• [findMaxIn2SForms\( \)](#page-96-0)

Find the maximum value of a given data item in all instances of a repeating section in a two-section form. This function works only for numeric fields.

- findMinDateIn2SForm() Find the minimum value of given date, date-time, or partial date items in all repeating instances of a two-section form. This function is only applicable to date fields.
- findMaxDateIn2SForm() Find the maximum value of the given date, date-time, or partial-date items in all of the repeating instances of a two-section form. This function is only applicable to date fields.
- [findMatching2SForm\( \)](#page-100-0) Find a repeating section instance of a two-section form, identified by the row ID, that matches the item value provided as a search key. This function supports partial dates
- [findMatching2SFormWithinRange\( \)](#page-102-0)

Find an instance of a repeating section of a two-section form, identified by the row ID, that matches the item value provided as a search key. The search can be based on search keys or date ranges.

- [find2SFormInstance\( \)](#page-105-0) Find an instance of the repeating section in a two-section form that contains a value which matches the search value using a supplied operator.
- list2SInstances() List all instance numbers for a two-section form.
- [getCurrent2SFormInstance\( \)](#page-109-0) Get the form instance number where the rule is currently being run.
- [getCurrent2STableInstance\( \)](#page-109-0) For two-section forms, find the current table row instances where the rule is currently being run.
	- [getMatching2SFormsCount\( \)](#page-110-0) Get the number of repeating instances in a two-section form that match the item values provided as search keys.

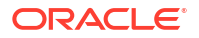

# • [get2SValues\( \)](#page-112-0)

Retrieve values for the provided variables of a two-section form or variables of a table in a two-section form based on the tableInstance parameter.

# <span id="page-92-0"></span>findDuplicate2SForm( )

Detect duplicate data across two-section form instances for a given item either within the flat section or the repeating section. The data is identified by a form ID which has duplicate item values for the search keys provided. The rule target should be on the corresponding repeating section item.

Use as many arguments as needed to fully defined the duplicate key.

For this function:

- You cannot use drop-downs, radio buttons, or checkbox values as function parameters or as a target.
- Partial dates are accepted for date comparison.

# **Note:**

The presence of any partial date among instances will make other full dates to be taken in the same format for comparison. For example, if there is a partial date instance 'UNK-JAN-2022', only the month and year values in other dates will be taken for the comparison, even if they are full dates. Similarly, if there is a partial date instance 'UNK-UNK-2022', only the year value will be used for comparison in all dates.

This is an aggregation function. The rule will be run for each form instance in the case where the target is on a two-section form.

## **Syntax**

```
findDuplicate2SForm(formInstance, 'variable1', 'variable2',...)
```
## **Parameters**

## **variable(s)**

Item variables to evaluate. These are declared rule variables with reference path eventId.formId.itemId.

# **Note:**

It is allowed to reuse variables passed into this function elsewhere in the rule expression, however you must add the variable as a parameter using single quotes.

# **formInstance**

If this is **null**, the check is done for all instances of a two-section form. If a value is provided, the check is done for table rows on that two-section form instance.

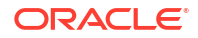

# <span id="page-93-0"></span>**Return value**

Returns **true** if duplicate values are found; **false** if duplicate values are not found.

**Example 3-60 Check to see if any duplicate two-section form instances exist with the same values for Lab and Test Name**

```
// Given 5 two-section form instances with items "Lab" and "Test Name"
if (findDuplicate2sForm(null,'itmLab', 'itmTestName')) {
  return false;
} else {
  return true;
}
```
**Example 3-61 Check to see is a form instance is a duplicate of another form instance**

```
// Raise a query if 2 section form instance is duplicate of any other form 
instance
return findDuplicate2SForm(null, 'txt'); 
// Raise a query if 2 section table instance #2 is duplicate of any other 
table instance
var arrAE = findDuplicate2SForm(2, "txt");return (arrAE.length <= 1)?false:true;
```
# findDuplicate2SFormWithinRange( )

Detect duplicate data across two-section form instances for a given item within the same date range, either within the flat section or the repeating section. The data is identified by a form ID which has duplicate item values for the search keys or date ranges provided. The rule target should be on the corresponding repeating section item.

For this function:

- You cannot use drop-downs, radio buttons, or checkbox values as function parameters or as a target.
- If a variable is designed to hold a partial date, you must provide the value for that parameter in the same partial date format.
- If a record has no data entered for the required dates, the record is skipped for comparison.

The first two parameters should always be the date range. Additional search keys can be provided.

# **Note:**

This is an aggregation function. The rule will be run for each instance in the case where the target is on the repeating section of a two-section form.

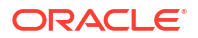

# **Syntax**

findDuplicate2SFormWithinRange(formInstance,'startDateVariable','endDateVariab le','variable1',...)

# **Parameters**

# **Note:**

It is allowed to reuse variables passed into this function elsewhere in the rule expression, however you must add the variable as a parameter using single quotes.

## **formInstance**

Determines within which two-section form instance to look for a duplicate:

- If  $null$  and variable in the flat section, will search for a duplicate in the flat section across all form instances.
- If null and variable in the table section, will search for a duplicate in all table rows across all form instances.
- If a formInstance value is provided, the search will be performed across all the table rows of the specified instance.

### **startDateVariable**

(Required) Date item on a repeating form. The date selected in this field, as per the variable definition, will be taken in as the lower limit of the date range.

### **endDateVariable**

(Required) Date item on a repeating form. The date selected in this field, as per the variable definition, will be taken in as the higher limit of the date range.

### **variable(s)**

(Optional) Additional Item variable to search.

### **Return value**

Returns **true** if duplicate values are found; **false** if duplicate values are not found.

**Example 3-62 Check to see if any instance exist within the same onset date range and symptom value across all two-section form instances.**

```
// Given 5 repeating form instances with items "onsetStartDate", 
"onsetEndDate and "Symptom"
if 
(findDuplicate2SFormWithinRange(null,'itmOnsetDateStart','itmOnsetDateEnd','it
mSymptom') === true) {
   return false;
} else {
   return true;
}
// Fires a query if more than 1 repeating instance in a two-section form is 
found within the same date range and with the same symptom.
//
```
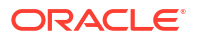

<span id="page-95-0"></span>// Note: If any repeating instance of the two-section form has a null start or end date then the system assumes a date in order to successfully // perform the date range overlap check. If the start date is null then the system assumes it to be 01 Jan 0001 and if the // end date is null then it is assumed to be 01 Dec 3099.

# findMinIn2SForms( )

Find the minimum value of a given data item in all instances of the repeating section in a twosection form. This function works only for numeric fields.

For this function you can only use number-type questions. You cannot use drop-downs, radio buttons, or checkbox values as function parameters or as a target.

# **Note:**

This is an aggregation function. The rule is run for each instance in the case where the target is on a repeating section of a two-section form.

# **Syntax**

findMinIn2SForms(formInstance,'variable')

# **Parameters**

## **formInstance**

The form instance that gets searched to find the minimum value.

- If formInstance is null and variable is in flat section, the flat section of all instances is searched.
- If formInstance is null and variable is in a table row, all table rows in all instances are searched.
- If formInstance value is provided, the search is across the table rows of the specified instance only.

# **variable**

Item variable to search.

# **Note:**

It is allowed to reuse variables passed into this function elsewhere in the rule expression, however you must add the variable as a parameter using single quotes.

# **Return value**

Returns the minimum value across all instances or **"0"** if no minimum can be found.

# <span id="page-96-0"></span>**Example 3-63 Find the minimum value of the "weight" number item across all repeating section instances in a two-section form in a visit**

```
// Given 5 repeating section instances in a two-section form with "weight" 
item containing values of "150, 200, 250, 300, 350"
return findMinIn2SForms(null,'varWeight');
```

```
// returns 150
```
# findMaxIn2SForms( )

Find the maximum value of a given data item in all instances of a repeating section in a twosection form. This function works only for numeric fields.

For this function you can only use number-type questions. You cannot use drop-downs, radio buttons, or checkbox values as function parameters or as a target.

# **Note:**

This is an aggregation function. The rule is run for each instance in the case where the target is on a repeating section of a two-section form.

# **Syntax**

findMaxIn2SForms(formInstance,'variable')

# **Parameters**

# **formInstance**

The form instance that gets searched to find the maximum value.

- If formInstance is null and variable is in flat section, the flat section of all instances is searched.
- If formInstance is null and variable is in a table row, all table rows in all instances are searched.
- If formInstance value is provided, the search is across the table rows of the specified instance only.

# **variable**

Item variable to search, which reference path is: eventId.formId.itemId.

# **Note:**

It is allowed to reuse variables passed into this function elsewhere in the rule expression, however you must add the variable as a parameter using single quotes.

# **Return value**

Returns the maximum value across all instances or **"0"** if no maximum can be found.

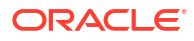

# <span id="page-97-0"></span>**Example 3-64 Find the maximum value of "weight" number item across all repeating instances of a two-section form in a visit**

```
// Given 5 repeating section instances in a two-section form with "weight" 
item containing values of "150, 200, 250, 300, 350"
return findMaxIn2SForms(null,'varWeight');
```

```
// returns 350
```
# findMinDateIn2SForm( )

Find the minimum value of given date, date-time, or partial date items in all repeating instances of a two-section form. This function is only applicable to date fields.

# **Note:**

This is an aggregation function. The rule is run for each instance in the case where the target is on the repeating section of a two-section form.

# **Syntax**

findMinDateIn2SForm('variable', DateMask)

# **Parameters**

# **variable**

Rule variables, with reference path: eventId.formId.itemId.

# **Note:**

It is allowed to reuse variables passed into this function elsewhere in the rule expression, however you must add the variable as a parameter using single quotes.

# **DateMask**

**Optional.** Date mask to use for substitution for partial dates. If not provided, partial dates are excluded from the calculation.

# **Note:**

Use mask only for date elements and do not use it for time elements. Any missing value in the time part is considered as 00.

# **Return value**

- Minimum date value in String format. For example, '27-Jan-2021 00:00'.
- nu11 if minimum is not found.

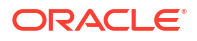

# <span id="page-98-0"></span>**Usage tips**

• Use 'DD-MON' format as **DateMask** to substitute unknown (UNK) values in the partial date values. For example, if the mask is '01-MAR':

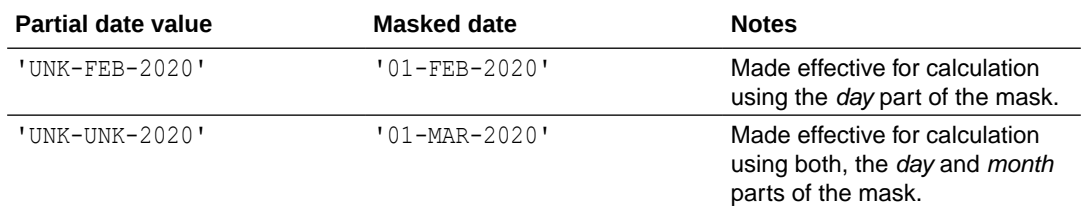

• To convert return value to JavaScript date object, extra formatting should be done. For example:

```
vExample = '10-Jul-2022 10:UNK:UNK' 
new Date(vExample.replace(/UNK/g, "00"))
```
# **Example 3-65 Get the minimum date value for an item across a set of repeating section instances on a two-section form**

```
// Get the minimum date value for an item across a set of repeating section 
instances on a two-section form
return findMinDateIn2SForm('aeDate');
// Same as above, using a partial date field aeDate (UNK-MMM-YYYY)
return findMinDateIn2SForm('aeDate', '01-JAN');
//to compare with another date
var mind= findMinDateIn2SForm('a');
var today = new Date();
var mindate = new Date(mind);
if(dateDiffInDays(today,mindate)>0){
    return "today>min";
}
return "today<min";
```
# findMaxDateIn2SForm( )

Find the maximum value of the given date, date-time, or partial-date items in all of the repeating instances of a two-section form. This function is only applicable to date fields.

# **Note:**

This is an aggregation function. The rule is run for each repeating section instance in the case where the target is on a two-section form.

## **Syntax**

```
findMaxDateIn2SForm('variable', DateMask)
```
# **Parameters**

# **variable**

Rule variables, with reference the path: eventId.formId.itemId.

# **Note:**

It is allowed to reuse variables passed into this function elsewhere in the rule expression, however you must add the variable as a parameter using single quotes.

# **DateMask**

**Optional.** Date mask to use for substitution for partial dates. If not provided, partial dates are excluded from the calculation.

# **Note:**

Use mask only for date elements and do not use it for time elements. Any missing value in the time part is considered as 00.

# **Return value**

- Maximum date value in String format. For example, '27-Jan-2021 00:00'.
- null if maximum is not found.

# **Usage tips**

• Use 'DD-MON' format as **DateMask** to substitute unknown (UNK) values in the partial date values. For example, if the mask is '01-MAR':

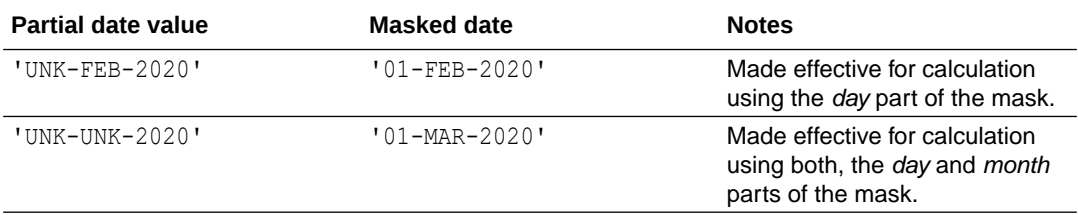

• To convert return value to JavaScript date object, extra formatting should be done. For example:

```
vExample = '10-Jul-2022 10:UNK:UNK'new Date(vExample.replace(/UNK/g, "00"))
```
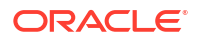

# <span id="page-100-0"></span>**Example 3-66 Get the maximum date value for an item across a set of repeating section instances on a two-section form**

```
// Get the maximum date value for an item across a set of repeating section 
instances on a two-section form
return findMaxDateIn2SForm('aeDate');
// Same as above, using a partial date field aeDate (UNK-MMM-YYYY)
return findMaxDateIn2SForm('aeDate', '01-JAN');
//to compare with another date
var maxd= findMaxDateIn2SForm('a');
var today = new Date();
var maxdate = new Date(maxd) ;
if(dateDiffInDays(today,maxdate)>0){
    return "today>max";
}
return "today<max";
```
# findMatching2SForm( )

Find a repeating section instance of a two-section form, identified by the row ID, that matches the item value provided as a search key. This function supports partial dates

For this function:

- Drop downs, radio buttons, and checkbox values are not supported as a function parameter or as a target.
- If a variable is designed to hold a partial date then provide the value for that parameter in the same partial date format. You can use partial dates in the following formats:
	- **<dd-mmm-yyyy hh:mm>**
	- **<dd-mmm-yyyy hh>**
	- **<dd-mmm-yyyy>**
	- **<mmm-yyyy>**
	- **<yyyy>**

# **Note:**

The presence of any partial date among instances will make other full dates to be taken in the same format for comparison. For example, if there is a partial date instance 'UNK-JAN-2022', only the month and year values in other dates will be taken for the comparison, even if they are full dates. Similarly, if there is a partial date instance 'UNK-UNK-2022', only the year value will be used for comparison in all dates.

This is an aggregation function. The rule is run for each form instance in the case where the target is on a two-section form.

# **Syntax**

```
findMatching2SForm(formInstance, 'variable1', value1, 'variable2', 
value2, ...)
```
## **Parameters**

## **formInstance**

- If **null**, the search considers an array of existing instances of two-section forms. Ideally this should be used with variables inside the flat section of the form.
- If a value is provided, the search considers an array of existing table rows on the specified instance of the two-section form.

# **variable(s)**

Item variable to search.

# **Note:**

It is allowed to reuse variables passed into this function elsewhere in the rule expression, however you must add the variable as a parameter using single quotes.

# **value(s)**

# Search values.

These valuesmust be hard-coded and cannot be rule variables:

- Dates must be provided inside the string **'Date(dd-mmm-yyyy hh:mm:ss)'**.
- You can use partial dates in the following formats:
	- **<dd-mmm-yyyy hh:mm>**
	- **<dd-mmm-yyyy hh>**
	- **<dd-mmm-yyyy>**
	- **<mmm-yyyy>**
	- **<yyyy>**
- Times must be provided inside the string **'Time(hh:mm:ss)'**.
- You can use partial times in the following formats:
	- **<hh:mm>**
	- **<hh>**

# **Return value**

Returns **-1** if no matches are found or the index number  $(0)$  of the form instance if at least one matching instance is found. If multiple instances are found, only the first index is returned.

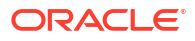

# <span id="page-102-0"></span>**Note:**

In dates, **UNK** values are considered to match any other value. For example: 'Date(01-Feb-2022)' and 'Date(20-Feb-2022)' are both considered as a match of an entry with UNK-Feb-2022 date value.

When searching across all instances for the two-section form (such as  $formInstance = null)$ , the function returns the form instance number of the match. When searching a specific instance (for example,  $formInstance = 1$ ). The function returns the table row instance number of the match.

**Example 3-67 Raise a query if any instances exist where symptom = "headache" and pulse rate = "100"**

```
// Given 5 two-sections form instances with items "itmSymptom" and "itmPulse" 
on flat part
// Fires query if any of the 5 instances contain both itmSymptom = "headache" 
AND itmPulse = 100.
if (findMatching2SForm(null, 'itmSymptom', "headache", 'itmPulse', 100) > 0) {
   return false;
} else {
   return true;
}
// Search table rows inside the 4th instance of the 2-section form
// Fires query if any rows inside the 4th form instance contain both 
itmSymptom = "headache" AND itmPulse = 100.
if (findMatching2SForm(4, itmSymptom, "headache", itmPulse, 100) > 0) {
   return false;
} else {
   return true;
}
```
# findMatching2SFormWithinRange( )

Find an instance of a repeating section of a two-section form, identified by the row ID, that matches the item value provided as a search key. The search can be based on search keys or date ranges.

For this function:

- You cannot use drop-downs, radio buttons, or checkbox values as function parameters or as a target.
- The first two parameters should always be the date range. Additional search keys may be provided after that.
- This function also considers entries where the dates are **null**. If any repeating form instance has a null start or end date then the system assumes a date in order to successfully perform the date range overlap check:
	- If the start date is null then the system assumes it to be 01-Jan-0001.
	- If the end date is null then it is assumed to be 01-Dec-3099.

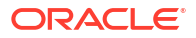

- If a variable is designed to hold a partial date then provide the value for that parameter in the same partial date format. You can use partial dates in the following formats:
	- **<dd-mmm-yyyy hh:mm>**
	- **<dd-mmm-yyyy hh>**
	- **<dd-mmm-yyyy>**
	- **<mmm-yyyy>**
	- **<yyyy>**

The Rule returns the index of the repeating section instance in a two-section form with overlapping dates.

# **Note:**

This function also considers entries where the dates are **null**. This is an aggregation function. The rule is run for each instance in the case where the target is on the repeating section of a two-section form.

# **Syntax**

```
findMatching2SFormWithinRange('startDateVariable',startDateValue, 
'endDateVariable', endDateValue, 'variable1', value1, 'variable2', 
value2, \ldots)
```
# **Parameters**

# **Note:**

It is allowed to reuse variables passed into this function elsewhere in the rule expression, however you must add the variable as a parameter using single quotes.

## **startDateVariable**

**Required**. Date item.

### **startDateValue**

**Required**. Date value in the form of a string. These must be hard-coded and cannot be rule variables:

- Dates must be provided inside the string **'Date(dd-mmm-yyyy hh:mm:ss)'**.
- You can use partial dates in the following formats:
	- **<dd-mmm-yyyy hh:mm>**
	- **<dd-mmm-yyyy hh>**
	- **<dd-mmm-yyyy>**
	- **<mmm-yyyy>**

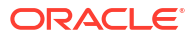

- **<yyyy>**
- Times must be provided inside the string **'Time(hh:mm:ss)'**.
- You can use partial times in the following formats:
	- **<hh:mm>**
	- **<hh>**

**endDateVariable**

**Required**. Date item.

### **DateValue**

**Required**. Date value in the form of a string. Consider same requirements as in *startDateValue* paraemter.

### **variable(s)**

**Optional**. Item variable to search.

#### **value(s)**

**Optional**. Search value(s). These must be hard-coded and cannot be rule variables.

### **Return value**

Returns **-1** if no matches are found, or the index number (**>0**) of the instance of the repeating section in a two-section form if at least one matching instance is found. If multiple instances are found, only the first index is returned.

# **Note:**

In dates, **UNK** values are considered to match any other value. For example: 'Date(01-Feb-2022)' and 'Date(20-Feb-2022)' are both considered as a match of an entry with UNK-Feb-2022 date value.

**Example 3-68 Raise a query if any instances exist where a Date variable is between a given range and there is any other given condition that matches**

```
// Given 5 repeating form instances with items "onsetStart", "onsetEnd" and 
"itmSymptom"
//Raises query if symptom = "headache" AND onSet date is between Jan 1 2020 
and March 1 2020 
if (findMatching2SFormWithinRange('onsetStart', 'Date(01-JAN-2020)', 
'onsetEnd', 'Date(01-MAR-2020)', 'itmSymptom', "headache") > 0) {
  return false;
} else {
  return true;
}
// Fires query if any of the 5 instances contain onset dates between Jan 1 
2020 - March 1 2020 AND itmSymptom = "headache"
//if rule variable (datetimeVar) is datetime componentif 
(findMatching2SFormWithinRange(2, 'onsetStart', 'Date(01-JAN-2020)',
```

```
'onsetEnd', 'Date(01-MAR-2020)', 'datetimeVar', 'Date(10-Jun-2010 11:12:15)')
```
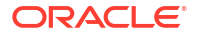

```
> 0) {
return false;
} else { 
return true;
} 
//if rule variable (timeVar) is time componentif 
(findMatching2SFormWithinRange(2, 'onsetStart', 'Date(01-JAN-2020)', 
lonsetEnd', 'Date(01-MAR-2020)', 'timeVar', 'Time(11:12:15)') > 0) {
return false;
} else { 
return true;
}
```
# find2SFormInstance( )

Find an instance of the repeating section in a two-section form that contains a value which matches the search value using a supplied operator.

This function is similar to findMatching2SForm(). However, it allows the rule designer to specify matching operands  $(=, >, <, >=, <-)$ .

# **Note:**

This is an aggregation function. The rule is run for each instance in the case where the target is on the repeating section in a two-section form.

## **Syntax**

```
find2SFormInstance(formInstance, DateMask, 'variable1', 'compareOperator1', 
value1, 'variable2', ...)
```
## **Parameters**

## **formInstance**

- If formInstance is null and variable is in flat section, the flat portion across all instances is searched.
- If formInstance is null and variable is in a table row, the search is across all table rows in all instances.
- If formInstance value is provided, the search is across the table rows of the specified instance.

## **DateMask**

Flag to specify how partial dates should be handled.

• **null**. Ignore partial dates when doing comparisons.

• **value**. Replace the UNK component in the partial date with the specified value. For example: entering '10-Apr' substitutes with '10' every UNK value of Day (DD) component and with 'Apr' every UNK value of Month (MMM) component.

# **Note:**

Use mask only for date elements and do not use it for time elements. Any missing value in the time part is considered as 00.

## **variable**

Item variables to search.

# **Note:**

It is allowed to reuse variables passed into this function elsewhere in the rule expression, however you must add the variable as a parameter using single quotes.

# **compareOperator**

Operator to use for the comparison: =, >, <, >=, <=.

# **value**

Value to compare variable with as a string.

- Date values can be provided as a Javascript Date variable or as a string in the following formats:
	- 'Date(dd-mmm-yyyy)'
	- 'Date(dd-mmm-yyyy hh:mm:ss)'
	- 'dd-mmm-yyyy'
	- 'dd-mmm-yyyy hh:mm:ss'
- Time values can be provided as 'Time (hh:mm:ss)'

# **Return value**

Returns **-1** if no matches are found or the index number (**>0**) of the repeating section instance if at least one matching instance is found. If multiple instances are found, only the first index is returned.

## **Usage tips**

- Values in the custom function should be JavaScript variables or direct values. Do not use operand variables directly in the custom function expression.
- If other operands/variables are to be used for a value, it has to be assigned first to the JavaScript variable and then used in the function expression.
- Use 'DD-MON' format as **DateMask** to substitute unknown (UNK) values in the partial date values. For example, if the mask is '01-MAR':

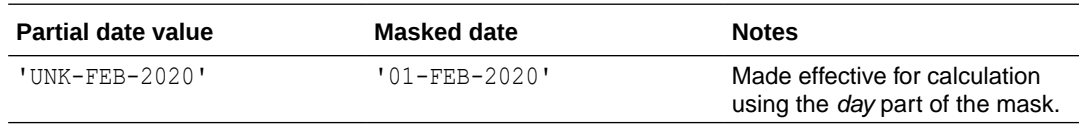

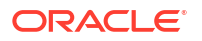

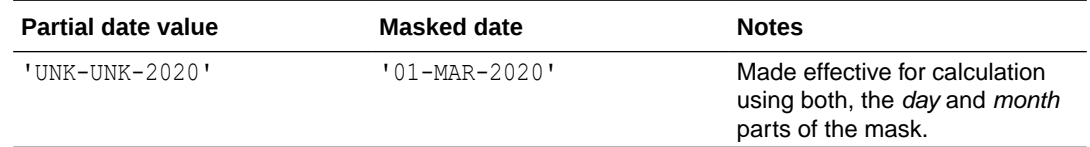

### **Example 3-69 Raise a query if there is an instance of pulse greater than a given value**

```
// Raise a query if there is an instance of pulse > 100
return (find2SFormInstance(null, null, 'pulseVal','>', 100) > 0)?
false:true; //query is raised when false is returned
```
# **Example 3-70 Raise a query if there is an instance of a date variable on or after a given date value**

```
// Raise a query if there's an instance where onDate is >= 10-Jun-2010 
//(onDate is partial UNK-UNK-YYYY) 
return (Find2SFormInstance(null, '10-Jun', 'onDate', '>=', '10-Jun-2010') > 
0)?false:true;
```

```
//Example using operand variable values
//Raise a query if there's an instance where onDate is on or after the enddt
dtval=enddt;
return (Find2SFormInstance(null, '10-Jun', 'onDate', '>=', dtval) > 0)?
false:true;
```
# **Example 3-71 Raise a query if there is an instance of a datetime variable on or after a given datetime value**

```
return (find2SFormInstance(2, '10-Jun', onDateTime , '>=', '10-Jun-2010 
11:12:15') > 0)?false:true;
//or
return (find2SFormInstance(2, '10-Jun', 'onDateTime' , '>=', 'Date(10-
Jun-2010 11:12:15)') > 0)?false:true;
```
**Example 3-72 Raise a query if there is an instance of a Time variable on or after a given time value**

```
return (find2SFormInstance(2, null, 'onTime','>=', 'Time(11:12:15)') > 0)?
false:true;
```
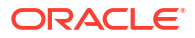
### list2SInstances( )

List all instance numbers for a two-section form.

#### **Note:**

This is an aggregation function. The rule is run for each form instance in the case where the target is on a two-section form.

#### **Syntax**

```
list2SInstances('variable', formInstance, includeDeleted)
```
#### **Parameters**

#### **variable**

An item that exists on the visit or form to search.

#### **Note:**

It is allowed to reuse variables passed into this function elsewhere in the rule expression, however you must add the variable as a parameter using single quotes.

#### **FormInstance**

- If **null**, the search considers an array of existing instances of two-section forms. Ideally this should be used with variables in the flat section of the form.
- If a value is provided, the search considers an array of existing table rows on the specified instance of the two-section form.

#### **includeDeleted**

- **null** or **0** Do not include deleted two-section instances in the return array.
- **1** Include deleted two-section instances in the array count.

#### **Return value**

An array of two-section form instance numbers.

**Example 3-73 Raise a query if AE form instance #2 does not exist**

```
// Raise a query if AE form instance #2 does not exist
var arrAE = list2SInstances('onDate', 0);
return (\text{arrAE.indexOf}(2) == -1)?false:true;
```
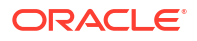

### getCurrent2SFormInstance( )

Get the form instance number where the rule is currently being run.

#### **Note:**

This is an aggregation function. The rule is run for each form instance in the case where the target is on a two-section form.

#### **Syntax**

getCurrent2SFormInstance()

#### **Parameters**

None.

#### **Return value**

Two-section form instance number where the rule is being run.

#### **Example 3-74 If this is the first instance, raise a query if aeDate is not entered**

// If this is the first instance, raise a query if aeDate is not entered

return (getCurrent2SFormInstance() == 1 && aeDate === null)?false:true;

### getCurrent2STableInstance( )

For two-section forms, find the current table row instances where the rule is currently being run.

#### **Note:**

This is an aggregation function. The rule is run for each form instance in the case where the target is on a two-section form.

#### **Syntax**

getCurrent2STableInstance()

#### **Parameters**

None.

#### **Return value**

• Instance number (starts with 1) where the rule is currently being run.

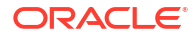

• **-1** if it is not a two-section form.

```
Example 3-75 If this is the first instance, raise a query if aeDate is not entered
```

```
// If this is the first instance, raise a query if aeDate is not entered
```

```
return (getCurrent2STableInstance() == 1 && aeDate === null)?false:true;
```
### getMatching2SFormsCount( )

Get the number of repeating instances in a two-section form that match the item values provided as search keys.

#### **Syntax**

```
getMatching2SFormsCount(formInstance, 'variable1', value1, 'variable2', 
value2, \ldots)
```
#### **Parameters**

#### **formInstance**

Determines within which two-section form instance or section to look for a duplicate:

- If  $null$  and variable in the flat section, will search for a duplicate in the flat section across all form instances.
- If null and variable in the table section, will search for a duplicate in all table rows across all form instances.
- If a formInstance value is provided and variable is in the flat section, the search will be performed in the flat section of the specified instance.

#### **Note:**

This would constitute a search in a single instance.

If a formInstance value is provided and variable is in the table section, the search will be performed across all the table rows of the specified instance.

#### **variable**

Rule variable.

#### **Note:**

It is allowed to reuse variables passed into this function elsewhere in the rule expression, however you must add the variable as a parameter using single quotes.

#### **value**

Value to search for.

#### **Return value**

Count of matching instances depending on the passed in parameters:

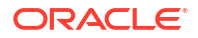

- If formInstance is null and variable is in flat section, the count of matching repeating form instances will be returned.
- If formInstance is null and variable is in a table row, the count of matching repeating table row instances will be returned.
- If formInstance value is provided and variable is in the flat section, the count of matching instances within the flat section of specified form instance will be returned.
- If formInstance value is provided and variable is in the table section, the count of matching repeating table row instances within the specified form instance will be returned.

#### **Note:**

In dates, **UNK** values are considered to match any other value. For example: 'Date(01-Feb-2022)' and 'Date(20-Feb-2022)' are both considered as a match of an entry with UNK-Feb-2022 date value.

#### **Usage Tips**

- Can accept choice controls (radio controls, check box controls, and dropdowns) but can only be searched by label, not value.
- Only one option can be provided as search text for choice controls.
- Dates must be provided inside the string **'Date(dd-mmm-yyyy hh:mm:ss)'**.
- You can use partial dates in the following formats:
	- **<dd-mmm-yyyy hh:mm>**
	- **<dd-mmm-yyyy hh>**
	- **<dd-mmm-yyyy>**
	- **<mmm-yyyy>**
	- **<yyyy>**
- Times must be provided inside the string **'Time(hh:mm:ss)'**.
- You can use partial times in the following formats:
	- **<hh:mm>**
	- **<hh>**

#### **Example 3-76 Raise a query if there is more than one instance where AE Outcome is "Fatal"**

```
// Raise a query if there is more than one instance where AE Outcome = 'Fatal"
// Get current repeating instance
var ins = GetCurrent2SFormInstance();
var curVal = " ":
// Get value of aeOut from current instance
var 2sData = get2SValues(ins,getCurrent2STableInstance(), ['aeOut'] );
if(2sData.exists && 2sData.aeOut){
        if((2sData.aeOut) !== "|"){ // If the choice control has been
cleared out then do not read the label
             curVal = JSON.parse(2sData.aeOut)[0].label;
```
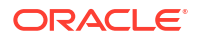

```
 }
}
// check to see if there are more than 1 instance with "Yes"
return ((curVal == "Fatal") && (getMatching2SFormsCount(1, 'aeOut', 
'[{"value":"3","label":"Fatal"}]') > 1))?false:true;
```
### get2SValues( )

Retrieve values for the provided variables of a two-section form or variables of a table in a twosection form based on the tableInstance parameter.

If you want to fetch a single value from a two-section form instance, consider [getQuestionValue\( \).](#page-126-0)

#### **Syntax**

```
get2SValues(formInstance, tableRowInstance, ['var1', 'var2', 'varN'])
```
#### **Parameters**

#### **formInstance**

Instance number of the two-section form to retrieve values from. This can be a JavaScript variable or a number.

#### **tableRowInstance**

Instance number of the table of the two-section form to retrieve values from. This parameter is **null** if you want to retrieve the value from the flat part of the two-section form. This parameter can be a JavaScript variable or a number.

#### **var1, var2, varN...**

Item variable values to retrieve.

#### **Note:**

It is allowed to reuse variables passed into this function elsewhere in the rule expression, however you must add the variable as a parameter using single quotes.

#### **Return value**

Returns a JSON object containing the variables (of same name as passed in param2) with values:

- The returned variable value is the C1Date object if the variable is a partial date, or a Date object if the variable is a full date. You can check this using the  $isPartialDate()$ function.
- If the variable is a choice control (checkbox, radio, or drop-down), the returned variable value is in JSON format: ("[{\"value\":\"3\",\"label\":\"TestLabel\"}]"). This can be parsed using JSON.parse or the helper function parseChoice ().
	- parseChoice(rfData.v4 chk4))
	- JSON.parse(rfData.v4 chk4))

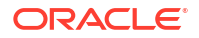

<span id="page-113-0"></span>• The return object has a property named exists which returns **true** if any one of the variables passed in has value for the passed in two-section form instance number.

**Example 3-77 Get values for three item variables in AE form instance #1, and put them to a text item**

```
// Get values for 3 item variables in AE form instance #1, and put them to a 
text item
var rfData = get2SValues(1, null, ['aeTerm','aeDate','aeSerious'] );
if(rfData.exists){
    return rfData.aeTerm + " | " + rfData.aeDate.getFullYear() + " | " + 
JSON.parse(rfData.aeSerious)[0].label;
} else {
     return;
}
// It is best practice to check if the variable has value before using it
var rfData = get2SValues(1, 2, ['aeTerm','aeDate'] );
if(rfData.exists && rfData.aeTerm && rfData.aeDate){
    return rfData.aeTerm + " | " + rfData.aeDate.getFullYear() ;
} else {
     return;
}
```
### Control the behavior of a rule

Control how a rule behaves, whether it relates to a study's version, visits in the study or the JavaScript expression logic.

- isStudyVersion( ) Compare the provided version with the current study version using the operator provided.
- [getCurrentVisitPropertyValue\( \)](#page-115-0)

Control rule behavior on different visits. For instance, if a rule is created on a question in a form, and that form is associated with multiple visits, you can raise a query only on certain visits in a study, not all visits.

• [logMsg\(\)](#page-116-0)

Get specific information regarding a rule's logic while debugging. Place log statements where needed in the JavaScript expression to display values of defined variables and messages to reveal a rule's behavior.

### isStudyVersion( )

Compare the provided version with the current study version using the operator provided.

**Syntax**

```
isStudyVersion(operator, version)
isStudyVersion(operator, version, variable1, variable2, ...)
```
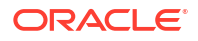

#### **Parameters**

#### **operator**

Can be any of the following:  $\langle , \rangle$ , =,  $\langle = , \rangle$ =.

#### **variable**

Variables that are used in the rule expression for the **true** condition.

#### **Return value**

Returns **true** or **false**, depending on the comparison result.

#### **Example 3-78 Example 1**

```
//If Study Version is >= 1.0.0.5, multiply num1 by 10. Otherwise just return 
num1.
if (isStudyVersion(">=", "1.0.0.5")) {
    return num1*10;
} else {
    // Do something else
    return num1;
}
```
#### **Example 3-79 Example 2**

```
If( isStudyVersion(">","10.1.2", variable1, variable2, variable3) ) {
//do something
return variable1 + variable2 + variable3;
} else {
     If( isStudyVersion("<=","10.1.2", variable1, variable2) )
         //do something else
         return variable1 + variable2;
     }
}
```
#### **Note:**

- isStudyVersion() with two parameters doesn't cover the situation where item data is cleared or never entered. You can take care of this case by comparing variables with an empty value and writing your own code for such a situation. (For example, if (var) { //do something}).
- isStudyVersion() with more than two parameters lets a rule behave similar to standard rule behavior for the situation where data is cleared or never entered. In this case, no extra action is required.
- If isStudyVersion() is used with more than two parameters, use an else condition as shown in *Example 2*.

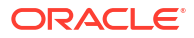

### <span id="page-115-0"></span>getCurrentVisitPropertyValue( )

Control rule behavior on different visits. For instance, if a rule is created on a question in a form, and that form is associated with multiple visits, you can raise a query only on certain visits in a study, not all visits.

By default, a rule is executed against every visit in the study that contains the form. When declaring variables, for the visit field:

- If you leave *-All Visits-* in the visits field, the variable data will be retrieved from the form in current visit where rule is being run.
- If you select a specific visit, for example the Screening visit, the variable data will be retrieved from the form in the specified visit, in this case the Screening visit, for every visit where the rule is executed.

You use this helper function for a rule to apply and be executed only against a specific visit.

#### **Syntax**

getCurrentVisitPropertyValue('*propertyName*')

#### **Parameters**

#### **propertyName**

*propertyName* in single quotes. *propertyName* could be any of the following:

- title
- visit ID
- event type

*eventtype* values can be one of following based on visit Design time: **ScreeningVisit**, **ScheduleAbleVisit**, **SubjectWithdrawalVisit**, **SubjectCompletionVisit**, **UnScheduleAbleVisit**, **Event**, **AdverseEvent**.

#### **Return value**

Returns the current visit property.

#### **Example 3-80 Fetch the property value of the provided property of the current visit**

```
// Returns (short-name) the current visit property 'visitid':
return getCurrentVisitPropertyValue('visitid')
```

```
// Returns (name) the current visit property 'title':
return getCurrentVisitPropertyValue('title')
```

```
// Returns event-type of the visit - will be one of the following 
"ScreeningVisit","ScheduleAbleVisit","SubjectWithdrawalVisit","SubjectCompleti
onVisit","UnScheduleAbleVisit","Event","AdverseEvent"
return getCurrentVisitPropertyValue('eventtype')
```

```
// Example to demonstrate functionality based on current visit
if(getCurrentVisitPropertyValue ("visitid")==='visit1'){
     //add visit1 functionality here
```
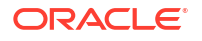

```
else if(getCurrentVisitPropertyValue ("visitid")==='visit2'){
     //add visit2 functionality here
}
else{
     //else functionality
}
```
## logMsg()

Get specific information regarding a rule's logic while debugging. Place log statements where needed in the JavaScript expression to display values of defined variables and messages to reveal a rule's behavior.

#### **Syntax**

<span id="page-116-0"></span>}

logMsg(argument)

#### **Parameters**

#### **argument**

Expression or variable value to get logged and displayed for debug. Only **strings** and **numbers** are supported as arguments, which means variables of these types can be used. If you want to use an object as an argument you must use the stringify() method so it is passed as a string.

#### **Return value**

The argument passed to the  $logMsg()$  helper function will be returned and displayed in the log window when debugging.

#### **Usage tips**

#### **Note:**

Since the logMsg() helper function only runs in debug mode, there is no need to remove the calls before publishing the rule.

#### **Example 3-81 Using labels for variables**

Use labels when logging variables to make the output easier to follow.

logMsg("weight: "+weight); // logs the label and the variable value

#### **Output in the log window**

weight: 160

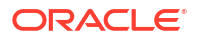

#### **Example 3-82 Using log statements to debug rule logic**

Log messages as flags to reveal the logic driving the rule's behavior.

```
var weight = "All visits"."Form Demo"."item weight";
logMsg("weight: "+weight); // logs the label and the variable value
if(weight >160){ 
    logMsg("weight > 160"); // log the execution path for "if" return false; }
else{ 
     logMsg("NOT weight > 160"); // log the execution path for "else" return 
true;}
```
#### **Output in the log window**

weight: 160 NOT weight > 160

#### **Example 3-83 Using stringify() method to pass objects**

Use stringify() method to parse objects to strings, so they can be used in log statements.

```
var val1 = getValues("dt1", "tpt");
logMsg("dt1 = "+JSON.stringify(dt1));
```
#### **Output in the Log Window**

 $dt1 =$ 

```
[{"visitName":"SCR","deleted":false,"tableRowInstance":null,"branchName":null,
"eventType":"ScreeningVisit","formRepeatNumber":1,
"value":"2022-03-09T00:00:00.000Z","cycleNumber":null,"empty":false,"treatment
Arm":null},
{"visitName":"SCR","deleted":false,"tableRowInstance":null,"branchName":null,"
eventType":"ScreeningVisit","formRepeatNumber":2,
"value":"2022-03-09T00:02:00.000Z","cycleNumber":null,"empty":false,"treatment
Arm":null},
{"visitName":"SCR","deleted":false,"tableRowInstance":null,"branchName":null,"
eventType":"ScreeningVisit","formRepeatNumber":3,
"value":"2022-03-09T06:00:00.000Z","cycleNumber":null,"empty":false,"treatment
Arm":null}]
```
### Detect missing data

Use this example of a custom Javascript rule when you want to find missing data.

[Search and detect missing values](#page-118-0) Verify collected data and raise a query any time a data field is found incomplete.

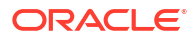

### <span id="page-118-0"></span>Search and detect missing values

Verify collected data and raise a query any time a data field is found incomplete.

```
if ( (ae.search("Yes") >0) && (seriousnessCriteria === null)) {
  return false;
} else {
   return true;
}
```
If the adverse event is serious, then the seriousness criteria must be filled.

# Multiple choice question functions

Modify a value in a multiple-choice type of question.

- Deprecated getArrayFromDropdown( ) Convert the selected drop-down (choice) labels into an array.
- [Deprecated getStringFromDropdown\( \)](#page-119-0) Convert selected drop-down (choice) labels into a comma-separated string.
- setChoiceLabel() Use this helper function in a calculated rule to add a selection to an existing choice (dropdown, radio button, or checkbox).
- setChoiceValue() Use this helper function in a calculated rule to add a value to an existing choice (dropdown, radio button, or checkbox).
- [clearChoice\( \)](#page-121-0) Use this helper function to clear values in multiple choice type questions.
- [getArrayFromChoice\( \)](#page-122-0) Convert the selected choice labels or codes from a multiple choice question (drop-down, radio button, check box) into an array.
- [getStringFromChoice\( \)](#page-123-0) Convert selected choice labels or codes from a multiple-choice question (drop-down, radio button, check box) into a comma-separated string.

### Deprecated - getArrayFromDropdown( )

Convert the selected drop-down (choice) labels into an array.

#### **Note:**

This function continues to work for drop-downs, However, consider using [getArrayFromChoice\( \)](#page-122-0) which supports all choice-type controls.

#### **Syntax**

```
getArrayFromDropdowm(variable)
```
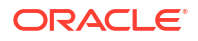

#### <span id="page-119-0"></span>**Parameters**

#### **variable**

Drop-down variable from the rules editor.

#### **Return value**

Returns an empty array, if no values are selected or an array of selected drop-down labels.

**Example 3-84 Given a drop-down dd with labels "Yes" and "No" selected**

```
// Return the first selected label from dropdown item dd:
return getArrayFromDropdown(dd2)[0];
// returns "Yes"
// Return the second selected label from dropdown item dd:
return getArrayFromDropdown(dd2)[1];
// Returns "No"
```
### Deprecated - getStringFromDropdown( )

Convert selected drop-down (choice) labels into a comma-separated string.

#### **Note:**

This function continues to work for drop-downs. However, consider using [getStringFromChoice\( \)](#page-123-0) which supports all choice-type controls.

#### **Syntax**

```
getStringFromDropdown(variable)
```
#### **Parameters**

**variable** Drop-down variable from the rules editor.

#### **Return value**

Returns an empty string, if no labels are selected or a comma-separated string of selected drop-down labels.

**Example 3-85 Given a drop-down dd with labels "Yes" and "No" selected**

```
// return all selected labels from dropdown
return getStringFromDropdown(dd2);
```

```
// if single label is selected, returns "label1"
// If multiple labels are selected, returns "label1,label2"
```
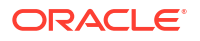

### <span id="page-120-0"></span>setChoiceLabel( )

Use this helper function in a calculated rule to add a selection to an existing choice (dropdown, radio button, or checkbox).

The expression creates a string JSON value that must be returned to the target control and must be used in combination with [clearChoice\( \).](#page-121-0)

#### **Syntax**

setChoiceLabel(*labelStr*, *variable*)

#### **Parameters**

**labelStr** Label string.

**variable** Choice variable from the rule editor.

#### **Return value**

Returns an empty JSON object string or a JSON object array string of selected choice labels.

**Example 3-86 Given a drop-down (choice) control with multiple labels including "Allergies" and "Obesity" as the target of the calculation rule**

```
// Select "Allergies"
if (someCondition) {
     return setChoiceLabel("Allergies");
} else {
     return clearChoice();
}
// selects "Allergies" in the calculated control
// Select "Allergies" and "Obesity"
var b;
if (someCondition) {
     b = setChoiceLabel("Allergies");
     return setChoiceLabel("Obesity", b);
} else {
     return clearChoice();
}
// selects "Allergies" and "Obesity" in the calculated control
```
### setChoiceValue( )

Use this helper function in a calculated rule to add a value to an existing choice (drop-down, radio button, or checkbox).

The expression creates a string JSON value that must be returned to the target control and must be used in combination with [clearChoice\( \).](#page-121-0)

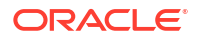

#### <span id="page-121-0"></span>**Syntax**

```
setChoiceValue(valueStr, variable)
```
#### **Parameters**

**valueStr** Value string.

**variable** Choice variable from the rule editor.

#### **Return value**

Returns an empty JSON object string or a JSON object array string of selected choice values.

**Example 3-87 Given a drop-down (choice) control with multiple labels including "Allergies" and "Obesity" with values "4" and "45" respectively, as the target of the calculation rule**

```
// Select label "Allergies" having value "4"
if (someCondition) {
     return setChoiceValue("4");
} else {
    return clearChoice();
}
// selects "Allergies" in the calculated control
// Select "Allergies" having value "4" and "Obesity" having value "32"
var b;
if (someCondition) {
    b = setChoiceValue("4"); return setChoiceValue("32", b);
} else {
     return clearChoice();
}
// selects "Allergies" and "Obesity" in the calculated control
```
### clearChoice( )

Use this helper function to clear values in multiple choice type questions.

#### **Note:**

For more information about clearing data, see Understanding data clearing.

#### **Syntax**

clearChoice()

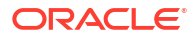

#### <span id="page-122-0"></span>**Parameters**

None.

**Return value**

Returns an empty JSON object string.

#### **Example 3-88 Given a drop-down (choice) control, clear the control**

```
// Clear a dropdown control. Must be returned to clear the control.
return clearChoice();
// clears the target calculated control
```
### getArrayFromChoice( )

Convert the selected choice labels or codes from a multiple choice question (drop-down, radio button, check box) into an array.

#### **Syntax**

getArrayFromChoice(variable, [option])

#### **Parameters**

#### **variable**

Choice variable from the rule editor.

#### **option**

**Optional.** Defines which element of a choice control value to return:

- "label": returns the selected choice control label **(Default if no option is provided)**.
- "code": returns the selected choice control code if the question choice comes form a codelist.

#### **Return value**

- Empty array if nothing is selected.
- An array of the selected choice labels.

**Example 3-89 Given a dropdown (choice) control d2 with the labels "Yes" and "No" selected**

```
// Return the first selected label from choice item dd2:
returngetArrayFromChoice(dd2)[0];
// returns "Yes" 
// Return the second selected label from choice item dd2:
return getArrayFromChoice(dd2)[1];
// Returns "No"
// Return the first selected code from choice item dd2:
return getArrayFromChoice(dd2, "code")[0];
// returns C1
```
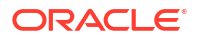

### <span id="page-123-0"></span>getStringFromChoice( )

Convert selected choice labels or codes from a multiple-choice question (drop-down, radio button, check box) into a comma-separated string.

#### **Syntax**

getStringFromChoice(variable, [option])

#### **Parameters**

#### **variable**

Choice variable from the rule editor.

#### **option**

**Optional.** Defines which element of a choice control value to return:

- "label": returns the selected choice control label **(Default if no option is provided)**.
- "code": returns the selected choice control code if the question choice comes form a codelist.

#### **Return value**

- Empty string if no labels are selected.
- A comma-separated string of the selected choices.

#### **Example 3-90 Given a dropdown (choice) control dd2 with labels "Yes" and "No" selected**

```
// return all selected labels from choice
return getStringFromChoice(dd2);
// if single label is selected, returns "label1"
// If multiple labels are selected, returns "label1,label2"
```

```
// return a code from choice:
return getStringFromChoice(dd2, "code");
// returns C1
```
#### **Example 3-91 Convert a codelist term used as a coding target item into a string value**

You can use an expression to convert a coding target using a choice question with a related specify text question.

For this example, you have designed a choice question with an option for **Other**. When the site user chooses **Other**, they are prompted to enter descriptive text into another question. This expression code allows you to combine predefined choice text and the **Other** specified text into a single question that is then tagged as the context item for coding. This is helpful because you can only tag a single question as the given context item.

```
if (ROUTE !== null)
   {
     return (ROUTESP === null ? getStringFromChoice(ROUTE) : 
(getStringFromChoice(ROUTE) + ': ' + ROUTESP));
```
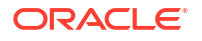

```
 }
else
    {
      return '';
    }
```
# Multiple visit schedules and cycle visit functions

Control data collection on multiple visit schedules and cycles visits.

- getCurrentBranch( ) Get the ID of the current branch.
- [isSubjectOnBranch\( \)](#page-125-0) Check if a subject has started any visit in a specific branch.
- [getCurrentTreatmentArm\( \)](#page-126-0) Retrieve the treatment arm short name that the current subject is on.
- [getQuestionValue\( \)](#page-126-0)

Return a single question value for provided item path. The item path should be a whole path and should contain values for **visitId**, **formId**, and **itemId**. This function fetches values from questions on both repeating and flat forms.

- **getDataElementsArray()** Return an array of data element arrays that contain data collection information about all existing instances for each variable.
- [getCurrentCycle\( \)](#page-130-0) Retrieve the current cycle instance number.
- [getCycleCount\( \)](#page-130-0) Get the current cycle instance number per subject within the input branch of the current subject. For example, you can get the count of existing cycles.
- [getCompletedCycle\( \)](#page-131-0) Retrieve the number of cycles that were completed by a subject.

# getCurrentBranch( )

Get the ID of the current branch.

**Syntax**

```
getCurrentBranch()
```
#### **Parameters**

None.

#### **Return value**

Returns branch short ID of the current branch (string) or an empty string if the visit is not a branch visit.

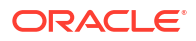

<span id="page-125-0"></span>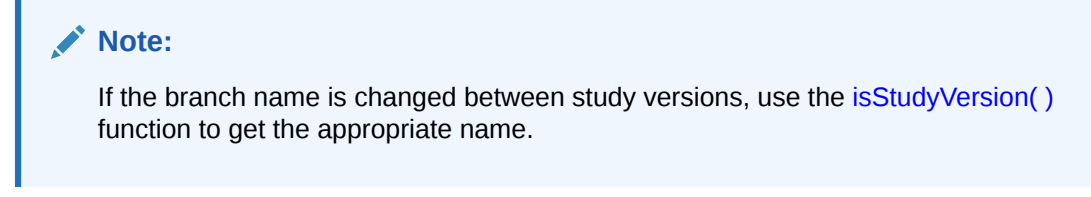

#### **Example 3-92 If the current branch is 'Branch01', set value of a dropdown to true**

```
if (getCurrentBranch() == "Branch01") {
  return setChoiceLabel("TRUE");
} else {
  return setChoiceLabel("FALSE");
}
```
### isSubjectOnBranch( )

Check if a subject has started any visit in a specific branch.

#### **Syntax**

isSubjectOnBranch(*branchShortName*)

#### **Parameters**

### **branchShortName**

The branch short ID for the branch you are querying for.

#### **Return value**

Returns **true** if the branch with the short name *branchShortName* contains any visits where data has been entered or **false** if no visits are initialized in that branch.

#### **Note:**

If the branch name is changed between study versions, use the [isStudyVersion\( \)](#page-113-0) function to get the appropriate name.

**Example 3-93 If subject is on Branch01, set value of text box to "Branch1"**

```
var onBranch = isSubjectOnBranch("Branch1");
if (onBranch) {
   return "Branch1 has been started";
} else {
   return "Branch1 NOT started";
\mathbf{I}
```
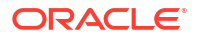

### <span id="page-126-0"></span>getCurrentTreatmentArm( )

Retrieve the treatment arm short name that the current subject is on.

**Syntax**

```
getCurrentTreatmentArm()
```
#### **Return value**

Returns the current treatment arm short name for the subject (string) or an empty string, if the treatment arm does not exist.

**Example 3-94 Fetch the current treatment arm of the subject and return a value**

```
if (getCurrentTreatmentArm()==="Placebo") {
     return "On Placebo" ;
} else {
     return "Not on Placebo" ;
}
```
### getQuestionValue( )

Return a single question value for provided item path. The item path should be a whole path and should contain values for **visitId**, **formId**, and **itemId**. This function fetches values from questions on both repeating and flat forms.

**All Visits** cannot be used in the variable definition. If you'd like to fetch multiple values from a repeating form instance in a single function call, use the[getRFValues\( \)](#page-89-0) function.

#### **Note:**

- This rule does not support Visit Start Date items.
- This is aggregation function, the rule is run for each form instance in the case where the target is on a repeating form.

#### **Syntax**

```
getQuestionValue('ruleVariable', eventInstanceNumber, formInstanceNumber, 
repeatFormNumber)
```
#### **Parameters**

#### **Note:**

If optional parameters are missing, the event instance number and form instance number are taken from rule target context.

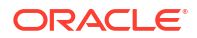

#### **ruleVariable**

Variable (from the rule editor).

#### **eventInstanceNumber**

Event instance number/cycle instance number (optional). To reference non-repeating visits, pass an empty string.

#### **formInstanceNumber**

Form instance number (optional).To reference a non-repeating form, pass an empty string.

#### **repeatFormNumber**

Repeat form number (optional) to reference items on a two section form.

#### **Return value**

The question value in the corresponding data type, or null if there is no value.

#### **Note:**

The value is returned even for deleted instances.

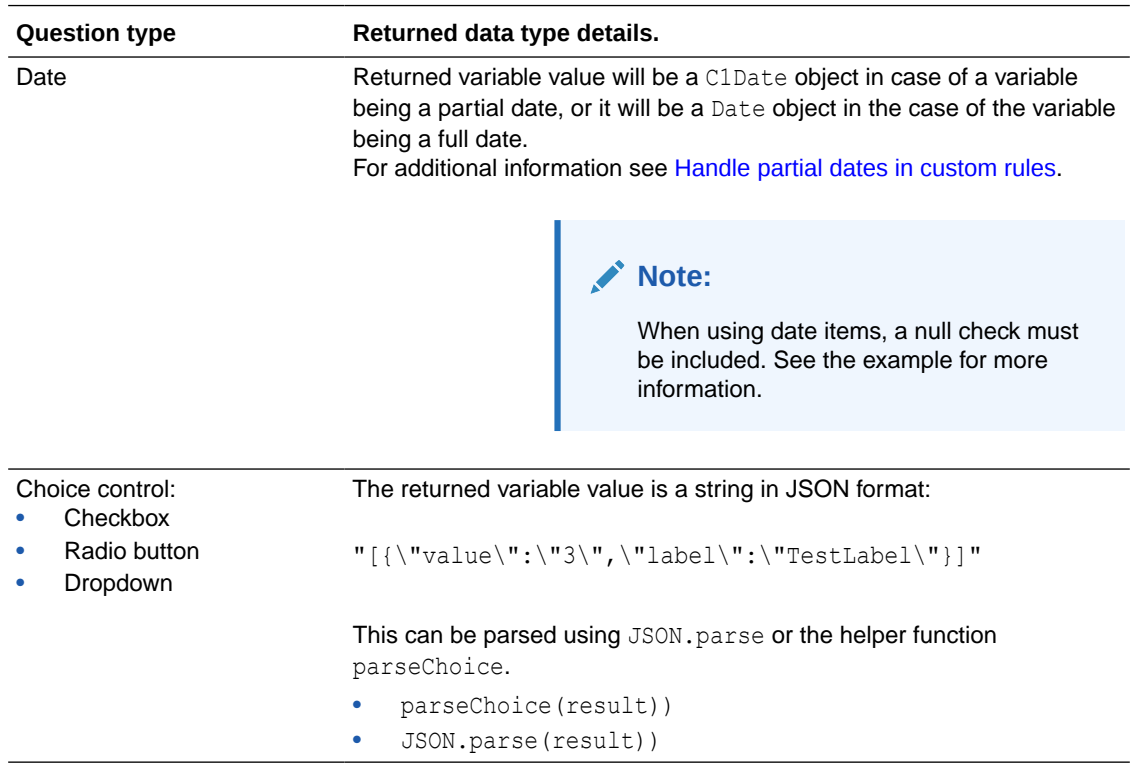

#### **Example 3-95 Using getQuestionValue in 2-section forms**

To use getQuestionValue for items inside table rows of 2-section forms, the syntax is:

```
getQuestionValue('ruleVariable', eventInstanceNumber, repeatNumber,
formInstanceNumber)
```

```
// Get a value from an item in a flat form
return (getQuestionValue('text1');
```
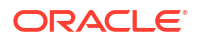

```
// Get a value from an item in repeating form instance #1
// Pass an empty string to eventInstance
return (getQuestionValue('text1', '', 1);
// Get a value from a flat form in unscheduled visit instance #1
// Pass an empty string to eventInstance
return (getQuestionValue('text1', 1, '');
// Get a date value from a flat form
var res = qetOuestionValue('dt1');
if(res != null) {
   return res.getFullYear();
} else {
   // do nothing
   return;
}
//In a 2-section form, get a value from Form 2, Table Row 3:
return getQuestionValue('v2', '', 3, 2);
```
### getDataElementsArray( )

Return an array of data element arrays that contain data collection information about all existing instances for each variable.

Return an array of data element arrays that contain data collection information about all existing instances for each variable.

#### **Syntax**

```
getDataElementsArray(var1, var2, ...)
```
#### **Parameters**

```
var1, var2, ...
Variables that are defined based on visits, forms, and items.
```
#### **Return value**

The rule returns an array of data element arrays with visit or branch short name.

#### **Example 3-96 Rule with two variables: txt and num**

```
var obj = getDataElementsArray(txt, num);
var result = "";
if(obj && obj.result)
{
     //list of dataelements for txt variable
     var txtPathObject = obj.result[0];
     //list of dataelements for num variable
```
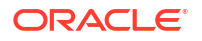

```
var numPathObject = obj.result[1];
     //dataelement value can be referenced through index
     //return txtPathObject[0].value + " --- " + numPathObject[0].value;
     //dataelement value can be referenced through forEach loop
     txtPathObject.forEach(function(txtVar) {
        result = result + ">>" + txtVar.value;
     });
    /*var result = ";
     numPathObject.forEach(function(numVar) {
        result = result + ">>" + numVar.value; });*/
}
return result;
var obj = getDataElementsArray(txt, num);
var result = ";
if(obj && obj.result)
{
     //list of dataelements for txt variable
    var txtPathObject = obj.result[0];
     //list of dataelements for num variable
    var numPathObject = obj.result[1];
     //access to dataelements properties for txt variable
     if(txtPathObject[0].visitShortName=='Visit1')
         //do something
     if(txtPathObject[0].visitType=='SCHEDULED') //visit type
         //do something
     if(txtPathObject[0].eventInstanceNum=='1') //cycle instance number or 
unscheduled visit instance number
         //do something
     if(txtPathObject[0].repeatSequenceNumber=='1') //repeating form instance 
number
         //do something
     if(txtPathObject[0].value=='Yes') //###user friendly value to be 
implemented
         //do something
}
return result;
```
These types of JavaScript expressions can be used in Oncology Solid Tumor studies to sum up all the lesions prior to that visit and determine the lowest prior sum. Additionally, the rule can be used to check if a certain value exists in at least one visit or to compare values with the current visit, form, and so forth.

## <span id="page-130-0"></span>getCurrentCycle( )

Retrieve the current cycle instance number.

**Syntax**

getCurrentCycle()

#### **Parameters**

None.

#### **Return value**

Returns the current cycle instance number or **-1** if the target form is not on a cycle visit.

**Example 3-97 If the current cycle instance is even (2, 4, 6, and so on), set the value of the dynamic form launch item to true**

```
// get current cycle instance number
var currCycle = getCurrentCycle();
// if cycle instance is even, set value to true
if (currCycle > 1 && currCycle % 2 == 0) {
   return setChoiceLabel("TRUE");
} else {
   return setChoiceLabel("FALSE");
}
```
### getCycleCount( )

Get the current cycle instance number per subject within the input branch of the current subject. For example, you can get the count of existing cycles.

#### **Syntax**

getCycleCount(branchShortName)

#### **Parameters**

#### **branchShortName**

The short name for the branch you want to count.

#### **Return value**

Returns the subject branch cycle instance number or **-1** if the subject is not provided on the branch.

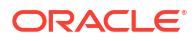

# <span id="page-131-0"></span>**Note:** If the branch name is changed between study versions, use the [isStudyVersion\( \)](#page-113-0) function to get the appropriate name.

**Example 3-98 If the Branch01 has at least 1 started cycle, set the value of a drop-down to true**

```
// get the current cycle count of branch 'Branch01'
var cycleCount = getCycleCount ('Branch01');
// if at least 1 cycle has been started in Branch01, set value to true
if (cycleCount > 1) {
   return setChoiceLabel("TRUE");
} else {
   return setChoiceLabel("FALSE");
}
```
# getCompletedCycle( )

Retrieve the number of cycles that were completed by a subject.

#### **Syntax**

getCompletedCycle(*visitShortName*)

#### **Parameters**

**visitShortName** The branch short ID for the branch you are querying for.

#### **Return value**

Returns the number of cycles where the visit is in the Completed status (number) or **-1** if visitShortName is not a cycle visit.

#### **Note:**

If the branch name is changed between study versions, use the [isStudyVersion\( \)](#page-113-0) function to get the appropriate name.

**Example 3-99 If 3 cycle visits for a subject have been completed, set value of a dynamic form launch item to true**

```
if (getCompletedCycle("Vitals") == 3) {
  return setChoiceLabel("TRUE");
} else {
  return setChoiceLabel("FALSE");
}
```
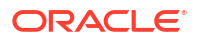

# <span id="page-132-0"></span>Formatting and other functions

Format messages and queries and perform other useful operations.

• setQueryMessage( )

Set a query message dynamically within a rule. This query message is used for query creation when the rule returns **false**.

enableNotificationDetails()

Dynamically include or exclude the notification details in the notification email message. This function defaults to yes. If not specified in the rule expression, the details are included in the email message by default.

#### • [getValues\( \)](#page-134-0)

Use this helper function to fetch values for one or more variables across multiple visits, in an array format ordered by visits.

### setQueryMessage( )

Set a query message dynamically within a rule. This query message is used for query creation when the rule returns **false**.

#### **Note:**

This function cannot be used for rules that spawn a notification.

You can use the getDateDMYFormat() helper function to format a date before passing it to this function.

#### **Syntax**

setQueryMessage(strMessage)

#### **Parameters**

#### **strMessage**

A string containing the query message. This string can be dynamically generated within the rule expression.

#### **Return value**

A string containing the query message that has been set for query creation. Or, an empty string if any errors occurred during the running of the function.

#### **Note:**

The dynamic query message is not set if its value is null, undefined, an empty string, or contains a space only. The default query message provided on rule creation is used when no dynamic query message is set upon running the rule.

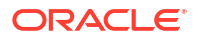

#### <span id="page-133-0"></span>**Example 3-100 Set the query message when weight is less than 120**

```
// Given "weight" item containing value of 110.
if (weight < 120){
var strMessage = "Subject weight of " + weight + " lb is less than the
required weight of 120 lb."
setQueryMessage(strMessage);
   return false; // create query
} else {
    return true; // close query
}
// A query is created with message "Subject weight of 110 lb is less than the 
required weight of 120 lb."
```
### enableNotificationDetails( )

Dynamically include or exclude the notification details in the notification email message. This function defaults to yes. If not specified in the rule expression, the details are included in the email message by default.

The notification details include the following information, specific to the subject and target item containing the rule:

- Study Name
- Study Mode
- Site Name
- Subject Number
- Visit
- Form
- Question
- Sequence Number (repeating form instance number, if present)
- Date & Time of Notification

#### **Syntax**

enableNotificationDetails(option)

#### **Parameters**

#### **option**

Set to 'yes' to include the notification details (default). Set to 'no' to exclude the notification details.

#### **Return value**

Returns null.

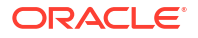

#### <span id="page-134-0"></span>**Example 3-101 Exclude the notification details from the notification email**

```
// Exclude the notification details
enableNotificationDetails('no');
```
#### // The notification mail message is created without the notification header

### getValues( )

Use this helper function to fetch values for one or more variables across multiple visits, in an array format ordered by visits.

#### **Note:**

This is an aggregation function. The rule is run for each form instance in the case where the target is on a repeating form. For empty rows in repeating forms and twosection forms, only rows that were entered and then cleared will be included. Rows that never had data entered into it, won't be returned.

When used with a two-section form, [GetCurrentRFInstance\( \)](#page-86-0) can be used to restrict the rule to run only on the current two-section form instance.

#### **Syntax**

getValues('var1', 'var2', ...)

#### **Parameters**

**'var1', 'var2', ...** Rule variable names (which define the visit, form, or item).

#### **Return value**

Returns **true** on success; otherwise, **false**.

Also, during the call to this function, rule variables are redefined with the gotten value as **var1, var2, ...** additionally each variable holds an array with attributes.

#### **Tip:**

Rule variables will be redefined to null if there is no data elements related to this variable. For this reason you should always validate if the variable contains any array elements before you use it for processing data.

Each item in the array, for example  $var1[0]$ , contains the following information as attributes:

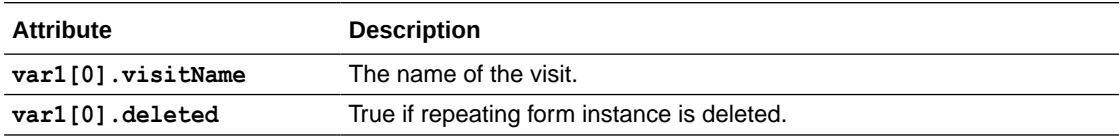

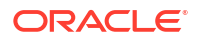

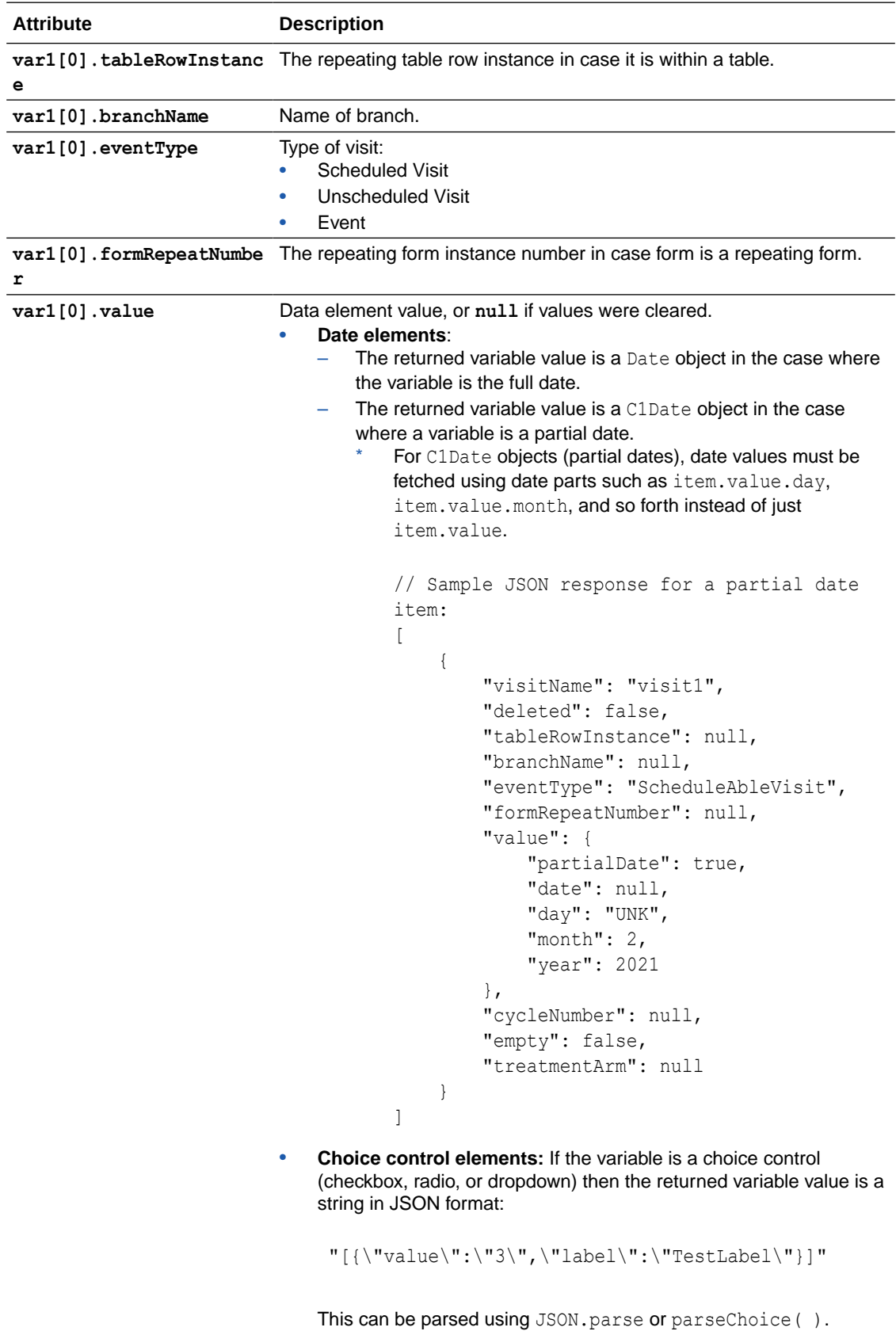

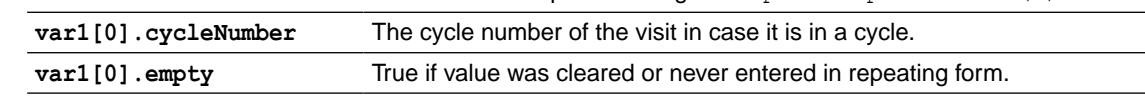

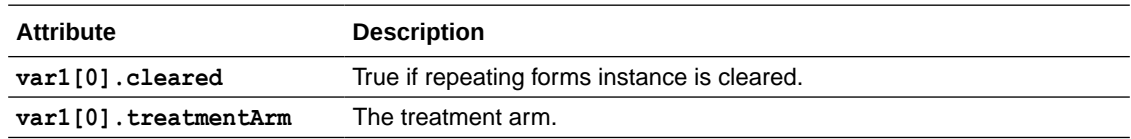

#### **Usage tips**

If you are working with variables defined for *-Any Visit-* you must use this helper function to get the values and use them in your expression. You can't work with the variables directly in your logic. Use the following format, where 'variable' is your *Any Visit* type variable:

```
getValues('variable')
```
This type of variable definition allows you to work with data collected in forms that are not present in the same visit as the target form in which you are creating your rule. For more information see [Define rule variables.](#page-21-0)

#### **Limitations**

- The amount of data which is returned by  $getValues()$  can be significant if the question exists in more than one visit. This can impact performance of the data submit.
- Once you have passed a variable into  $getValues()$ , it cannot be reused as a discrete value elsewhere in the rule. If you need to reference the discrete value for the row and visit elsewhere, you need to declare a second variable.

#### **Example 3-102 View results of the getValues function call for a single item**

```
// this can be helpful during rule development to view the results returned 
by the getValues function
// using a read-only text field as the target
var val = qetValues("item1");if (val == true) {
     return JSON.stringify(item1);
}
/* example results:
\sqrt{2} {
         "visitName": "visit1",
         "deleted": false,
         "tableRowInstance": null,
         "branchName": null,
         "eventType": "ScheduleAbleVisit",
         "formRepeatNumber": null,
         "value": "Test",
         "cycleNumber": null,
         "empty": false,
         "treatmentArm": null
     },
     {
         "visitName": "visit2",
         "deleted": false,
         "tableRowInstance": null,
```
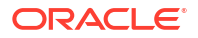

```
 "branchName": null,
         "eventType": "ScheduleAbleVisit",
         "formRepeatNumber": null,
         "value": "Test",
         "cycleNumber": null,
         "empty": false,
         "treatmentArm": null
     }
*/
```
]

#### **Example 3-103 Sum all tumor diameter values across all visits**

```
var sumTotalLongestDiameter = -1;
function calculateTumor(item, index)
{
     if ( longestDiameter[index] !== null )
     {
         sumTotalLongestDiameter += longestDiameter[index].value;
     }
}
var rc = getValues("tumorID", "longestDiameter");
if (rc == true)
{
     tumorID.forEach(calculateTumor); 
     // Set the value for the current row where this rule runs
     return sumTotalLongestDiameter;
}
```
#### **Example 3-104 Sum tumor diameter values across all visits, excluding the Screening visit by using a filter function**

```
var rc = getValues("tumorID", "longestDiameter");
//filter by visit name
function filterFunction(item) {
   return item.visitName !== 'Screening';
}
var sumTotalLongestDiameter = -1;
function calculateTumor(item, index)
{
     if ( longestDiameter[index] !== null )
     {
         sumTotalLongestDiameter += longestDiameter[index].value;
     }
}
if (rc == true)
{
```
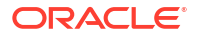

```
 //exclude Screening visit
    var filterResult = tumorID.filter(filterFunction);
     filterResult.forEach(calculateTumor);
     // Set the value for the current row where this rule runs
     return sumTotalLongestDiameter;
}
```
#### **Example 3-105 Find the previous/next value with target and operands on the same form**

Rule Variables:

- brDateForFunc rule variable which references date.
- brDate rule variable which references date (the same as the first one just with different name in case the same items on different visits should be compared).

```
var visitName = getCurrentVisitPropertyValue("visitid");
var currCycle = getCurrentCycle();var prevValue = null;
var prevValueFound = false;
function getPrevValue(item){
     if(prevValueFound) return;
     if(item.visitName==visitName && item.cycleNumber==currCycle){
        prevValueFound = true; return;
     }
     if(item.eventType!='UnScheduleAbleVisit' && item.value!=null)
         prevValue = item.value; 
} 
var res = getValues('brDateForFunc');
if(res){
     brDateForFunc.forEach(getPrevValue); 
          //in case the next visit should be found the array should be 
reverted:
          //brDateForFunc.reverse().forEach(getPrevValue); 
//here should go the necessary logic to compare brDate with previous value 
which is now in variable prevValue
```
#### **Example 3-106 Find the last or closest next value with target and operands on different forms**

Rule variables:

}

- aeDate- rule variable which references date on AE form.
- cycleDate1 rule variable which references date on the first cycle visit.
- cycleDate2 rule variable which references date on the second cycle visit.
- cycleCheck1 rule variable which references some condition on the first cycle visit.
- cycleCheck2 rule variable which references some condition on the second cycle visit.

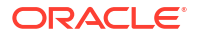

```
vsd - visit start date with All Visits option
var lastStartedlVisit = null;
var lastVisitFound = false;
var cycleDate = null;
var cycleCheck = null;
var cycleNumber = null;
function getLastStartedlVisit(item){
     if(lastVisitFound || item.eventType=='UnScheduleAbleVisit') return;
       //condition may depend on where the point of comparison is, at some 
situation it can be <if(item.value==null)> or something else
     if(item.eventType=='AdverseEvent'){
         lastVisitFound = true;
         return;
     } 
if(item.value!=null) {
         lastStartedlVisit = item;
    }
}
function findItem(item, index){
     if(item.cycleNumber === cycleNumber){
         if(this.valueOf()=='cycleDate') cycleDate = item.value;
         if(this.valueOf()=='cycleCheck') cycleCheck = item.value;
     }
}
var res = getValues('vsd');
if(res){
     //the first visit before AE
     vsd.forEach(getLastStartedlVisit);
     //in case the next visit should be found the array should be reverted:
     //vsd.reverse().forEach(getLastStartedlVisit);
     cycleNumber = lastStartedlVisit.cycleNumber;
     res = getValues('cycleDate1');
    if( cycleDate1[cycleDate1.length-1].visitName ==
lastStartedlVisit.visitName){
        cycleDate1.forEach(findItem, 'cycleDate');
        res = getValues('cycleCheck1');
        cycleCheck1.forEach(findItem, 'cycleCheck');
    }
    else{
        res = getValues('cycleDate2');
       if( cycleDate2[cycleDate2.length-1].visitName ==
lastStartedlVisit.visitName){
              cycleDate2.forEach(findItem, 'cycleDate');
              res = getValues('cycleCheck2');
              cycleCheck2.forEach(findItem, 'cycleCheck');
 }
     }
}
//logMsg(JSON.stringify(aeDate))
```

```
//logMsg(JSON.stringify(cycleDate));
//logMsg(JSON.stringify(cycleCheck));
//logic to compare cycleDate cycleCheck and aeDate
```
#### **Example 3-107 Compare date with next visit start date**

Rule variables:

- brDate rule variable which references date.
- vsd rule variable which references visit start date with All Visits option.

```
var visitName = getCurrentVisitPropertyValue("visitid");
var currCycle = getCurrentCycle();
//logMsg(visitName);
//logMsg(currCycle);
//logMsg(brDate);
var nextValue = null;
var nextValueFound = false;
function getNextValue(item){
     if(nextValueFound) return;
     if(item.visitName==visitName && item.cycleNumber==currCycle){
        nextValueFound = true;
        return;
     }
     if(item.eventType!='UnScheduleAbleVisit' && item.value!=null)
           nextValue = item.value;
}
var res = getValues('vsd');
if(res){
       vsd.reverse().forEach(getNextValue);
       //logMsg(nextValue);
       //logMsg(brDate);
       //compare next vsd with cycle date: vsd
}
```
# 4 Rules examples

Rule examples provide real world examples for rules using multiple helper functions. You can use these examples as the basis for your own custom rules.

While helper functions can be used alone for simple rules, most studies require complex rules that combine multiple functions to achieve the desired rule logic. Use the examples provided as-is or as a basis for a similar complex rule.

- Electronic Data Collection (EDC) examples
- [Date examples](#page-155-0)
- [Repeating form examples](#page-176-0)
- [Two-section form examples](#page-186-0)

# Electronic Data Collection (EDC) examples

- Range check Check if a given value is in the range or not.
- [Item completion check](#page-144-0) Check that an item has been completed.
- **[BMI calculation check](#page-146-0)** Calculate a subject BMI.
- [Oracle Central Coding mapping](#page-147-0) Perform mapping on for Central Coding questions.
- [Choice question check](#page-149-0) Check the value of a choice question.
- [Blood pressure comparison check](#page-152-0) Compare systolic and diastolic blood pressure values.
- [Format check](#page-153-0) Check the format of a question.
- [Age calculation check](#page-154-0) Calculate an age using Informed Consent and Date of Birth.

### Range check

Check if a given value is in the range or not.

**Rule description:** the Oral Temperature must be between 35-40.6 C or 95-105 F (inclusive).

#### **Rule expression**

```
if(tempval!==null)
{
if(getStringFromChoice(tempunit)==='C')
```
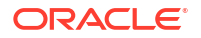

```
{
  if(tempval>=35.0 &\& tempval <= 40.6)
    {
        return true;
    }
   else
    {
        setQueryMessage("The value entered for Oral Temperature is out of 
range: 35-40.6 °C. Please confirm or correct.")
       return false; //System sends query if return falsecondition is met
   }
}
else 
{
   if(getStringFromChoice(tempunit)==='F')
{
   if(tempval>=95.0 && tempval<=105.0)
    {
        return true;
    }
   else
    {
       setOueryMessage("The value entered for Oral Temperature is out of
range: 95-105 F. Please confirm or correct.")
      return false; //System sends query if return falsecondition is met
    }
}
else
{
   return true;
}
}
}
else
{
   return true;
}
```
**Query message (Dynamic):** The value entered for Oral Temperature is out of range: {tempRange}. Please confirm or correct.

#### **Definitions**

#### *tempval*

Corresponds to the *Temperature* from rule description.

#### *tempunit*

Corresponds to the *Temperature unit* from the rule description.

#### **[getStringFromChoice\( \)](#page-123-0)**

Convert the label of the selected choice from a drop-down, radio button or check box into a string or comma-separated value. Takes in the question item variable as parameter.

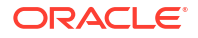

#### **[setQueryMessage\( \)](#page-132-0)**

Specify dynamic query text passed in as a parameter.

#### **Return value**

#### **Boolean**

Returns either true or false. System raises query when return false condition is met.

#### **Verification steps**

- **1.** Using a subject for testing, go to the given visit and form containing the value to check, in this example the *oral temperature value* <tempval>.
- **2.** Update the form items tempval and tempunit as in the following table and verify the result is as listed:

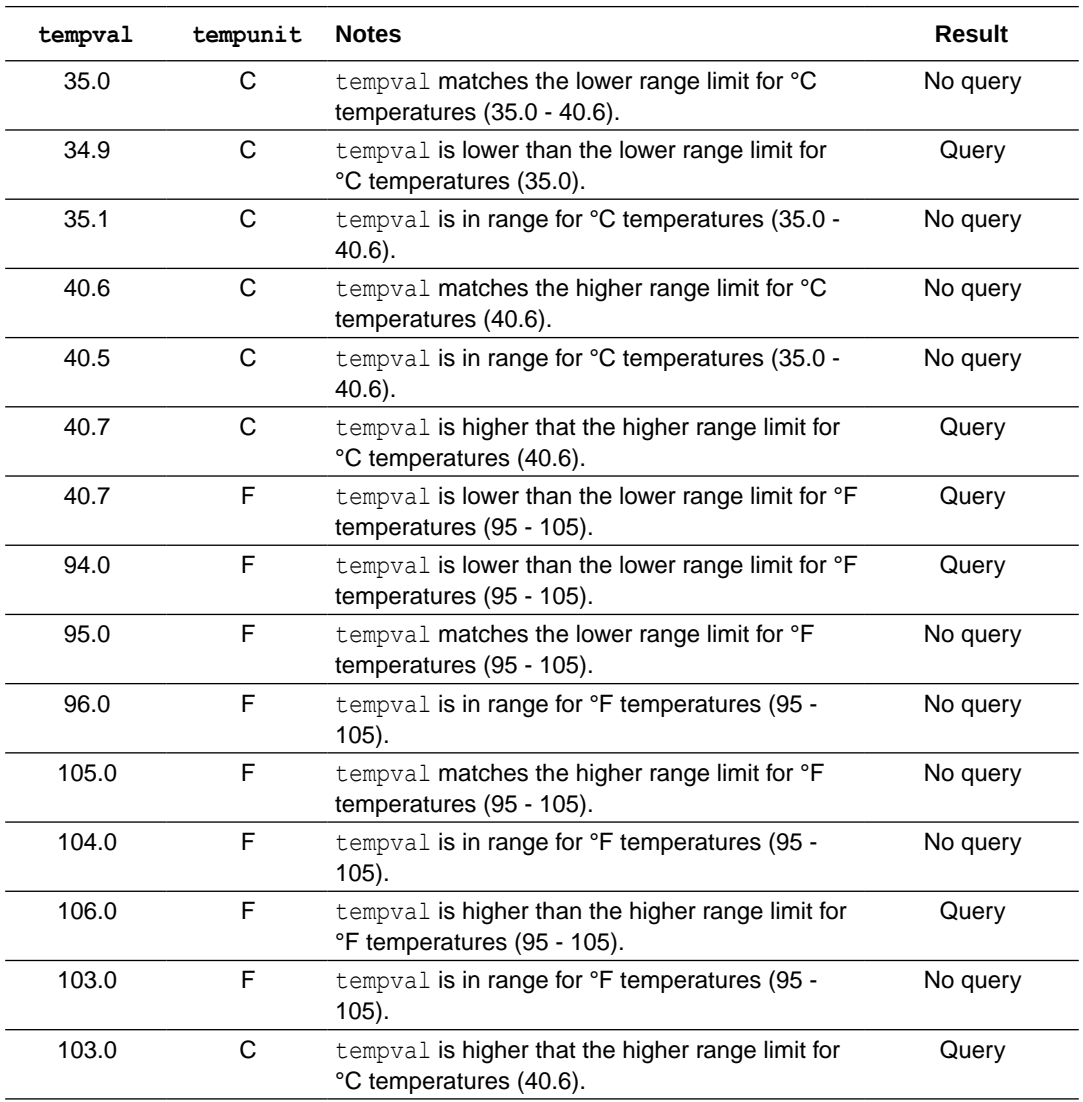

#### **Note:**

Repeat the above steps if the form is present in multiple visits.

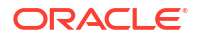
#### **Other examples**

**Example 4-1 The weight must be between 36.2-136.1 kg or 80-300 lbs (inclusive)**

```
if (wtval!==null)
{
if (getStringFromDropdown(wtunit)==='kg')
{
     if (wtval>=36.2 && wtval<=136.1)
     {
         return true;
     }
     else
     {
         return false;
     }
}
else 
{
     if (getStringFromDropdown(wtunit)==='lb')
{
     if (wtval>=80.0 && wtval<=300.0)
     {
         return true;
     }
     else
     {
          return false;
 }
}
else
{
     return true;
}
}
}
else
{
     return true;
}
```
**Query message:** The value entered for Weight is out of range. Please confirm or correct.

# Item completion check

Check that an item has been completed.

**Rule description:** evaluate that Reason for Withdrawal is not null when the Date of Discontinuation is provided.

#### **Rule expression**

```
if(dt != null && reason == null)
{
```
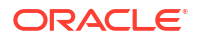

```
return false; //System sends query when return falsecondition is met
}
else
{
   return true;
}
```
**Query Message:** Date of Discontinuation is provided but Reason for Withdrawal is missing. Please verify.

#### **Definitions**

#### *dt*

Corresponds to the *Date of Discontinuation* from the rule description.

#### *reason*

Corresponds to the *Reason for Withdrawal* from the rule description.

# **Return value**

#### **Boolean**

Returns either true or false. System raises query when return false condition is met.

#### **Verification steps**

- **1.** Using a subject for testing, go to the given visit and form containing the iems to check, in this example the *Date of discontinuation*  $\langle dt \rangle$  and *Reason for withdrawal*  $\langle$ reason>.
- **2.** Update the form items dt and reason as in the following table and verify the result is as listed:

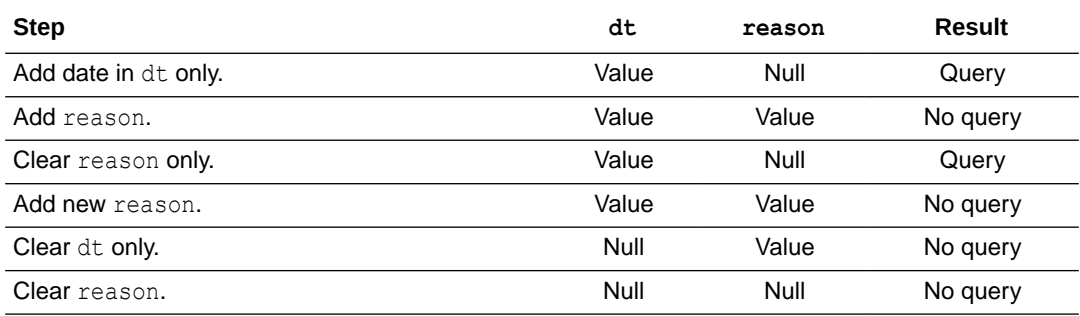

### **Note:**

Repeat the above steps if the form is present in multiple visits.

#### **Other examples**

**Example 4-2 Collected Date and Time is provided and Clinical Significance = null so a query is issued**

```
if(VSDTTIM !== null)
{
```
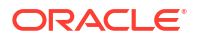

```
 if(VSCLSIG !== null)
     {
          return true;
     }
     else
     {
          return false;
     }
}
else
{
     return true;
}
```
**Query message:** Collected Date and Time is provided but Clinical Significance is missing. Please verify.

# BMI calculation check

Calculate a subject BMI.

**Rule description:** Calculate a BMI using the below formula:

```
BMI = Weight/Height * Height
```
The result has one decimal place (for example, **25.1**). The unit is kg/m2. If weight and height units are provided in pounds (lb) and centimeters or inches (cm or in), convert them into kilograms (kg) and meters (m).

### **Rule expression**

```
if(hght===0||wght===0){
return 0;}
else{
      if(getStringFromChoice(hghtunt)=='cm'){
         hght=(hght*0.01);}
      else if(getStringFromChoice(hghtunt)=='in'){
         hght=(hght*0.0245);}
      if(getStringFromChoice(wghtunt)=='lb'){
         wght=(wght*0.453);}
      return (wght/((hght)*(hght)));}
```
# **Definitions**

#### *wght*

Corresponds to *Weight* from rule description.

#### *hght*

Corresponds to *Height* from the rule description.

#### *hghtunt*

Corresponds to *Height unit* from the rule description.

#### *wghtunt*

Corresponds to *Weight unit* from the rule description.

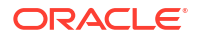

# **Return value**

# **Number**

Returns a calculated numerical value rounded according to the target item format. In this case one decimal place, for example **21.5**.

# **Verification steps**

- **1.** Using a subject for testing, go to the given visit and form containing the items to check, in this example the *height value* <hght>, *height unit* <hghtunt>, *weight value* <wght>, and *weight unit* <wghtunt>.
- **2.** Update the form items hght, hghtunt, wght and wghtunt as in the following table and verify the result is as listed:

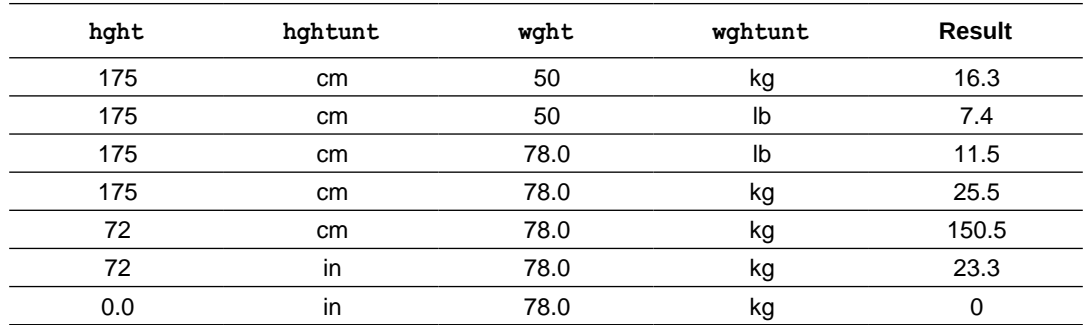

# **Note:**

Repeat the above steps if the form is present in multiple visits.

# Oracle Central Coding mapping

Perform mapping on for Central Coding questions.

**Rule description:** When a codelist value is mapped to Oracle Central Coding and includes 'Other' as an option for a field (ROUTE), user will be requested to specify in another text field (ROUTEOTHR), then we will map the specified text to the codelist value in the following format: "Other: {ROUTEOTHR}".

# **Rule expression**

```
if (ROUTE !== null)
 {
     return (ROUTEOTHR === null ? getStringFromChoice(ROUTE) : 
(getStringFromChoice(ROUTE) + ': ' + ROUTEOTHR));
 }
else
  {
     return '';
  }
```
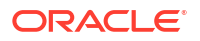

## **Definitions**

### *ROUTE*

Corresponds to the mapped codelist value item *(ROUTE)* from the rule description.

#### *ROUTEOTHR*

Corresponds to the specified text item *(ROUTEOTHR)* that needs to be mapped along the 'Other' codelist value from the rule description.

#### **Return value**

#### **String**

The route item is a choice control and the rule is mapping data entered in choice control to a text item.

# **Verification steps**

- **1.** Using a subject for testing, go to the given visit and form containing the items to map, in this example the dropdown question *administration route* <ROUTE>, and *specify* <ROUTEOTHR> displayed when selecting "Other" as an answer.
- **2.** Update the form items ROUTE, and ROUTEOTHR when prompted, as in the following table and verify the result is as listed:

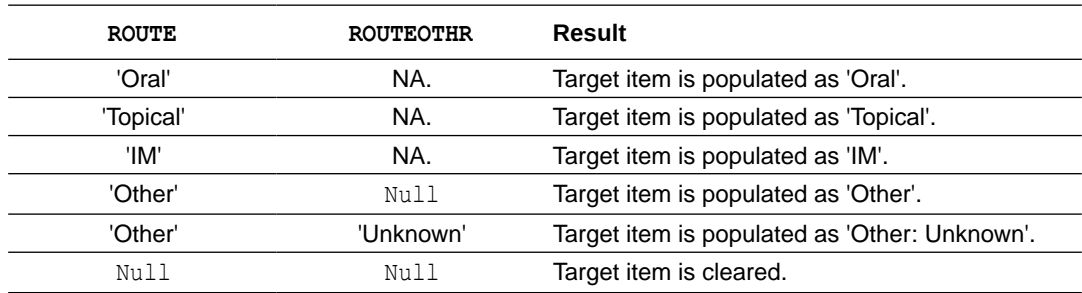

# **Note:**

Repeat the above steps if the form is present in multiple visits.

### **Other examples**

**Example 4-3 Details from Route and Route Other specify should be mapped to Route of Administration**

# **Note:**

If CMROUTE = Other and CMROUTEOTH = null then NO VALUE will be populated in Route of Administration

```
if(CMROUTE===null || cmrouteoth===null){}
var txt=getStringFromChoice(CMROUTE);
if(txt==='Other')
```
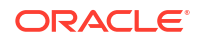

```
{
    return cmrouteoth!==null? cmrouteoth : "NO VALUE";
}
else if(txt!=='') return txt;
}else
{
     return '';
}
```
# Choice question check

Check the value of a choice question.

**Rule description:** if injection site is "Other" for Study Vaccine Administration, issue a query.

#### **Rule expression**

```
if(getStringFromChoice(INJSITELOC)==='Other')
{
   return false; //System sends query when return false 
condition is met
}
else
{
   return true;
}
```
**Query Message:** Potential Protocol Deviation: The Injection is not administered in a recomended muscle. Please reconcile or complete Protocol Deviation CRF.

### **Definitions**

#### *INJSITELOC*

Corresponds to *Injection Site* choice question from the rule description.

### **[getStringFromChoice\( \)](#page-123-0)**

Convert the label of the seleceted choice from a drop-down, radio button or check box into a string or comma-separated value. Takes in the question item variable as parameter.

# **Return value**

#### **Boolean**

Returns either true or false. System raises query when return false condition is met.

### **Usage tips**

Use this only for choice question types.

#### **Verification steps**

- **1.** Using a subject for testing, go to the given visit and form containing the iems to check, in this example the *Injection site for study vaccine administration* <INJSITELOC>.
- **2.** Update the form item INJSITELOC as in the following table and verify the result is as listed:

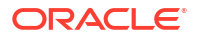

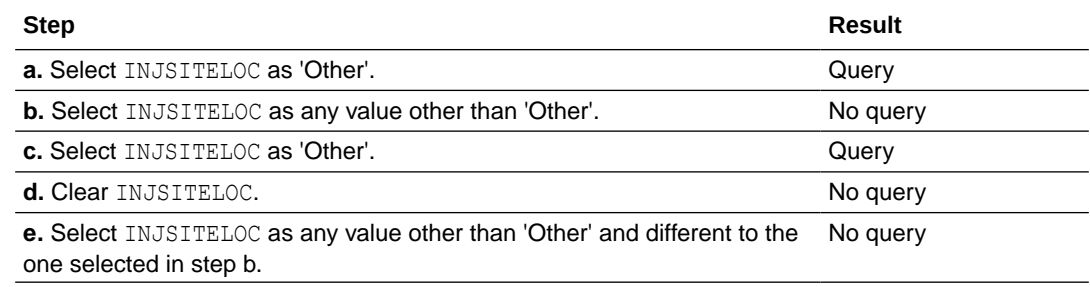

## **Note:**

Repeat the above steps if the form is present in multiple visits.

#### **Other examples**

**Example 4-4 If Stop Date is present, then Outcome must be Recovered/Resolved, Recovered/Resolved with Sequelae, or Fatal**

```
if(stpdt!==null)
{
   if(getStringFromChoice(outcm).contains('Recovered/Resolved') || 
getStringFromChoice(outcm).contains('Recovered/Resolved with Sequelae') || 
getStringFromChoice(outcm).contains('Fatal'))
   {return true;}
   else{return false;}
}
else
{ return true;}
```
**Query message:**You have entered a Stop Date but the Outcome is not RECOVERED/ RESOLVED, RECOVERED/RESOLVED WITH SEQUELAE, or FATAL. Please change the Outcome or remove the Stop Date.

**Example 4-5 If Were Height and Weight collected? on VS form is No, issue a query**

```
if (getStringFromChoice(VSYN)==='No')
{
     return false;
}
else
{
     return true;
}
```
**Query message:** Potential Protocol Deviation: Height and/or Weight was/were not assessed as schedule at Screening. Please reconcile or complete Protocol Deviation CRF.

#### **Example 4-6 If Standard Toxicity Grade is Grade 4 or Grade 5, then Is AE Serious? must be Yes**

```
if(getStringFromChoice(toxicity).contains('Grade 4') || 
getStringFromChoice(toxicity).contains(Grade 5'))
```
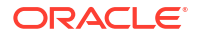

```
 {
       if(getStringFromChoice(aeser)==='Yes')
       {return true;}
       else{return false;} 
   }
else
{ return true;}
```
**Query message:** Standard Toxicity Grade is selected as either Grade 4 or Grade 5. Please assess whether this AE meets seriousness criteria. If no, please confirm. If yes, please change Is AE serious? to Yes and report SAE.

**Example 4-7 If Outcome is Fatal then the answer to Is AE Serious? must be Yes**

```
if(getStringFromChoice(outcm).contains('Fatal'))
    {
       if(getStringFromChoice(aeser)==='Yes')
       {return true;}
       else{return false;} 
   }
else
{ return true;}
```
**Query message:** Outcome is FATAL, but Is AE Serious? is No. Please correct outcome or seriousness.

**Example 4-8 If Hypersensitivity Reaction Term is Other then (Other) Specify must be completed**

```
 if(getStringFromChoice(reacterm).contains('Other'))
    {
       if(othspec!==null)
       {return true;}
       else{return false;} 
   }
else
{ return true;}
```
**Query message:** Other is selected; however the (Other) Specify field is blank. Please correct or clarify.

#### **Example 4-9 Fire Query if Pregnancy Test is Positive**

```
if(getStringFromChoice(pregtest)==='Positive')
    { 
      return false;
    } 
     else
     {
      return true;
     }
```
**Query message:** Pregnancy Test Result is recorded as Positive. If this is correct, please report immediately to the Sponsor Safety Team.

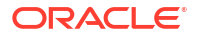

# Blood pressure comparison check

Compare systolic and diastolic blood pressure values.

**Rule description:** Systolic Blood Pressure must be greater than the corresponding Diastolic Blood Pressure.

## **Rule expression**

```
if (SYS>DIA)
{
return true;
}
else
{
return false; //System sends query when return false condition 
is met
}
```
**Query Message:** Systolic Blood Pressure is less than or equal to Diastolic Blood Pressures. Please correct or confirm.

# **Definitions**

# *SYS*

Corresponds to *Systolic Blood Pressure* item from rule description.

### *DIA*

Corresponds to *Diastolic Blood Pressure* from the rule description.

**Return value**

### **Boolean**

Returns either true or false. System raises query when return false condition is met.

### **Verification steps**

- **1.** Using a subject for testing, go to the given visit and form containing the items to check, in this example the *systolic blood pressure* <SYS> and *diastolic blood pressure* <DIA>.
- **2.** Update the form items SYS and DIA as in the following table and verify the result is as listed:

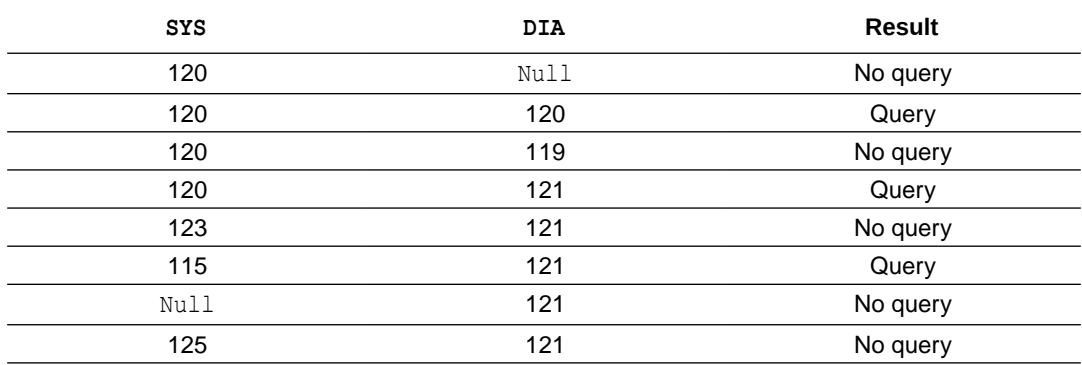

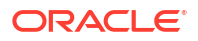

**Note:** Repeat the above steps if the form is present in multiple visits.

# Format check

Check the format of a question.

**Rule description:** the Subject Initials value must be 3 characters or 2 characters with a dash in place of the middle initial. No numbers, spaces, or special characters are allowed.

### **Rule expression**

```
var str=txtitem1.toUpperCase();
if(str.length==3 && (str.match("^([A-Z]){3}$") || str.match("^(([A-Z])[-]([A-
Z]))$")))
{
   return true;
}
else
{
  return false; //System sends query if the return falsecondition is met
}
```
**Query Message:** Value is not recorded in the required format of 3 charactes or 2 with a dash in place of the middle initial

# **Definitions**

### **txtitem1**

Question or Item for which you want to check the format, *Subject Initials* from the rule description.

### **.toUpperCase()**

JavaScript method for string objects to convert a string in all upper cases.

### **.match()**

JavaScript method for string objects to check a string value against a regular expression which returns an array of matches.

**Return value**

### **Boolean**

Returns either true or false. System raises query when return false condition is met.

### **Verification steps**

In the following verification steps for the given rule expression, we use *<item>* that refers to subject initials.

- **1.** Using a subject for testing, go to the given visit and form containing the iems to check, in this example the *subject initials* <txtitem1>.
- **2.** Update the form item txtitem1 as in the following table and verify the result is as listed:

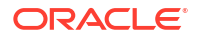

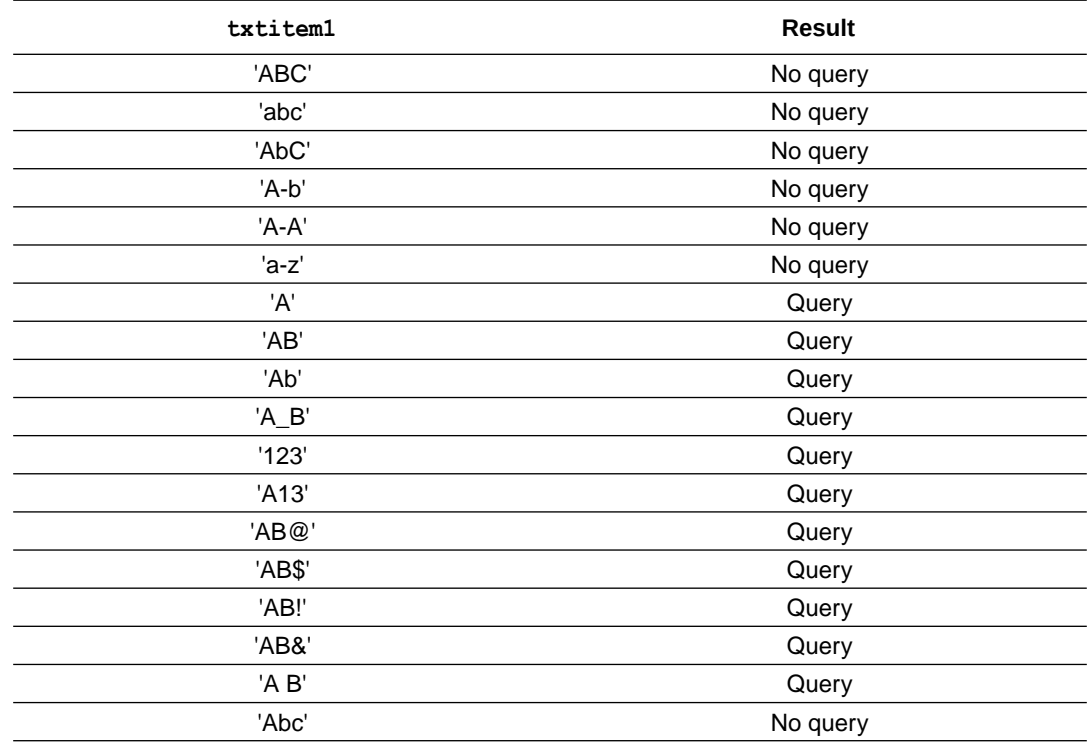

# **Note:**

Repeat the above steps if the form is present in multiple visits.

#### **Other examples**

#### **Example 4-10 The 'Kit Number:' must be 5 digits**

```
var wk2num=KITNUM.toString();
if(wk2num.length==5)
{
     return true;
}
else
{
     return false;
}
```
**Query message:** Kit number does not meet the requirements (kit number must be 5 digits). Please correct or clarify.

# Age calculation check

Calculate an age using Informed Consent and Date of Birth.

**Rule description:** calculate age using Date of Informed Consent Signed and Date of Birth.

## **Rule expression**

```
//Returns the age value as the difference infconst-dob
return dateDiffInYears(infconst,dob);
```
### **Definitions**

# *infconst*

Corresponds to the *Informed Consent* item form rule description.

# *dob*

Corresponds to the *Date of Birth* item from rule description.

# **Return value**

### **Number**

 $\overline{a}$ 

Returns a calculated numerical value with the difference in years between the two given dates.

# **Verification steps**

- **1.** Using a subject for testing, go to the given visit and form containing the items to check, in this example the *date of birth* <dob> and *date of inform consent signed* <infconst>.
- **2.** Update the form items dob and infconst as in the following table and verify the result is as listed:

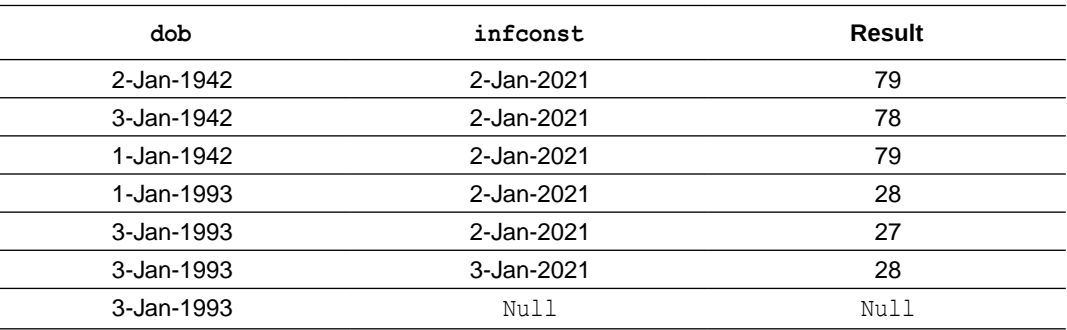

# Date examples

- Date comparisons
- [Partial date comparisons](#page-165-0)
- [Dates with Dynamic Query Text](#page-168-0)

# Date comparisons

[Date comparison](#page-156-0)

Compare two date questions that do not have fields for an exact time (hour and minutes) and raise a query if the dates for those questions are not as expected.

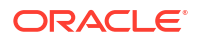

<span id="page-156-0"></span>• [DateTime comparison](#page-158-0)

Compare two date questions that also contain time fields (hour and seconds), and raise a query if the dates are not as expected.

- [Date comparison within range: On or after](#page-160-0) Check if one date is the same, or a number of days after (inclusive) another date, and raise a query if the date is outside of this window.
- [Date comparison within range: Days before](#page-162-0) Check if one date is within a number of days prior to another date (inclusive) and raise a query if the date is outside of this window.
- **[Map dates](#page-163-0)**

Map a date question that has time elements to a read-only question.

# Date comparison

Compare two date questions that do not have fields for an exact time (hour and minutes) and raise a query if the dates for those questions are not as expected.

**Rule description:** the Onset Date value must be on or before the Date of Completion value, or else a query is raised.

### **Rule expression**

```
//to meet the rule description criteria onstdt-compdt should be a negative 
value or zero (<=0)
if(dateDiffInDays(onstdt,compdt)<=0) 
{
return true;
}
else
{
return false; //System sends query when return false 
condition is met
}
```
**Query Message:** The Onset Date is after the Date of Completion. Please correct or confirm the date(s).

### **Definitions**

#### *onstdt*

Corresponds to the *Onset Date* from the rule description.

#### *compdt*

Corresponds to the *Date of Completion* from the rule description.

**<=**

*Less Than or Equal To* operator. Update the operator based on the rule description.

### **[dateDiffInDays](#page-53-0)**

Calculates the difference between *date1* (onstdt) and *date2* (compdt) (*date1*-*date2*) in days.

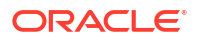

## **Return value**

### **Boolean**

Returns either true or false. System raises query when return false condition is met.

#### **Usage tips**

Always use the relevant date helper function to compare dates rather than directly comparing the variables using comparison operators.

#### **Verification steps**

- **1.** Using a subject for testing, go to the given visit and form containing the date items to compare, in this example the *onset date* <  $\text{const}$  and *date of completion* <  $\text{const}$ >.
- **2.** Update the form items onstat and compat as in the following table and verify the result is as listed:

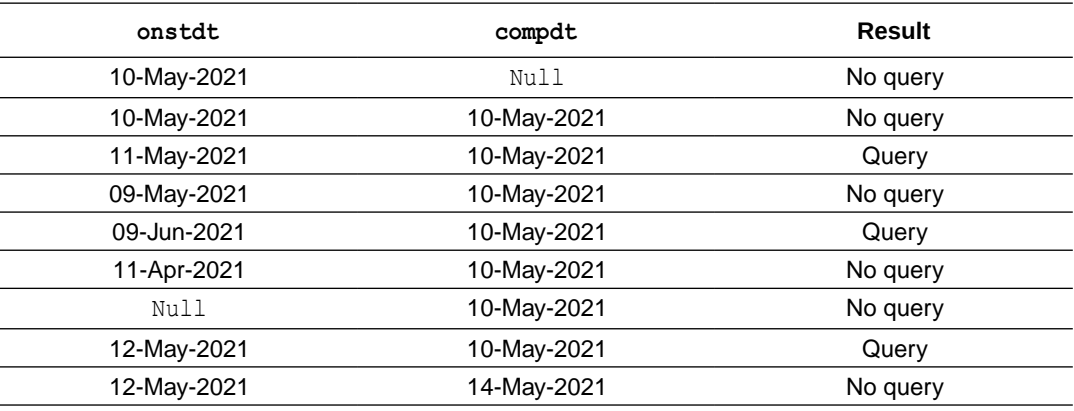

# **Note:**

Repeat the above steps if the form is present in multiple visits.

### **Other examples**

# **Example 4-11 Date of Death must be greater than or equal to the Date of Randomization**

```
if(dateDiffInDays(deathdt,randt)>=0)
{
return true;
}
else
{
return false;
}
```
**Query message:** The Date of Death is prior to the Randomization Date. Please correct or confirm the date(s).

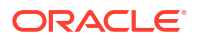

## <span id="page-158-0"></span>**Example 4-12 The Date of Completion or the Withdrawal Date must be equal to the Date of Death**

```
//Apply this rule when Reason for discontinuation is 'death'
if(dateDiffInDays(compdt,deathdt)===0)
{
return true;
}
else
{
return false;
}
```
**Query message:** Reason for discontinuation is death, the Date of Completion or the Withdrawal Date must equal the Date of Death. Please correct or confirm the date(s).

### **Example 4-13 Start date of hypoglycaemic episode must be <== Date of subject withdrawal**

**Note:** The hypoglycaemic episode is a date and time question, time elements are ignored in this logic.

```
if(dateDiffInDays(hypodt,withdrawdt)<=0)
{
return true;
}
else
{
return false;
}
```
**Query message:** The date of the hypoglycaemic episode is after the subject ended the trial. Please correct or clarify.

### **Example 4-14 Medical History Start Date must be on or after Date of Birth**

```
if(dateDiffInDays(mhstdt,dob)>=0)
{
return true;
}
else
{
return false;
}
```
**Query message:** Start Date is before the Date of Birth on the Demographics form. Please correct the date(s).

# DateTime comparison

Compare two date questions that also contain time fields (hour and seconds), and raise a query if the dates are not as expected.

**Rule description:** the End Date and the Time must be on or after to the Start Date and Time in the Administration form.

### **Rule expression**

```
//to meet the rule description criteria enddt-stdt should be a positive value 
or zero (>=0)
if(dateDiffInMinutes(enddt, stdt)>=0)
{
     return true;
}
else
{
    return false; //System sends query when return false
condition is met
}
```
**Query Message:** The End Date and Time is before the Start Date and Time. Please correct or confirm the date(s).

### **Definitions**

#### *enddt*

Corresponds to the *End Date* from the rule description.

#### *stdt*

Corresponds to the *Start Date* from the rule description.

#### **>=**

*Greater Than or Equal To* operator. Update operator based on the rule description.

## **[timeDiffInMinutes\( \)](#page-55-0)**

Calculates the difference between date1  $($ enddt), date2  $($ stdt) $($ date1-date2 $)$  in minutes.

#### **Return value**

## **Boolean**

Returns either true or false. System raises query when return false condition is met.

### **Usage tips**

Always use the relevant date helper function to compare dates rather than comparing the variables directly using comparison operators.

### **Verification steps**

- **1.** Using a subject for testing, go to the given visit and form containing the date items to compare, in this example the *end date* <enddt> and *start date* <stdt>.
- **2.** Update the form items enddt and stdt as in the following table and verify the result is as listed:

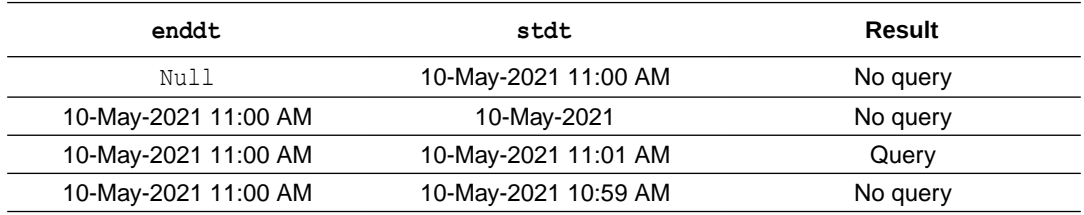

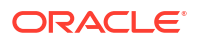

<span id="page-160-0"></span>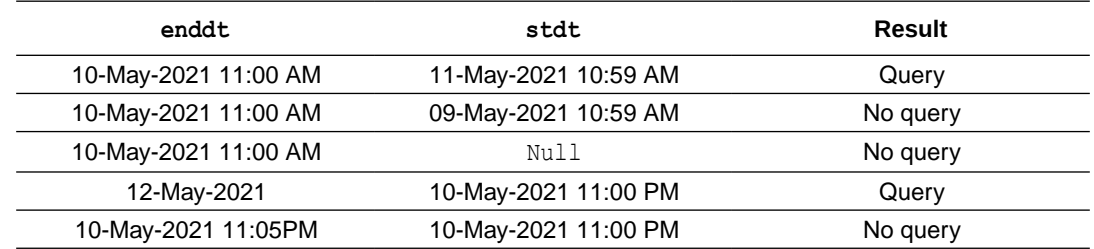

## **Note:**

Repeat the above steps if the form is present in multiple visits.

# Date comparison within range: On or after

Check if one date is the same, or a number of days after (inclusive) another date, and raise a query if the date is outside of this window.

**Rule description:** the Date of Study Completion must be on or within 30 days after the V5C Visit Date.

## **Rule expression**

```
//to meet the rule description criteria DSENDT1-VISDAT should be between 0 
and 30 (inclusive)
//so greater than or equal to 0 (>=0) AND less than or equal 30 (<=30)
if(dateDiffInDays(DSENDT1,VISDAT)>=0 && dateDiffInDays(DSENDT1,VISDAT)<=30)
{
    return true;
}
else
{
    return false; //System sends query when return false 
condition is met
}
```
**Query message:** Date of Study Completion is prior to, or not within 30 days of, V5C DOV. Please verify.

#### **Definitions**

#### *DSENDT1*

Corresponds to the *Date of Study Completion* from the rule description.

### *VISDAT*

Corresponds to the *Visit Date* from the rule description.

#### **>=, <=**

*Greater Than or Equal To* and *Less Than or Equal To* operators. Update operator based on the rule description.

#### **[dateDiffInDays](#page-53-0)**

Calculates difference between *date1* (*DSENDT1*), *date2*(*VISDAT*) (*date1*-*date2*) in days.

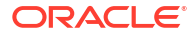

### **Return value**

### **Boolean**

Returns either true or false. System raises query when return false condition is met.

# **Usage tips**

Always use the relevant date helper function to compare dates rather than comparing the variables directly using comparison operators.

# **Verification steps**

- **1.** Using a subject for testing, go to the given visit and form containing the date items to compare, in this example the *date of study completion* <DSENDT1> and 'V5C' Visit date <VISDAT>.
- **2.** Update the form items DSENDT1 and VISDAT as in the following table and verify the result is as listed:

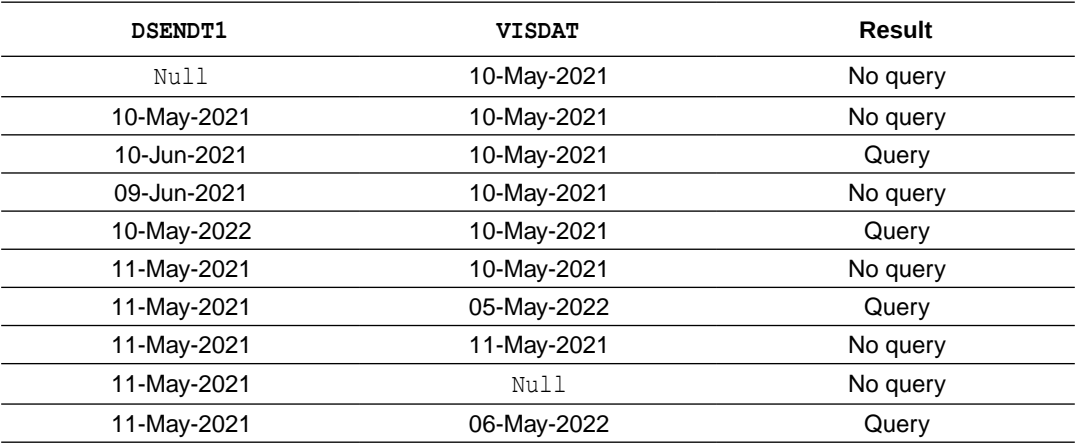

# **Note:**

Repeat the above steps if the form is present in multiple visits.

### **Other examples**

# **Example 4-15 'Collection Date' must be within 30 days of 'Date Initial Informed Consent Obtained'**

```
if(dateDiffInDays(COLLDT,INFCNST)>=0 && dateDiffInDays(COLLDT,INFCNST)<=30)
{
     return true;
}
else
{
     return false;
}
```
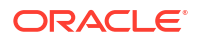

**Query message:** Collection Date is not within 30 days of Date of Initial Informed Consent Obtained. Please Verify.

# <span id="page-162-0"></span>Date comparison within range: Days before

Check if one date is within a number of days prior to another date (inclusive) and raise a query if the date is outside of this window.

**Rule description:** the Date of Measurement must be 1 to 28 days prior (inclusive) to the Day 1 visit start date.

#### **Rule expression**

```
//to meet the rule description criteria DOV-MEASDT should be between 1 and 28 
(inclusive)
//so greater than or equal to 1 (>=1) AND less than or equal 28 (<=28)
if(dateDiffInDays(DOV,MEASDT)<=28 && dateDiffInDays(DOV, MEASDT)>=1)
{
return true;
}
else
{
return false; //System sends query when return false
condition is met
}
```
**Query message:** Date of Measurement at Screening visit was not taken within -28 to -1 days prior to Day 1. Please verify the dates.

#### **Definitions**

#### *DOV*

Corresponds to *Day 1 Visit Start date* from the rule description.

#### *MEASDT*

Corresponds to *Date of Measurement* from the rule description.

#### **<=, >=**

*Less Than or Equal To* and *Greater Than or Equal To* operators. Update operator based on the rule description.

#### **[dateDiffInDays](#page-53-0)**

Calculates difference between *date1* (*DOV*) and *date2* (*MEASDT*) (*date1*-*date2*) in days.

#### **Return value**

#### **Boolean**

Returns either true or false. System raises query when return false condition is met.

#### **Usage tips**

Always use the relevant date helper function to compare dates rather than comparing the variables directly using comparison operators.

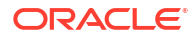

## <span id="page-163-0"></span>**Verification steps**

- **1.** Using a subject for testing, go to the given visit and form containing the date items to compare, in this example the *Day 1 visit start date* <DOV> and *date of measurement* <MEASDT>.
- **2.** Update the form items DOV and MEASDT as in the following table and verify the result is as listed:

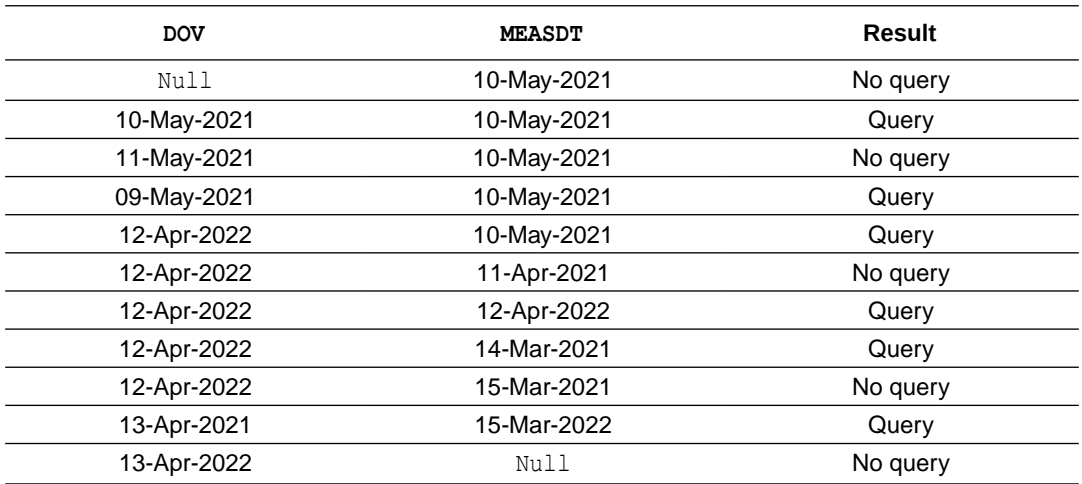

# **Note:**

Repeat the above steps if the form is present in multiple visits.

# Map dates

Map a date question that has time elements to a read-only question.

**Rule description:** Use this rule to map *DateTime2* in *form2* onto *DateTime1* in *form1*.

### **Rule expression**

return getDateDMYFormat(dt2,"HH:mm");

# **Definitions**

# **[getDateDMYFormat\( \)](#page-66-0)**

Returns a date or datetime in DD-Mon-YYYY format, including time elements if applicable.

### *dt2*

Corresponds to *DateTime2* in rule description.

### **"HH:mm"**

Time format passed as a parameter for the getDateDMYFormat () helper function to define the output format of the time elements present.

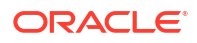

# **Return value**

# **Date**

Returns a date (including a partial date) in **DD-Mon-YYYY HH:MM** format by passing in:

- **DD (day value):** uses the JavaScript getDate () method passed into the pad2() function that ensures a leading zero is appended where required to ensure a two-digit numerical value is returned.
- **(separator):** appends a hyphen "-" in string format.
- Mon: uses the JavaScript getMonth () method to return a number that represents the month of the date (0 to 11) into a new variable  $m$ <sub>th</sub>. This variable is used as an index for the fullmnth array to return the month as a three-letter abbreviation. For example, Apr.
- **(separator):** appends a hyphen "-" in string format.
- **YYYY (Year value):** uses the JavaScript get FullYear () method.
- appends a blank space " ".
- **HH (hours value):** uses the JavaScript getHours() method passed into the pad2() function that ensures a leading zero is appended where required to ensure a two-digit numerical value is returned.
- **: (time elements separator):** appends a colon ":" in string format.
- **MM (minutes value):** uses the JavaScript getMinutes () method passed into the pad2( ) function that ensures a leading zero is appended where required to ensure a two-digit numerical value is returned.

# **Note:**

+" "+pad2(dt2.getHours())+":"+pad2(dt2.getMinutes()) is used to add time component. Exclude from the return statement if the date item does not include a time element.

### **Verification steps**

- **1.** Using a subject for testing, go to the given visit and form containing the date item to map, in this example the *date time in form 2* <dt2> to be mapped into *date time in form 1*.
- **2.** Update the form item dt2 as in the following table and verify the result mapped to the target item in form 1 is as listed:

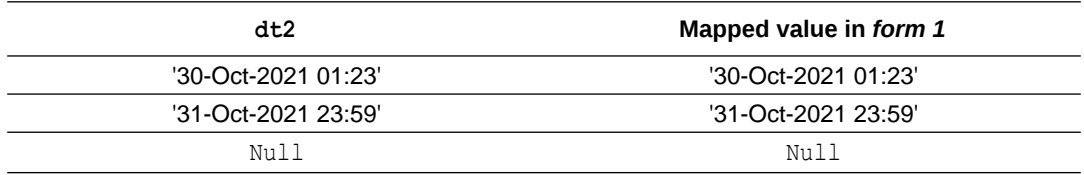

# **Note:**

Repeat the above steps if the form is present in multiple visits.

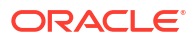

<span id="page-165-0"></span>**Other examples**

# **Example 4-16 Map date of visit in status form as visit date**

```
return getDateDMYFormat(date);
```
# Partial date comparisons

- Partial date comparison Compare two date questions where at least one of the dates is a partial date and raise a query if the dates are not as expected.
- [Partial date unknown month evaluation](#page-167-0) Check if the month of the date question is selected as unknown (UNK) and display a query if needed.

# Partial date comparison

Compare two date questions where at least one of the dates is a partial date and raise a query if the dates are not as expected.

**Rule description:** the AE Start Date must be on or after the Date of Informed Consent.

# **Note:**

If any parts of the AE Start date are unknown (UNK), compare the available parts of the date.

### **Rule expression**

```
//to meet the rule description criteria 'aestdt >= infconsdt' should be met
if(getDatesCompareResult(aestdt,true,infconsdt,false,">="))
  {
   return true;
  }
  else
  {
   return false; //System sends query when return false condition is 
met
  }
```
**Query message:** Do not record events starting before the Date of Informed Consent. If dates are correct, move to Medical history. Otherwise, correct dates.

### **Definitions**

### *aestdt*

Corresponds to the *AE Start Date* from the rule description.

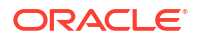

## *infconsdt*

Corresponds to the *Date of Informed Consent* from the rule description.

## **[getDatesCompareResult\( \)](#page-67-0)**

Compares two dates (aestdt, infconsdt) using the passed in operator (**>=**), in this case: aestdt >= infconsdt.

#### **Return value**

#### **Boolean**

Returns either true or false. System raises query when return false condition is met.

**Usage tips**

- Always use the relevant date helper function to compare dates rather than comparing the variables directly using comparison operators.
- Use this when you want to perform a comparison for date questions where at least one of the dates is a partial date.

#### **Verification steps**

- **1.** Using a subject for testing, go to the given visit and form containing the date items to compare, in this example the *AE start date* <aestdt> and *date of informed consent* <infconsdt>.
- **2.** Update the form items aestdt and infconsdt as in the following table and verify the result is as listed:

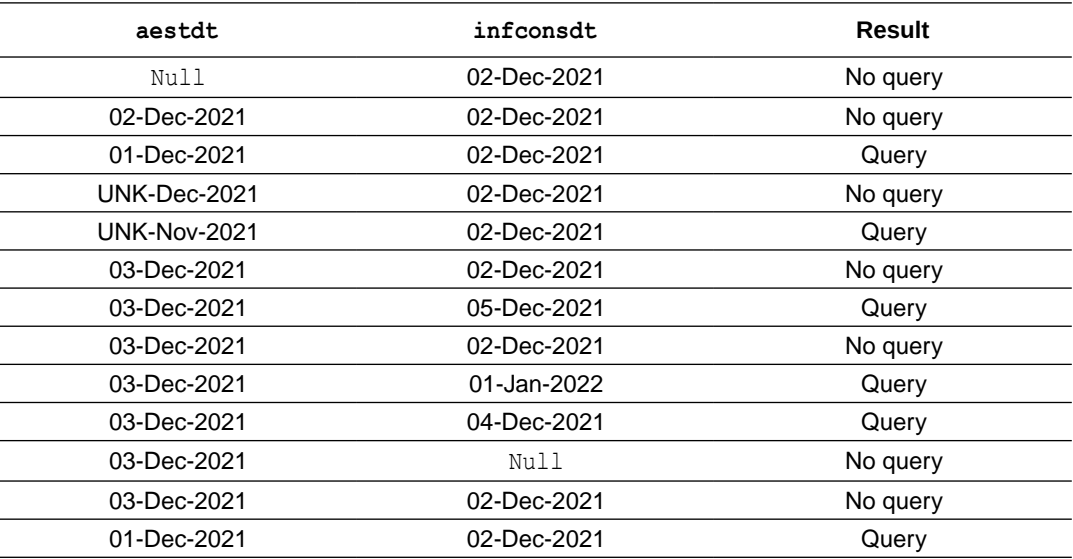

# **Note:**

Repeat the above steps if the form is present in multiple visits.

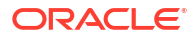

## <span id="page-167-0"></span>**Other examples**

# **Example 4-17 AE Start Date must not be greater than Date of Death**

```
if(getDatesCompareResult(aestdt,true,deathdt,false,'<=')
{
   return true;
}
else
{
   return false;
}
```
**Query message:** Start date of AE is greater than date of death. Please reconcile.

```
Example 4-18 AE Stop Date must be greater than AE Start Date
```

```
if(getDatesCompareResult(aestpdt,true,aestdt,true,'>=')
{
   return true;
}
else
{
   return false;
}
```
**Query message:** Stop Date is prior to Start Date. Please correct.

**Example 4-19 AE Stop Date must not be greater than Date of Death**

```
if(getDatesCompareResult(aestpdt,true,deathdt,false,'<=')
{
   return true;
}
else
{
   return false;
}
```
**Query message:** Stop Date of AE is greater than date of death. Please reconcile.

# Partial date unknown month evaluation

Check if the month of the date question is selected as unknown (UNK) and display a query if needed.

**Rule description:** if UNK is selected as Month for Date of Initial Diagnosis then a query is issued.

### **Rule expression**

```
if(DIADT.getMonth()==='UNK') //checks for the presence of 'UNK' value as 
the month of a date
{
```
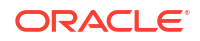

```
 return false; //System sends query when return false 
condition is met
else
   return true;
```
**Query message:** UNK has been selected for Month. Please verify and provide.

## **Definitions**

### *DIADT*

Corresponds to the *Date of Initial Diagnosis* from rule description.

**===**

}

{

}

*Equal to* comparison operator. Compares both the value and type to be equal.

# **.getMonth()**

JavaScript method for date type elements. Retrieves the numeric value of the month in a date, for example '11' as the numeric value of Novemeber in '01-Nov-2021 15:03'. Returns 'UNK' if month value is not present.

# **Return value**

### **Boolean**

Returns either true or false. System raises query when return false condition is met.

## **Verification steps**

- **1.** Using a subject for testing, go to the given visit and form containing the date item to check, in this example the *date of initial diagnosis* <DIADT> .
- **2.** Update the form item DIADT as in the following table and verify the result is as listed:

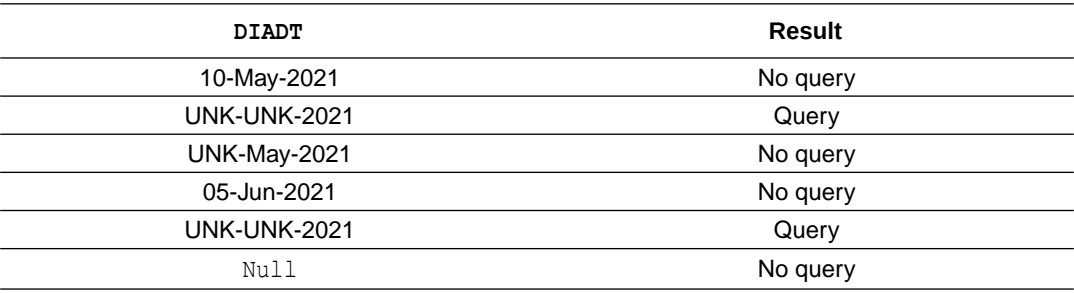

# **Note:**

Repeat the above steps if the form is present in multiple visits.

Dates with Dynamic Query Text

- Date comparison dynamic query Compare two date questions that do not have time elements and display a dynamic query if the dates are not as expected.
- [Date Time comparison dynamic query](#page-172-0) Compare two date questions that also have time elements and display a dynamic query if the dates are not as expected.
- [Partial date comparison with dynamic query text](#page-174-0) Compare two date questions where at least one of the dates is partial then issue a query that contains dynamic text if the dates are not as expected.

# Date comparison - dynamic query

Compare two date questions that do not have time elements and display a dynamic query if the dates are not as expected.

**Rule description:** the date of the Informed Consent is Signed must be on or before the date entered in the Visit Date field for the Screening or Baseline visit.

# **Rule expression**

```
//to meet the rule description criteria onstdt-compdt should be a negative 
value or zero (<=0)
if(dateDiffInDays(icdat,vstdt)<=0)
 {
  return true;
  }
 else
 {
 setQueryMessage("Date Informed Consent signed 
"+getDateDMYFormat(icdat,false)+" must be on or before the Visit date 
"+getDateDMYFormat(vstdt,false) +" .Please correct or clarify.");
  return false; //Query message set dynamically. System 
sends query when return false condition is met
  }
```
**Query message:** Date Informed Consent was signed {infconstdt} must be on or before the Visit date {visitdate}. Please correct or clarify.

### **Definitions**

### *icdat*

Corrsponds to the *Date of Informed Consent* from the rule description.

### *vstdt*

Corresponds to the *Visit date* from the rule description.

### **<=**

*Less Than or Equalt To* operator. Update operator based on the rule description.

### **[dateDiffInDays\( \)](#page-53-0)**

Calculates difference between date1 and date2 (*date1*-*date2*) in days, in this case icdat vstdt.

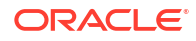

#### **[setQueryMessage\( \)](#page-132-0)**

Specify dynamic query text passed in as a parameter.

#### **[getDateDMYFormat\( \)](#page-66-0)**

Use the getDateDMYFormat helper function to return a date (including partial dates) in DD-MON-YYYY format.

# **Return value**

#### **Boolean**

Returns either true or false. System raises query when return false condition is met.

#### **Usage tips**

Always use the relevant date helper function to compare dates rather than comparing the variables directly using comparison operators.

#### **Verification steps**

- **1.** Using a subject for testing, go to the given visit and form containing the date items to compare, in this example the *date of informed consent* <icdat> and *visit date* <vstdt>.
- **2.** Update the form items icdat and vstdt as in the following table and verify the result is as listed:

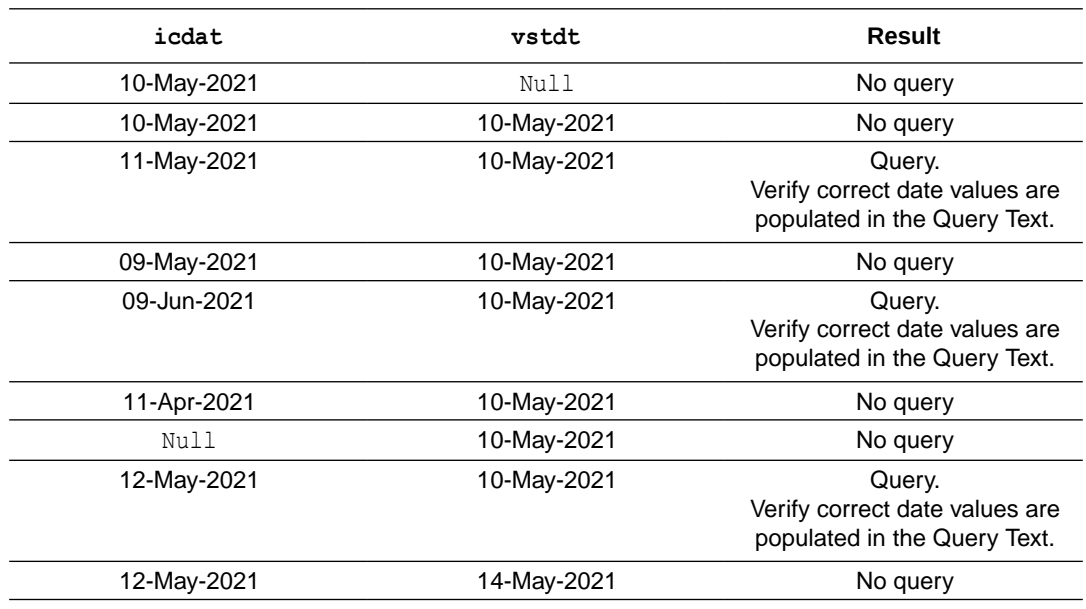

# **Note:**

Repeat the above steps if the form is present in multiple visits.

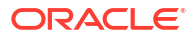

### **Other examples**

# **Example 4-20 Date of Study Discontinuation must be >= Date Informed Consent signed**

```
if(dateDiffInDays(studycompdt,infdt)>=0)
{
return true;
}
else
{
setQueryMessage("Date of Study Discontinuation 
"+getDateDMYFormat(studycompdt,false)+" is less than Informed Consent date 
"+getDateDMYFormat(infdt,false)+". Please correct or clarify.");
return false;
}
```
**Query message:** Date of Study Discontinuation {discontdate} is less than Informed Consent date {infdt}. Please correct or clarify.

## **Example 4-21 Date of Infusion must be equal to visit date of respective visits**

```
if(dateDiffInDays(infudt, visdt)==0)
{
     return true;
}
else
{
setQueryMessage("Date of Infusion "+getDateDMYFormat(infudt,false)+" is prior 
to or greater than visit date "+getDateDMYFormat(visdt,false)+". Please 
correct or clarify.");
 return false;
}
```
**Query message:** Date of Infusion {infusiondt} is prior to or greater than visit date {visitdate}. Please correct or clarify.

**Example 4-22 Start date of hypoglyceamic episode must be >= Date of randomization**

```
Note:
      Hypoglycaemic episode is date question with time elements.
if(dateDiffInDays(hypodt, randdt)>=0)
{
     return true;
}
else
{
setQueryMessage("Start date "+getDateDMYFormat(hypodt,false)+" is prior to 
date of randomisation "+getDateDMYFormat(randdt,false)+". Please correct.");
```
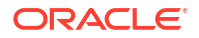

 return false; }

**Query message:** Start date is prior to date of randomization ({RandDate}). Please correct.

<span id="page-172-0"></span>Date Time comparison - dynamic query

Compare two date questions that also have time elements and display a dynamic query if the dates are not as expected.

**Rule description:** Collection Date and Time must be on or prior to the Study Vaccine Administration Date and Time of Injection.

# **Rule expression**

```
//to meet the rule description criteria colldt-vaccdt should be a negative 
value or 0 \leqslant=0)
if(timeDiffInMinutes(colldt,vaccdt)<=0)
{
return true;
}
else
{
var dt1=getDateDMYFormat(colldt,"HH:mm");
var dt2=getDateDMYFormat(vaccdt,"HH:mm");
var qtstr="Potential Protocol Deviation: Blood sample "+dt1+" was obtained 
post-injection "+dt2+".Please reconcile or complete Protocol Deviation CRF."
setQueryMessage(qtstr); //query message set dynamically
return false; //System sends query when return false condition 
is met
}
```
**Query message:** Potential Protocol Deviation: Blood sample {SampleDate} was obtained post-injection {injectiondate}. Please reconcile or complete Protocol Deviation CRF.

## **Definitions**

# *colldt*

Corresponds to the *Collection Date and Time* from the rule description.

### *vaccdt*

Corresponds to the *Study Vaccine Administration Date and Time* from rule description.

#### **<=**

*Less Than or Equal To* operator. Update operator based on the rule description.

### **[timeDiffInMinutes\( \)](#page-55-0)**

Calculates difference between date1 (colldt), date2 (vaccdt) (*date1*-*date2*) in minutes.

### **[getDateDMYFormat\( \)](#page-66-0)**

Returns a date or datetime in DD-Mon-YYYY format, including time elements if applicable.

#### **"HH:mm"**

Time format passed as a parameter for the  $q$ etDateDMYFormat () helper function to define the output format of the time elements present.

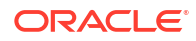

#### **[setQueryMessage\( \)](#page-132-0)**

Specify dynamic query text using the setQueryMessage() function.

#### **Return value**

## **Boolean**

Returns either true or false. System raises query when return false condition is met.

**Usage tips**

- Always use the relevant date helper function to compare dates rather than comparing the variables directly using comparison operators.
- Use this when comparison should be performed for full dates with time.

## **Verification steps**

- **1.** Using a subject for testing, go to the given visit and form containing the date items to compare, in this example the *sample collection date* <colldt> and *study vaccine administration date* <vaccdt>.
- **2.** Update the form items colldt and vaccdt as in the following table and verify the result is as listed:

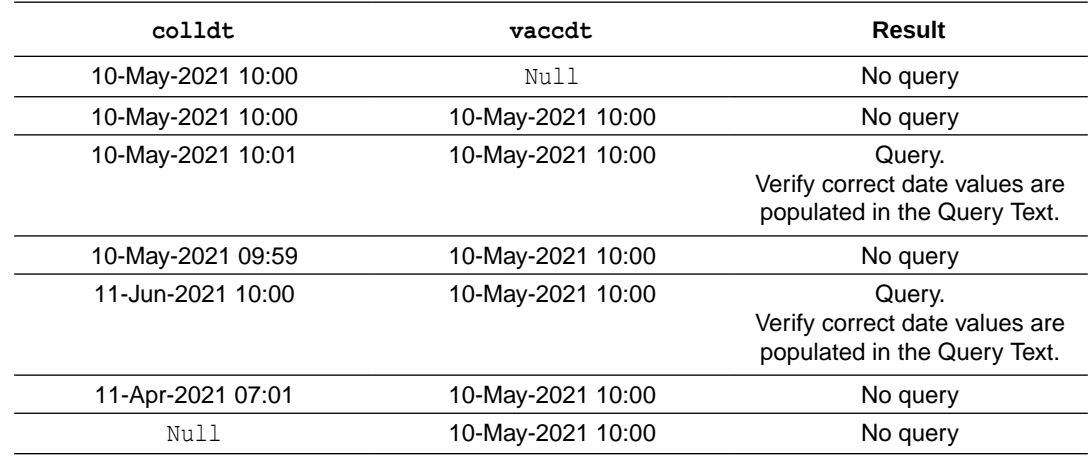

#### **Other examples**

# **Example 4-23 ECG Date [and Time Performed] must be on or prior to either 'Date of Study Completion'**

```
if(dateDiffInDays(ecgdt,compdt)<=0)
{
return true;
}
var dt1=getDateDMYFormat(ecgdt,"HH:mm");
var dt2=getDateDMYFormat(compdt);
var qtstr="Date is "+dt1+" after Date of Study Completion or Discontinuation 
"+dt2+". Please correct or confirm date(s).";
setQueryMessage(qtstr);
return false;
}
```
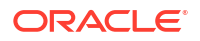

**Query message:** Date is after Date of Study Completion or Discontinuation. Please correct or confirm date(s).

# <span id="page-174-0"></span>Partial date comparison with dynamic query text

Compare two date questions where at least one of the dates is partial then issue a query that contains dynamic text if the dates are not as expected.

**Rule description:** AE Stop Date must be on or after the Date Informed Consent.

# **Note:**

If any parts of AE Stop date are unknown (UNK), compare the available date parts.

### **Rule expression**

```
if(getDatesCompareResult(aeenddt,true,infconsdt,false,'>=')) {
  return true;
 }
 else
 {
setQueryMessage("AE Stop date "+getDateDMYFormat(aeenddt,true)+" is prior to
Informed Consent date "+getDateDMYFormat(infconsdt,false)+". Please correct 
or confirm.");
  return false; //Query message set dynamically. System sends 
query when return false condition is met.
  }
```
**Query message:** AE Stop date is prior to Informed Consent date. Please correct or confirm.

### **Definitions**

#### *aeenddt*

Corresponds to *AE Stop Date* from the rule description (Partial Date), followed by True, as *AE Stop Date* is partial date.

### *infconsdt*

Corrsponds to the *Informed Consent Date* from rule description (full date), followed by False, as *Informed Consent Date* is full date.

### **>=**

*Greater Than or Equal To* operator. Update operator based on the rule description.

### **[getDatesCompareResult\( \)](#page-67-0)**

Compares two dates (aeenddt, infconsdt) using the passed in operator (**>=**). In this case: aeenddt >= infconsdt.

#### **[getDateDMYFormat\( \)](#page-66-0)**

Use the getDateDMYFormat helper function to return a date (including partial dates) in DD-MON-YYYY format.

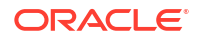

## **Return value**

#### **Boolean**

Returns either true or false. System raises query when return false condition is met.

#### **Usage tips**

- Use this when comparison should be performed for date questions and at least one of the dates is partial.
- Query text should contain the dynamically entered date question values in it.

#### **Verification steps**

- **1.** Using a subject for testing, go to the given visit and form containing the date items to compare, in this example the *AE stop date* <aeenddt> and *date of informed consent* <infconsdt>.
- **2.** Update the form items aeenddt and infconsdt as in the following table and verify the result is as listed:

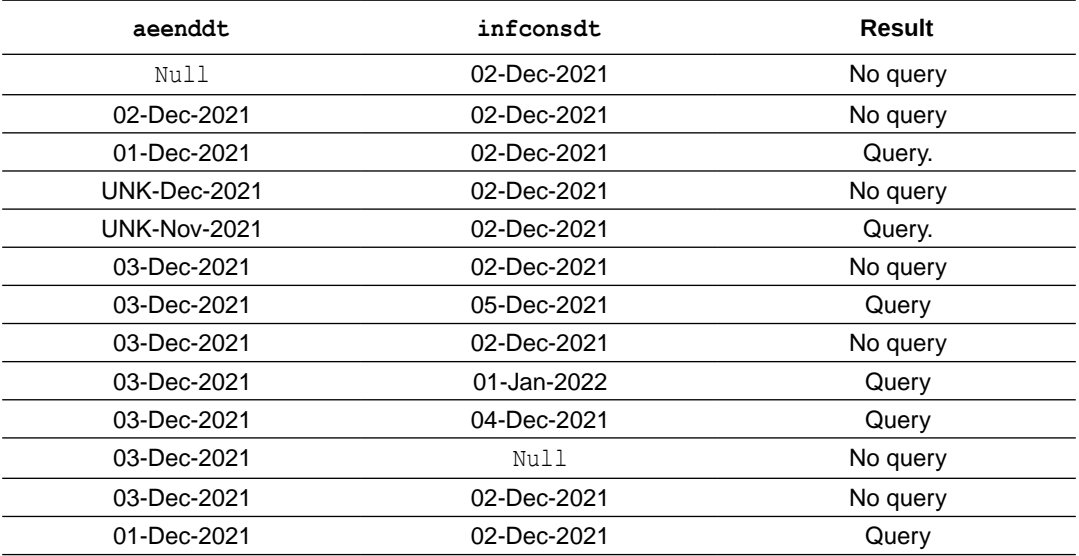

# **Note:**

Repeat the above steps if the form is present in multiple visits.

#### **Other examples**

**Example 4-24 Date of Study Completion must be on or after the Last Date of Study Drug**

**Note:** If any parts of the parts of the Last Date of Study Drug are UNK, compare the available date parts.

```
if(getDatesCompareResult(compdt,false,drugdt,true,'>='))
{
  return true;
```

```
}
else
{
setQueryMessage("Date of Study Completion "+getDateDMYFormat(compdt,false)+"
is prior to Last Date of Study Drug "+getDateDMYFormat(drugdt,true)+" .Please 
correct or confirm.");
  return false;
}
```
**Query message:** Date of Study Completion is prior to Last Date of Study Drug. Please correct or confirm.

#### **Example 4-25 CM Stop Date must be on or after CM Start Date**

**Note:** If any parts of CM Start/Stop date are unknown, compare available date parts.

```
if(getDatesCompareResult(cmenddt,true,cmstdt,true,'>='))
{
   return true;
}
else
{
setQueryMessage("Date of Study Completion "+getDateDMYFormat(cmenddt,true)+"
is prior to Last Date of Study Drug "+getDateDMYFormat(cmstdt,true)+" .Please
correct or confirm.");
   return false;
\mathbf{I}
```
**Query message:** CM Stop Date is prior to CM Start Date. Please correct and clarify.

# Repeating form examples

- Instance count Count the number of instances in a repeating form.
- [Duplicate values check](#page-179-0) Check for duplicate data in a repeating form.
- [Compare related instances](#page-181-0) Check a value for a matching instance in a repeating form.

# Instance count

Count the number of instances in a repeating form.

**Rule description:** if the Indication on a Concomitant Medications (ConMeds) form is assigned to an Adverse Event, there should be at least one non-deleted adverse event record present on the Adverse Event (AE) repeating form.

#### **Rule expression**

```
 if(AESER!==null || AESERY!==null || AESERYOTH!==null || AESTDT!==null || 
AEONGO!==null || AEENDT!==null || AEOUT!==null){} //This is to make 
sure the code runs when any of the other items of the AE form is updated. It
```
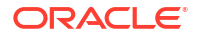

```
does not include the item already used in the code
var indval=getStringFromChoice(INDICAT);
 var aecnt=ListRFInstances(AETERM,0);
 if(indval.contains("Adverse Event")) //multi-select question. 
Evaluates for a specific given choice.
 {
 if(aecnt.length<=0)
 {
 return false; //System sends query when return false 
condition is met
 }
 else
 {
   return true;
 }
}
else
{
    return true;
}
```
**Query message:** Medication is indicated as being taken for an adverse event but no records are recorded on the Adverse Events (AE) eCRF. Please verify.

#### **Definitions**

#### *INDICAT*

Corresponds to the *Indication on a Concomitant Medications (ConMeds) form* from the rule description.

#### *AETERM*

Corresponds to the *Adverse Events records on the Adverse Event (AE) form* from the rule description.

#### *AESER***,** *AESERY***,** *AESERYOTH***,** *AESTDT***,** *AEONGO***,** *AEENDT***,** *AEOUT*

Items in the repeating form.

#### **aecnt**

Defined JavaScript variable that stores a list of instances. When using **aecnt.length** we retrive the number of instances contained in this list.

#### **[getStringFromChoice\( \)](#page-123-0)**

Converts selected label for the choice element (drop-down, radio buttons or checkboxes) to a string or a comma-separated value. Takes in the choice element as parameter.

#### **[ListRFInstances\( \)](#page-85-0)**

Lists all repeating form instances of the passed-in variable. Takes an item variable in the form as a parameter.

#### **Return value**

#### **Boolean**

Returns either true or false. System raises query when return false condition is met.

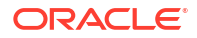

### **Usage tips**

To make sure the rule runs whenever any of the items in the repeating form is completed or updated, you must create global variables for each of them and use the variables to evaluate if any of these are not null. This is done in the first line of the rule expression.

# **Note:**

For this evaluation, you should not include the item passed as a parameter to the [ListRFInstances\( \)](#page-85-0) helper function in the rule expression logic.

# **Verification steps**

- **1.** Using a subject for testing, go to the given visit and form containing the iems to check, in this example the *indication* <INDICAT> on the Concomitant Medications form.
- **2.** Update the form item INDICAT as in the following table and verify the result is as listed:

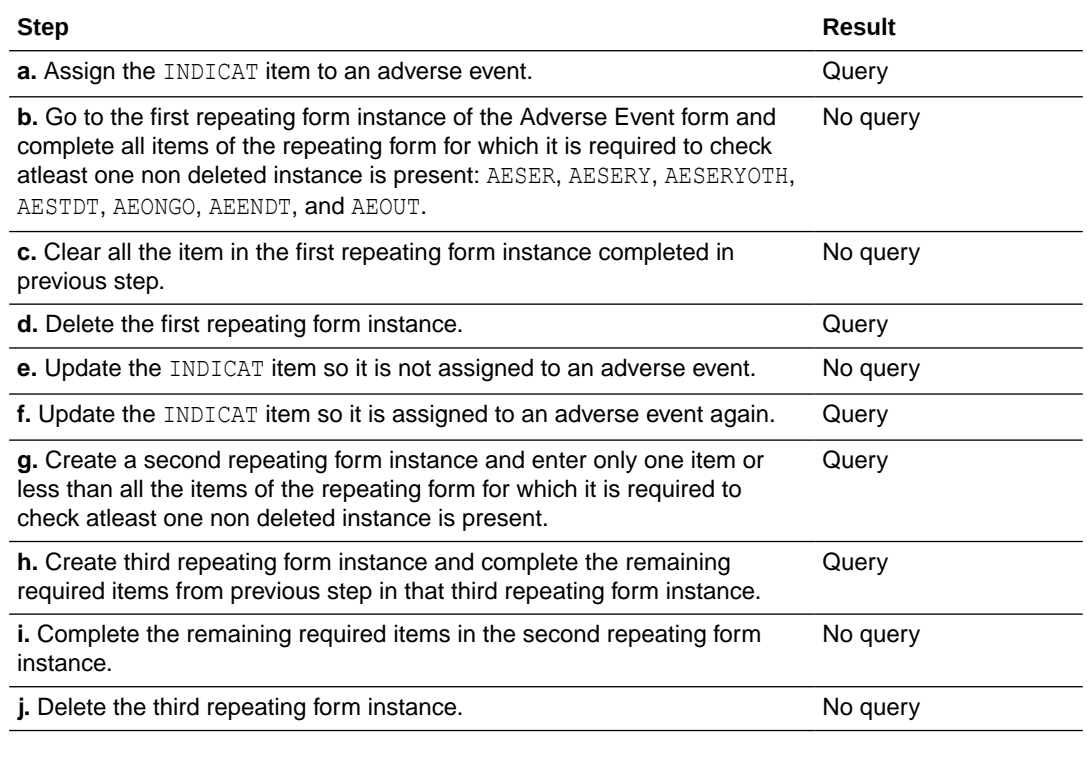

# **Note:**

Repeat the above steps if the form is present in multiple visits.

#### <span id="page-179-0"></span>**Other examples**

**Example 4-26 If 'Was a follow-up lesion assessment performed?' if 'No,' then there isn't a non-deleted add entry record present on TARGET**

```
if(R2!==null || R3!==null || R4!==null || R5!==null || R6!==null || R7!==null 
|| R8!==null){}
var chk1val=getStringFromChoice(FOLLOWASS);
var tarcnt=ListRFInstances(R1, 0);
    if(chk1val.contains("No")) 
  {
  if(tarcnt.length<=0)
  {
  return true;
  }
  else
  {
   return false;
  }
}
else
{
     return true;
}
```
**Query message:** You have selected No. However, information has been recorded. Please review and correct.

# Duplicate values check

Check for duplicate data in a repeating form.

**Rule description:** we do not want any duplicates for Follow-up 'RECIST Evaluation Number' to be recorded on the TARGET form.

#### **Rule expression**

```
if(FindDuplicateRepeatingForm(TLFEVAL)) 
{
return false; //System sends query when return falsecondition is met
} 
else 
{
 return true;
}
```
**Query message:** A duplicate RECIST Evaluation Number has been recorded. Please verify and correct.

#### *TLFEVAL*

Corresponds to the *RECIST Evaluation Number* from rule description.

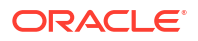
#### **[FindDuplicateRepeatingForm\( \)](#page-71-0)**

Helper function to detect duplicate data in a repeating form for search keys passed in as parameters (**TLFEVAL**)

#### **Note:**

This is an aggregation function. The rule will be run for each form instance in the case where the target is on a repeating form.

**Return value**

#### **Boolean**

Returns either true or false. System raises query when return false condition is met.

#### **Usage tips**

Use this when the item is not a choice control.

- **1.** Using a subject for testing, go to the given visit and form containing the iems to check, in this example the *RECIST evaluation number* <TLFEVAL> in the specified repeating form instance.
- **2.** Update the form item TLFEVAL as in the following table and verify the result is as listed:

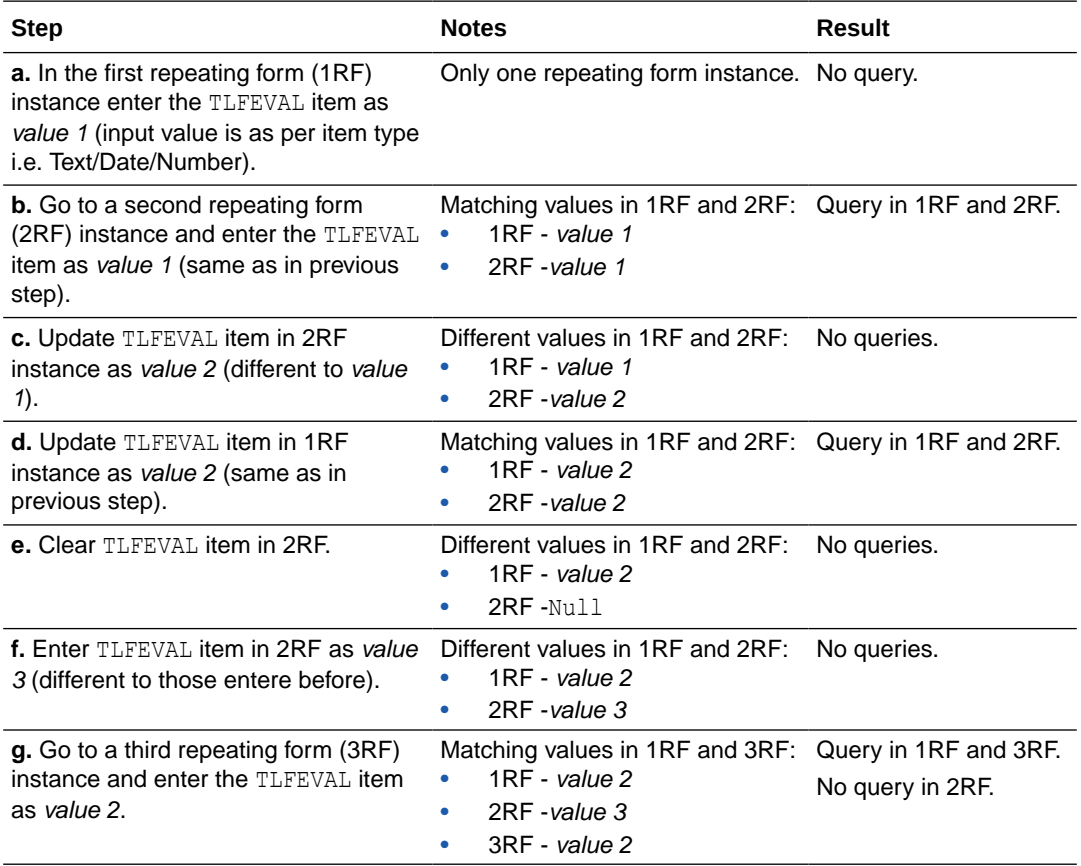

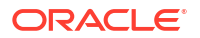

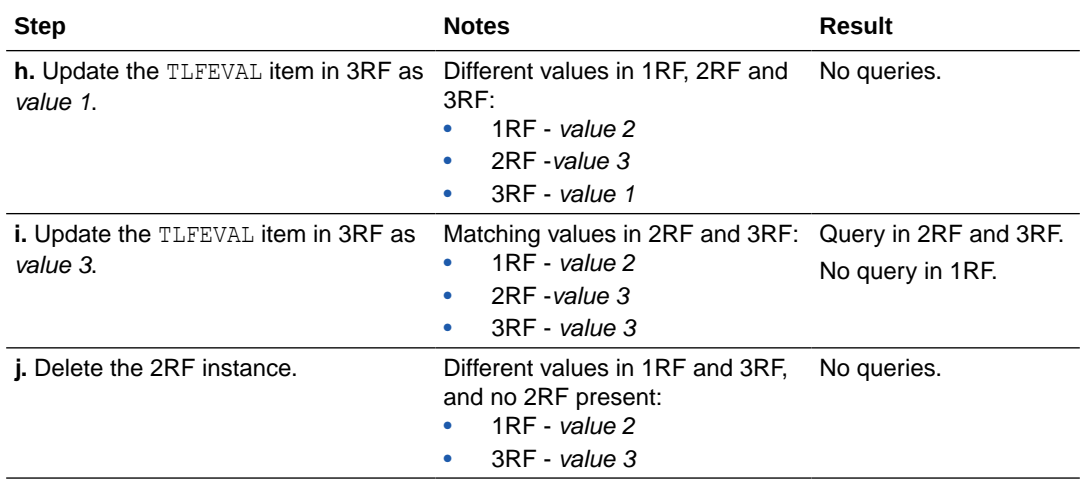

Repeat the above steps if the form is present in multiple visits.

#### **Other examples**

#### **Example 4-27 If more than one AE Term exists with the same start date, issue a query**

```
if(FindDuplicateRepeatingForm(aetrm,onstdt)) {
  return false;
} else {
  return true;
}
```
**Query message:** An adverse event term with the same start date is reported more than once. Please correct.

### Compare related instances

Check a value for a matching instance in a repeating form.

**Rule description:** severity (a radio control) must be different from the previous one for the same related Adverse Event (AENUM).

#### **Rule expression**

```
//variable declaration
var rc; //Radio Control - severityvar ins; //placeholder for Repeating Form instance 
var outc=''; \frac{1}{2} //placeholder for severity label value
var cnt=0; \frac{1}{\sqrt{2}} //counter variable
//function definition to identify number of instances matching the severity 
value
function functi(item,index)
{
    if(item.deleted===false && item.value!==null && index!==(ins-1) &&
```
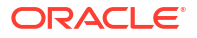

```
index<ins-1)
    {
       if(item.value===aenum1val) //
Checks if the passed-in instance has a matching AE number value with the 
current instance
\left\{\begin{array}{ccc} \end{array}\right\} if(newsev[index]!==null && sevval!==null) 
\{ outc=JSON.parse(newsev[index].value)[0].label; //
Retrieves label from severity selection made by the user in the related 
instance
               if(outc===sevval) //Checks if 
the severity value in the related instance is matching in the current instance
{
                  cnt=cnt+1; //Updates
the number of identified matching instances
 }
               else
{
                 cnt=cnt;
 } 
 }
           else
\{ cnt=cnt;
 }
       }
       else
       {
           cnt=cnt;
       }
     }
     else
     {
         cnt=cnt;
 } 
}
try
{
//variable declaration
    ins = GetCurrentRFInstance(); //Retrieves 
instance of the current AE form
    var aenum1val=aenum1; //Adverse 
event number item
   var sevval=qetStringFromChoice(newsev1); //Variable
for severity item to retrieve the label for the severity choice item selected 
by the user
    rc=getValues('aenum','newsev'); //Gets 
values entered for AE number and severity items
   if(rc===true && aenum1val!==null && sevval!==null && ins>1) //Checks 
if getValues function retrieved results array, if AE number and severity 
values are not null and if current instance is not the first instance of the 
form
    {
```

```
 aenum.forEach(functi); //Execute the function code for all AE 
number values entered in the form
        if(cnt>0) {
             return false; //System sends query when return false 
condition is met
         }
         else 
\left\{\begin{array}{ccc} \end{array}\right\} return true;
         }
     }
     else
     {
         return true;
     }
}
catch(err)
{
    setQueryMessage(err); \frac{1}{2} //set query message to display an
encountered error
    return false; //System sends query when return 
false condition is met
}
```
**Query:** The new severity is the same as the previous one. Please check.

#### **Definitions**

#### *newsev*

Created variable for the *Severity* item from rule description.

#### *aenum*

Corresponds to the *Adverse Event Number* item from the rule description.

#### **[GetCurrentRFInstance\( \)](#page-86-0)**

Gets the form instance number of the current repeating form.

#### **[getStringFromChoice\( \)](#page-123-0)**

Converts selected label for the choice element (drop-down, radio buttons or checkboxes) to a string or a comma-separated value. Takes in the choice element as parameter.

#### **[getValues\( \)](#page-134-0)**

Fetches values for one or more variables across multiple visits, in an array format ordered by visits. In this case takes *aenum* and *newsev* variables described above.

#### **[setQueryMessage\( \)](#page-132-0)**

Specify dynamic query text passed in as a parameter.

#### **functi(***item***,***index***)**

Function declared in code. Identifies number of instances matching the giving severity value.

#### **Return value**

#### **Boolean**

Returns either true or false. System raises query when return false condition is met.

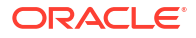

- **1.** Using a subject for testing, go to the given visit and form containing the iems to check, in this example the *Adverse Event number* <aenumval> and *severity* <sevval>in the specified repeating form instance.
- **2.** Update the form items aenumval and sevval as in the following table and verify the result is as listed:

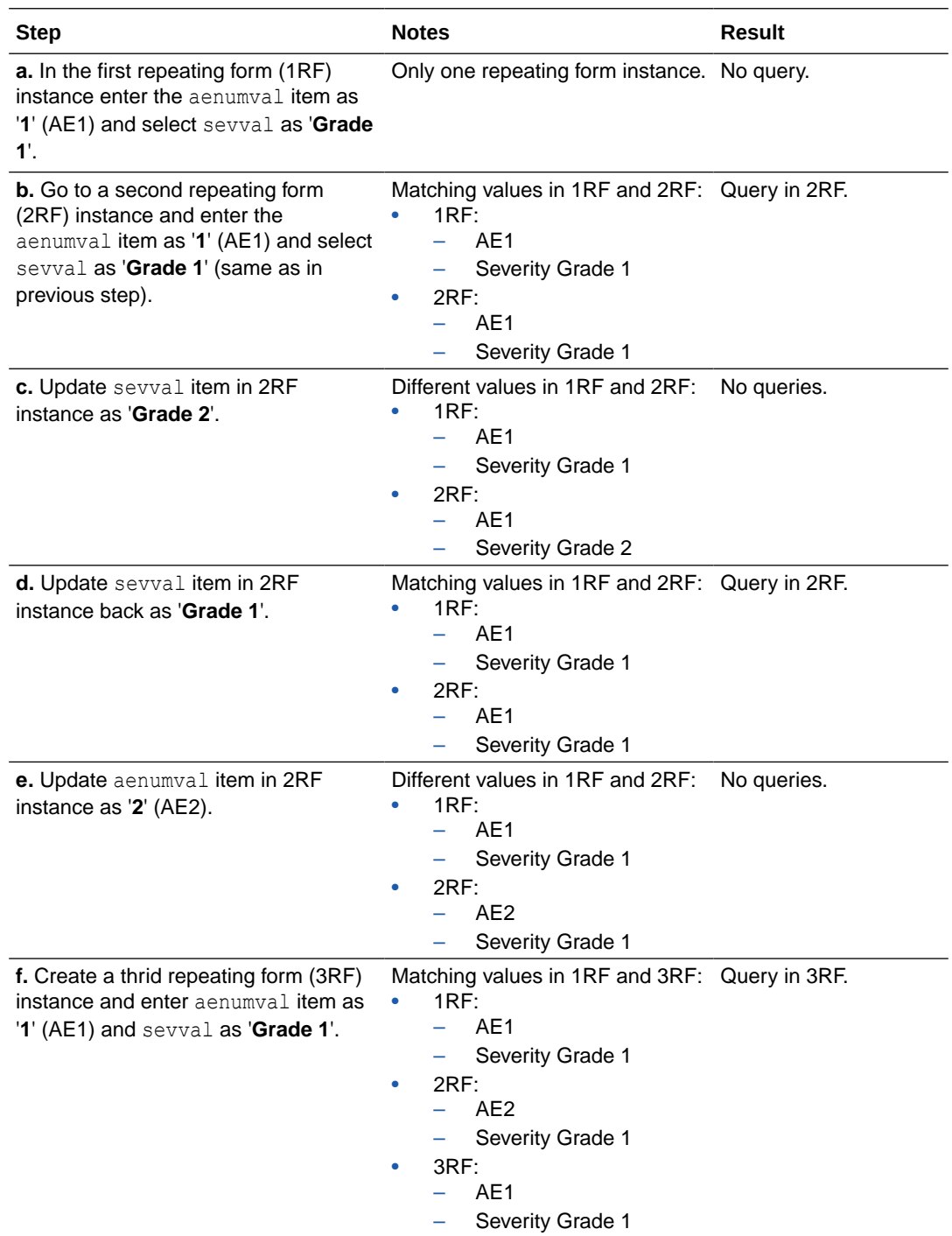

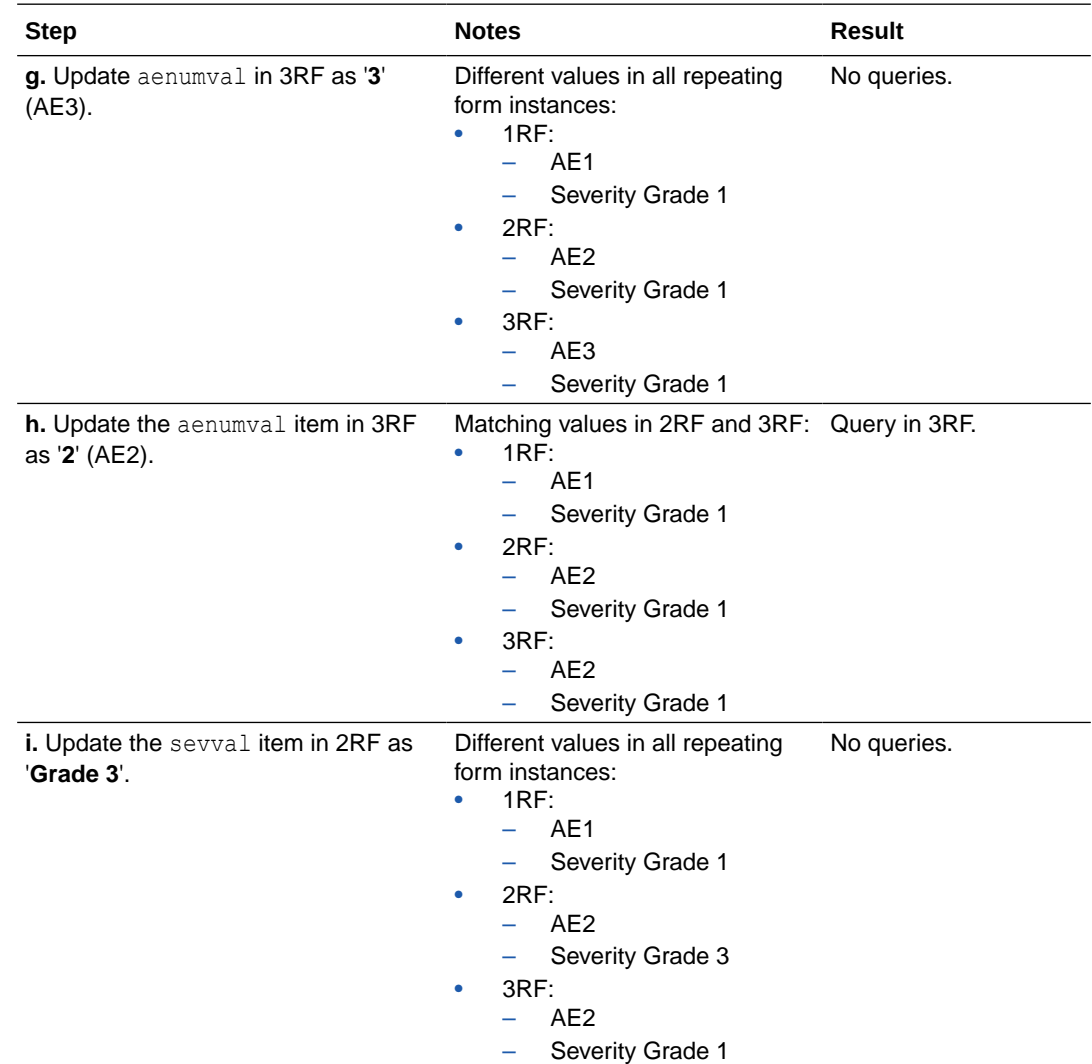

#### **Other examples**

**Example 4-28 The start date of the treatment must be after or the same as the stop date of treatment for the previous prescription of the same drug**

```
var rc;
var ins;
var ind=-1;
var res='';
function functi(item,index)
{
     if(item.deleted===false && item.value!==null && index!==(ins-1) && 
index<ins-1)
     {
         if(item.value===trtname1)
         {
             if(stpdt[index]!==null && stdt[ins-1]!==null)
             {
if(getDatesCompareResult(stdt[ins-1].value,true,stpdt[index].value,true,'>='))
{
                     ind=1;
```

```
 }
              else{ ind = 0;}
 }
        }
    }
}
    ins = GetCurrentRFInstance();
    rc=getValues("trtname","stdt","stpdt");
    if(rc===true && ins!==1)
    {
        trtname.forEach(functi);
       if(int=0)\{ return false;
 }
        else { return true; }
    }
    else
    {
        return true;
    }
```
**Query message:** Start date is prior to stop date of previous prescription. Please correct or confirm.

## Two-section form examples

- Table instance count Find table row instances where the rule is currently being executed for a two-section form.
- [Form instance count](#page-189-0) Find the number of form instances where the rule is run on two-Section forms.
- [Duplicate values check flat section items](#page-190-0) Check if more than one form instance contains the same value for a given item in the flat section of a two-section form.
- [Duplicate values check table section items](#page-193-0) Check if more than one table instance contains the same value for a given item in a respective two-section form.

### Table instance count

Find table row instances where the rule is currently being executed for a two-section form.

**Rule description:** if *Yes* is selected for *Does the subject have any relevant Medical History?*, then there must be at least one non-deleted table instance recorded or a query is issued.

#### **Rule expression**

```
If(MHSTDT!==null || MHONG!==null || MHENDT!==null){…..}
var instval=getCurrent2SFormInstance();
if(getStringFromChoice(MHYes)==='Yes' ) 
{
```
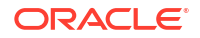

```
var instcnt=list2SInstances(MHTERM, instval, 0);
if(instcnt.length > 0)
{
return true;
}
else
{
return false; //System sends query when return false condition 
is met
}
}
else
{
return true;
}
```
**Query message:** "Does the subject have any relevant Medical History?" has been answered "Yes", therefore data is expected in the table. Please review and complete.

#### **Definitions**

#### *MHSTDT***,** *MHONG***,** *MHENDT*

Table section items in two-Section form.

#### *MHYes*

Item on Flat section which is target item.

#### *MHTERM*

Table section item in two-Section form used as parameter to the list2SInstances() helper function.

#### **[getCurrent2SFormInstance\( \)](#page-109-0)**

Gets the form instance number of the current two-section form.

#### **[getStringFromChoice\( \)](#page-123-0)**

Converts selected label for the choice element (drop-down, radio buttons or checkboxes) to a string or a comma-separated value. Takes in the choice element as parameter.

#### **[list2SInstances\( \)](#page-108-0)**

Lists all table instances of the passed-in variable in a two-section form. Takes an item variable of the table section in the form as a parameter.

#### **Return value**

#### **Boolean**

Returns either true or false. System raises query when return false condition is met.

#### **Usage tips**

To make sure the rule runs whenever any of the items in the table section of a two-section form is completed or updated, you must create global variables for each of them and use the variables to evaluate if any of these are not null. This is done in the first line of the rule expression.

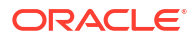

For this evaluation, you should not include the item passed as a parameter to the [ListRFInstances\( \)](#page-85-0) helper function in the rule expression logic.

#### **Verification steps**

- **1.** Using a subject for testing, go to the given visit and form containing the iems to check, in this example the *Does the subject have any relevant Medical History?* question <MHYes>.
- **2.** Update the form item MHYes as in the following table and verify the result is as listed:

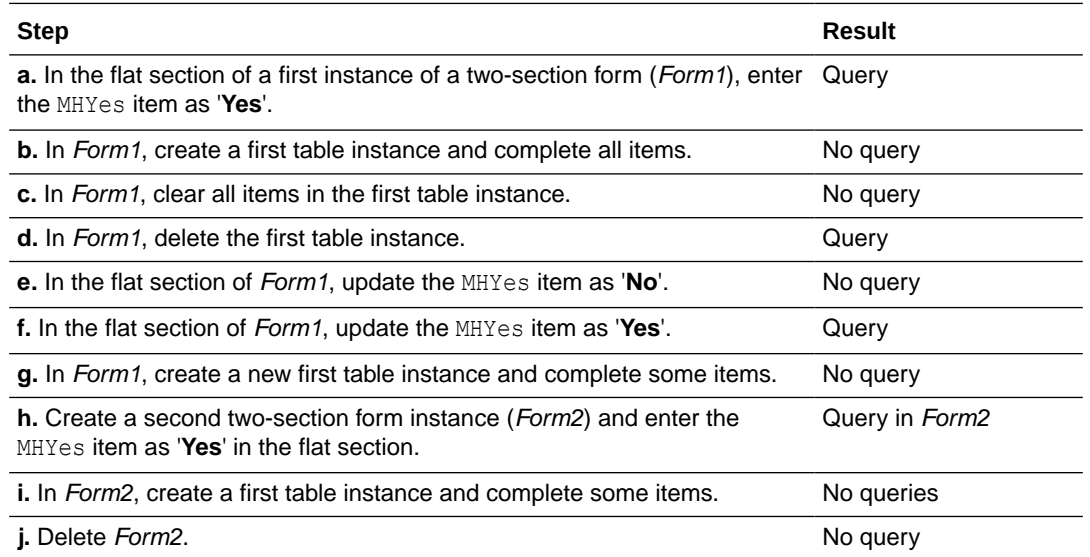

#### **Note:**

Repeat the above steps if the form is present in multiple visits.

#### **Other examples**

**Example 4-29 Trigger query if the read only "Was PE Date populated?' is populated with "Yes", and there is no date completed in the repeating section.**

```
var instval=getCurrent2SFormInstance();
if(getStringFromChoice(PEDT)==='Yes') 
{
var instcnt=list2SInstances(RES, instval, 0);
if(instcnt.length > 0)
{
return true;
}
else
{
return false;
}
}
```
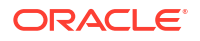

```
else
{
return true;
}
```
**Query message:** Date of Physical Exam is entered. However, there is no entry in the table.

### Form instance count

Find the number of form instances where the rule is run on two-Section forms.

**Rule description:** there should not be more than five form instances recorded on the Target Lesion form, or a query is issued.

#### **Rule expression**

```
 If(organ!==null || vst!==null || assess!==null)
var cnt= list2SInstances(lesid,null,0);
if(cnt.length>5)
{
return false; //System sends query when return false condition 
is met
}
else
{
return true;
}
```
**Query message:** There are five or less Target Lesion measurements expected, please verify and correct.

#### **Definitions**

#### *organ*

An item in the form (Including items in flat section and table section).

#### *vst*

An item in the form (Including items in flat section and table section).

#### *assess*

An item in the form (Including items in flat section and table section).

#### *lesid*

Target item which is Flat section item.

#### **[list2SInstances\( \)](#page-108-0)**

Lists all table instances of the passed-in variable in a two-section form. Takes an item variable of the table section in the form as a parameter.

#### **Return value**

#### **Boolean**

Returns either true or false. System raises query when return false condition is met.

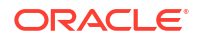

#### <span id="page-190-0"></span>**Usage tips**

To make sure the rule runs whenever any of the items in the table section of a two-section form is completed or updated, you must create global variables for each of them and use the variables to evaluate if any of these are not null. This is done in the first line of the rule expression.

#### **Note:**

For this evaluation, you should not include the item passed as a parameter to the [ListRFInstances\( \)](#page-85-0) helper function in the rule expression logic.

#### **Verification steps**

- **1.** Using a subject for testing, go to the given visit and form containing the iems to check, in this example the Lesion ID <lesid> in the *Target Lesion* form.
- **2.** Create form instances updating the form item lesid as in the following table and verify the result is as listed:

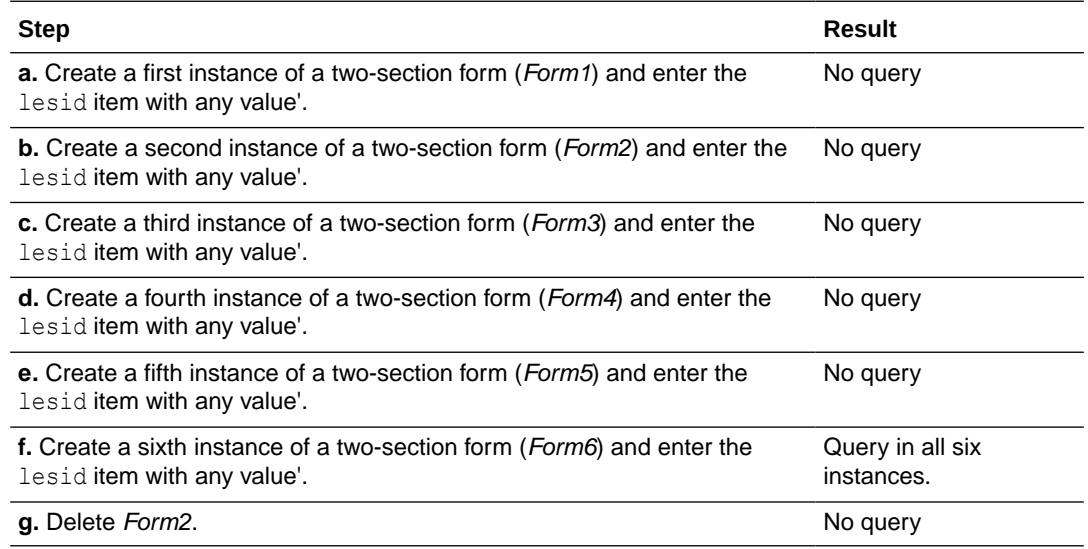

#### **Note:**

Repeat the above steps if the form is present in multiple visits.

### Duplicate values check - flat section items

Check if more than one form instance contains the same value for a given item in the flat section of a two-section form.

**Rule description:** all Form Instances contain a unique Lesion ID. Issue a query if a Lesion ID is duplicated.

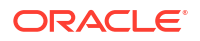

#### **Rule expression**

```
if(findDuplicate2SForm(null,lesid))
{
    return false; //System sends query when return false 
condition is met
}
else
{
    return true;
}
```
**Query Message:** The number recorded for Lesion ID has already has been used. Please confirm and correct.

#### **Definitions**

#### *lesid*

Corresponds to *Lesion ID* that is present in the flat section of a two-section form from rule description.

#### **[findDuplicate2SForm\( \)](#page-92-0)**

Identifies duplicated data as item values for the variables provided as parameters, in this case lesid.

#### **Return value**

#### **Boolean**

Returns either true or false. System raises query when return false condition is met.

#### **Usage tips**

Use this when the item is not a choice control.

- **1.** Using a subject for testing, go to the given visit and form containing the iems to check, in this example the *Lesion ID* <lesid> in the specified two-section form instance.
- **2.** Update the form item lesid as in the following table and verify the result is as listed:

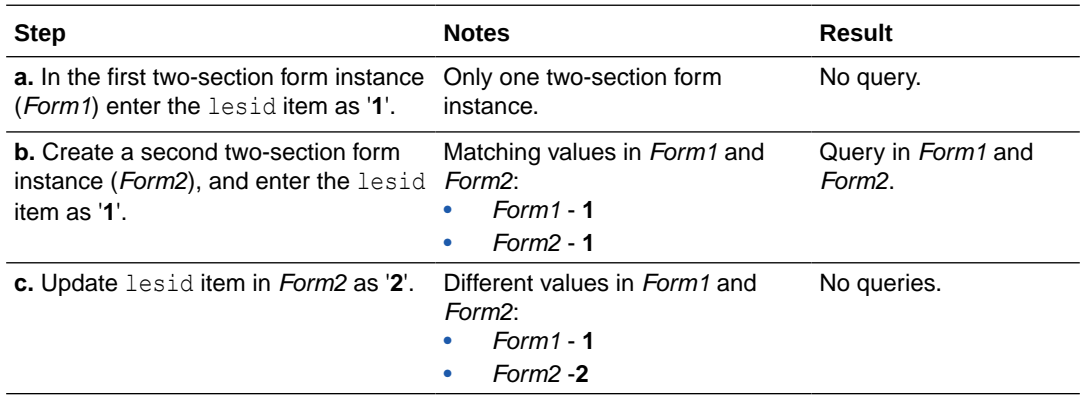

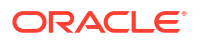

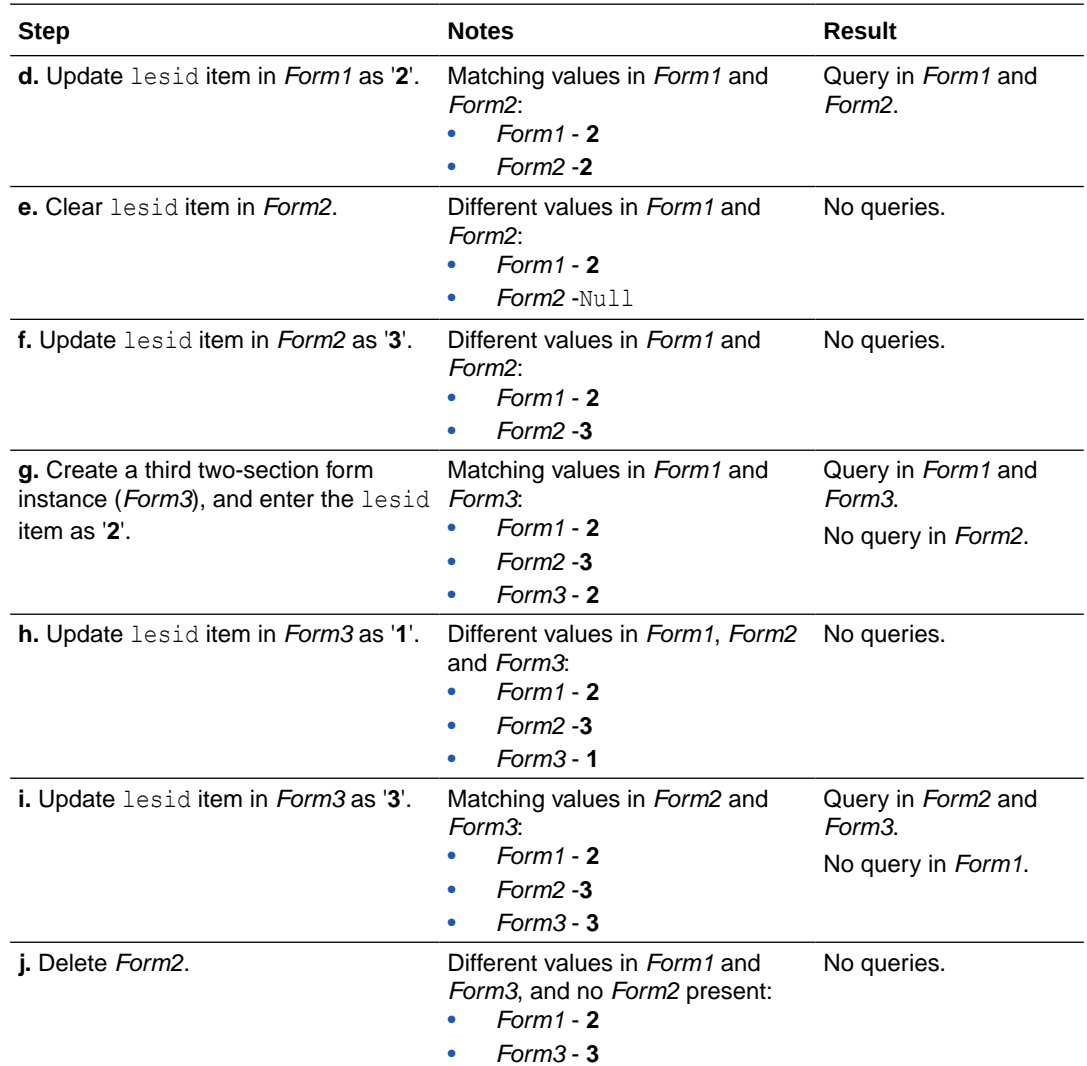

Repeat the above steps if the form is present in multiple visits.

#### **Other examples**

#### **Example 4-30 Method of Assessment should stay the same across all records**

```
if(findDuplicate2SForm(null,assmethod))
{
     return true;
}
else
{
     return false;
}
```
**Query message:** Method of Assessment is different than the value previously recorded. Please verify.

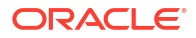

### <span id="page-193-0"></span>Duplicate values check - table section items

Check if more than one table instance contains the same value for a given item in a respective two-section form.

**Rule description:** issue a query if a duplicate Abnormality/Condition is entered in the Medical History table section.

#### **Rule expression**

```
var instval=getCurrent2SFormInstance();
if(findDuplicate2SForm(instval,MHCondition))
{
   return false; //System sends query when return false 
condition is met
}
else
{
    return true;
}
```
**Query Message:** Abnormality/Condition has been recorded in duplicate, please verify and correct.

#### **Definitions**

#### *MHCondition*

Corresponds to the *Abnormality/Condition* that is present in the table section of a two-section form, from rule description.

#### **[getCurrent2SFormInstance\( \)](#page-109-0)**

Gets the form instance number of the current two-section form.

#### **[findDuplicate2SForm\( \)](#page-92-0)**

Identifies duplicated data as item values for the variables provided as parameters, in this case lesid.

#### **Return value**

#### **Boolean**

Returns either true or false. System raises query when return false condition is met.

#### **Usage tips**

Use this when an item is not a choice control.

- **1.** Using a subject for testing, go to the given visit and form containing the iems to check, in this example the *Abnormality/Condition* <MHCondition> in the specified table instance of the *Medical History* two-section form.
- **2.** Update the form item MHCondition as in the following table and verify the result is as listed:

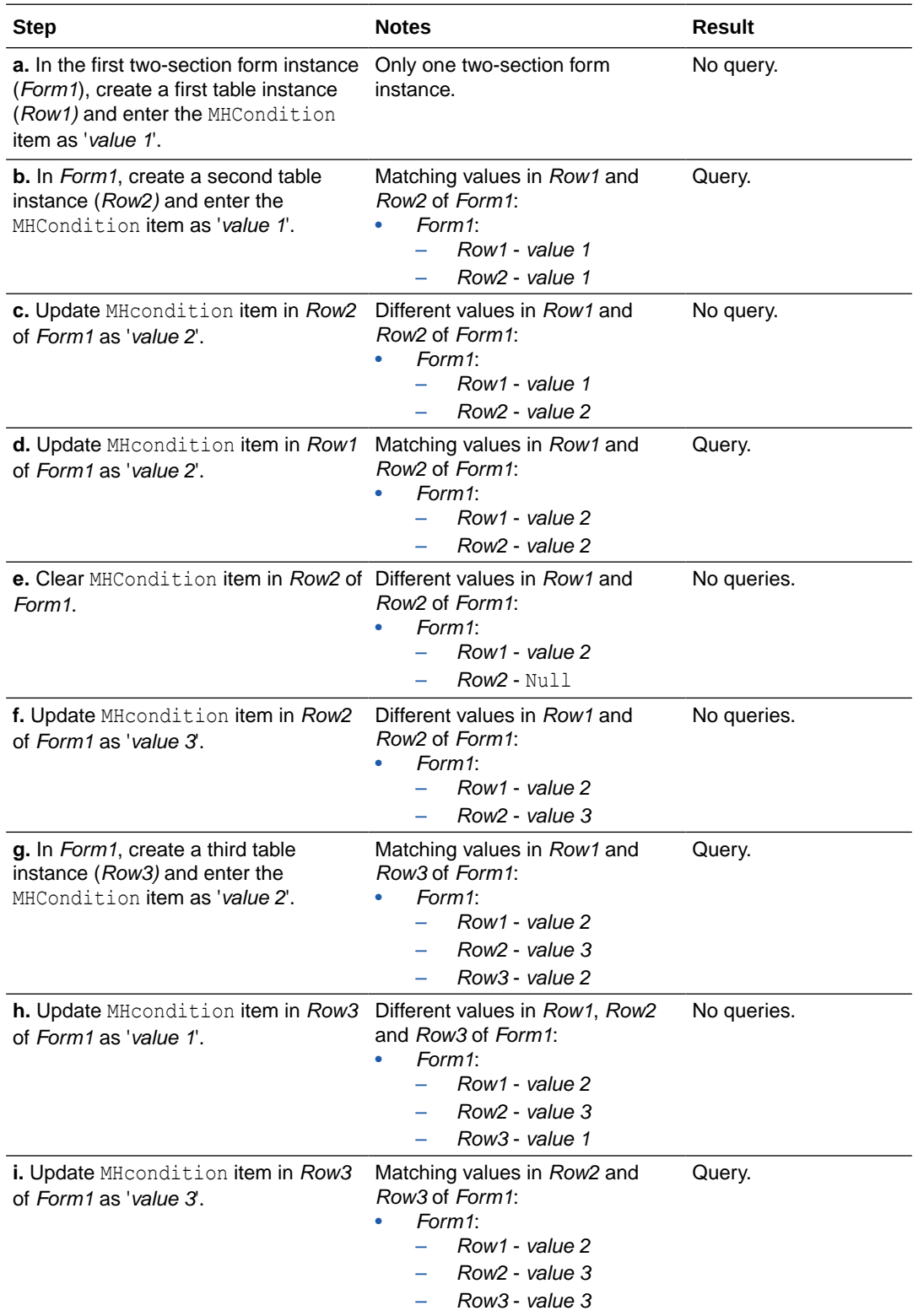

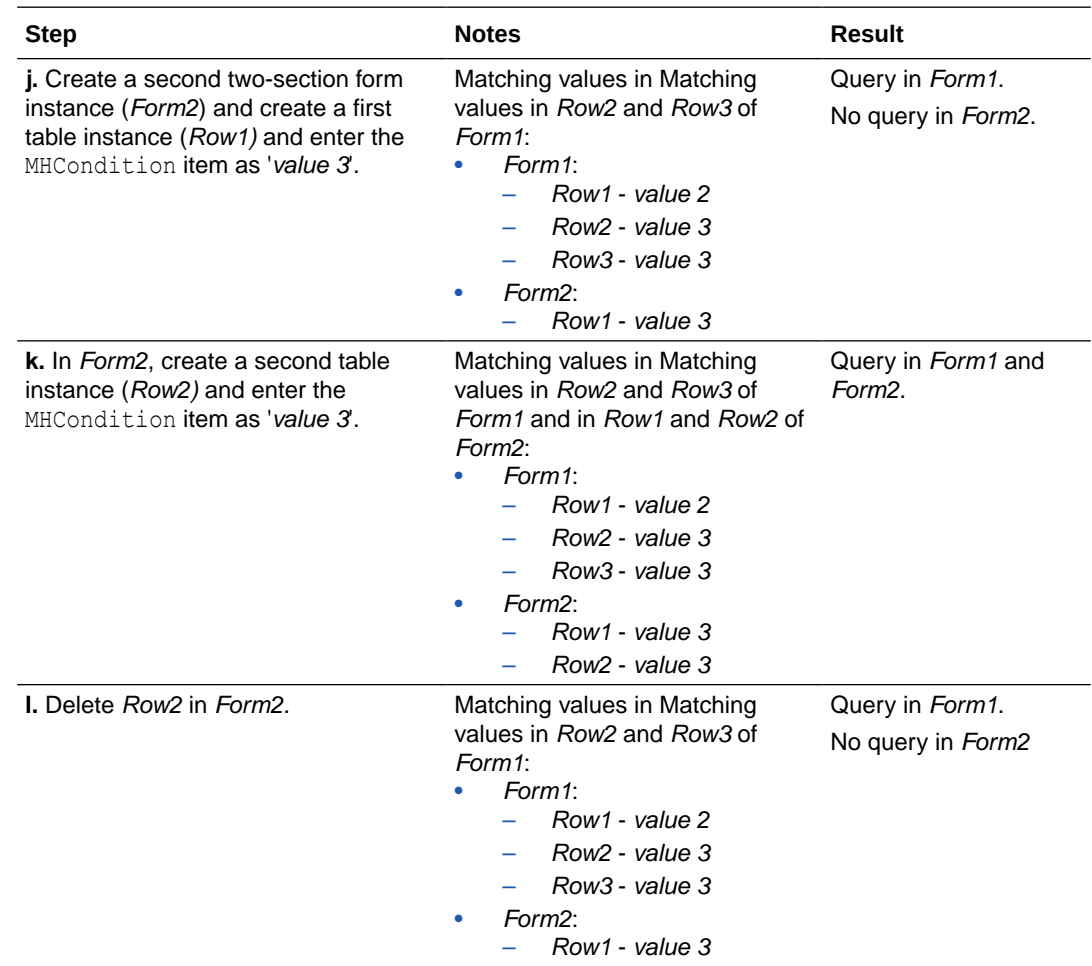

Repeat the above steps if the form is present in multiple visits.

#### **Other examples**

**Example 4-31 If Timepoint (or Visit) is selected and previous record already uses timepoint, then fire query**

```
var frminst=getCurrent2SFormInstance();
if(findDuplicate2SForm(frminst,Visit))
{
return false;
}
else
{
return true;
}
```
**Query message:** The time point selected has already been reported on a previous record. Please review and reconcile.

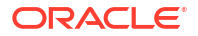

**Example 4-32 Date of Assessment cannot be duplicated. For example, if 01/01/2021 is already recorded for a previous Timepoint, it cannot be recorded again**

```
var frminst=getCurrent2SFormInstance();
if(findDuplicate2SForm(frminst,assdt))
{
return false;
}
else
{
return true;
}
```
**Query message:** Date of Assessment is already recorded. Please review and correct.

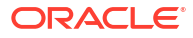

# 5

# Frequently Asked Questions (FAQs)

- What if my JavaScript expression does not return a value for a calculation? A JavaScript function always returns a value, if it is properly defined.
- What happens when one of the function's inputs (operands or variables) is cleared? If a question that is used as input for a rule is cleared, the given rule will re-run with an empty value. In the case of rules for calculated values, the calculated value is cleared.
- What if I published a rule by mistake?
- Can I publish a single rule in Production? Yes you can. To publish one rule at a time in Production, all you have to do is move the status slider from Approved to Published, while the study is still in Testing mode.

# What if my JavaScript expression does not return a value for a calculation?

A JavaScript function always returns a value, if it is properly defined.

If you do not specify a return value, it remains undefined and can result in unexpected behavior. Therefore, make sure you include a return statement on your rule to specify the value your JavaScript expression should return. For step-by-step instructions, see [Create a](#page-23-0) [rule for a calculated value.](#page-23-0)

# What happens when one of the function's inputs (operands or variables) is cleared?

If a question that is used as input for a rule is cleared, the given rule will re-run with an empty value. In the case of rules for calculated values, the calculated value is cleared.

For example, consider that Body Mass Index (BMI) is calculated based on the questions (inputs/variables) Height and Weight. If BMI currently has a value for 25.6 and Height is cleared, then BMI is also cleared.

## What if I published a rule by mistake?

If you published a rule in error, depending on your role, you can disable that rule so it stops running in all study versions in Production. For more information see [Disable a rule](#page-41-0).

## Can I publish a single rule in Production?

Yes you can. To publish one rule at a time in Production, all you have to do is move the status slider from Approved to Published, while the study is still in Testing mode.

If you want to publish multiple rules at a time, all you have to do is make sure they have a status of Approved. When you move the study from the Testing to the Approved container, all rules with a status of **Approved** will be published in Production.

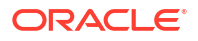

This task can be performed if you you're assigned the **Rule Publisher** role by the user administrator.

# 6 Revision history

#### **Table 6-1 Revision History**

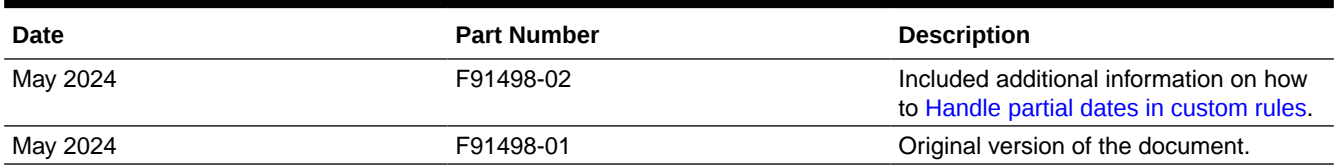

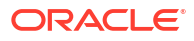